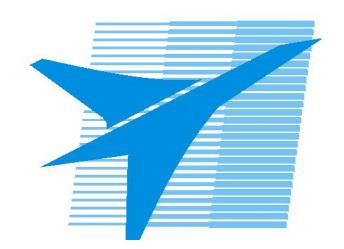

Министерство образования Иркутской области Государственное бюджетное профессиональное образовательное учреждение Иркутской области «Иркутский авиационный техникум»

> УТВЕРЖДАЮ И.О. директора ГБПОУИО «ИАТ»  $\chi_{\text{cycle}}$  ( $\#$ Якубовский А.Н. «31» мая 2017 г.

# **ФОНД ОЦЕНОЧНЫХ СРЕДСТВ ПО ДИСЦИПЛИНЕ**

# ПОД.10 Информатика

специальности

15.02.08 Технология машиностроения

Иркутск, 2017

Рассмотрена цикловой комиссией ОД, МЕН протокол №10 от 19.05.2017 г.

Председатель ЦК

 $\sqrt{\mu_{\text{max}}}$  /Г.В. Перепияко /

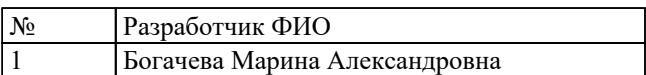

# **1. ОБЩИЕ ПОЛОЖЕНИЯ**

#### **1.1. Область применения фонда оценочных средств (ФОС)**

ФОС по дисциплине является частью программы подготовки специалистов среднего звена по специальности 15.02.08 Технология машиностроения

#### **1.2. Место дисциплины в структуре ППССЗ:**

ПОД.00 Профильные общеобразовательные дисциплины.

#### **1.3. Цели и задачи дисциплины – требования к результатам освоения дисциплины**

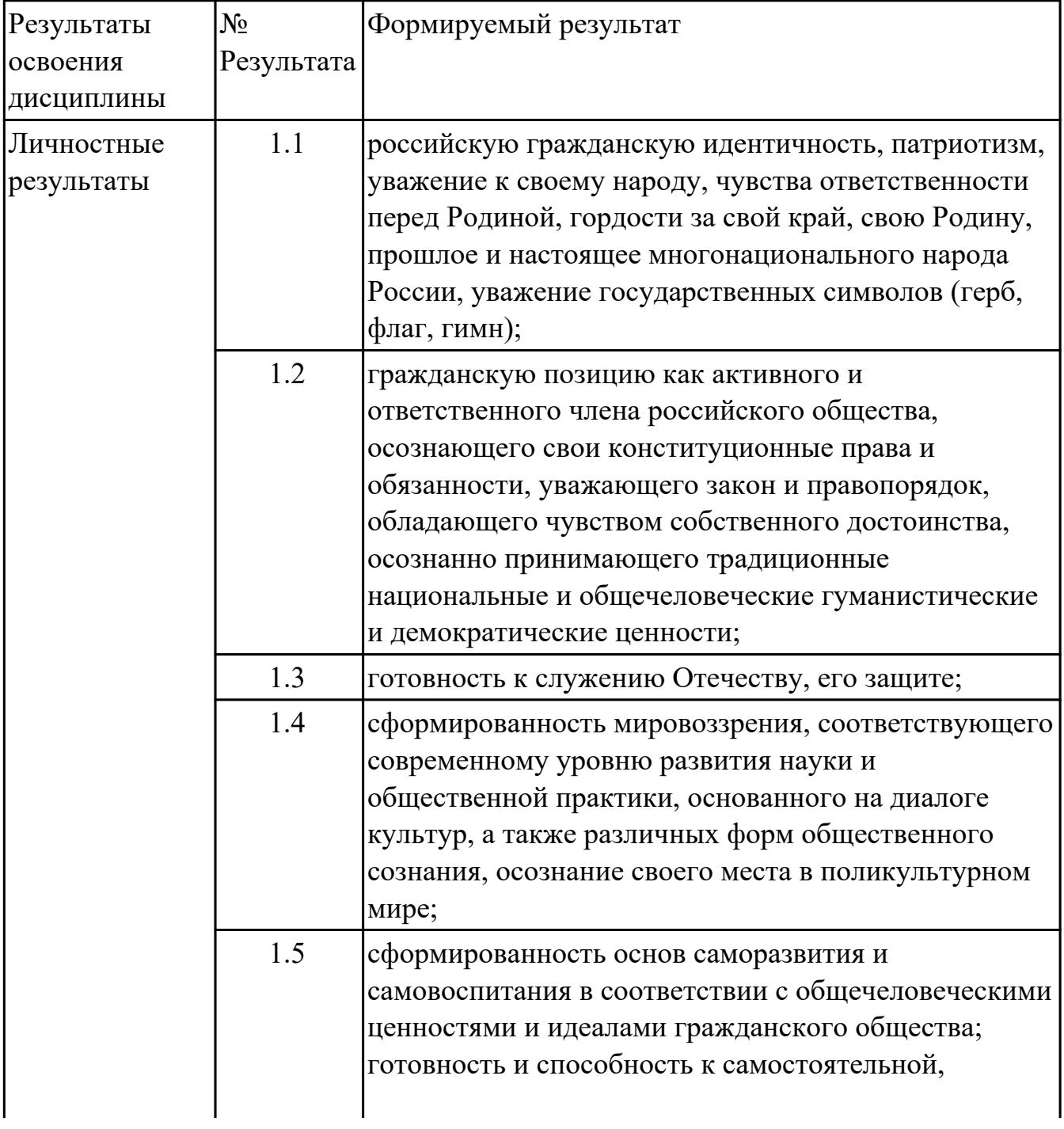

стр. 3 из 68

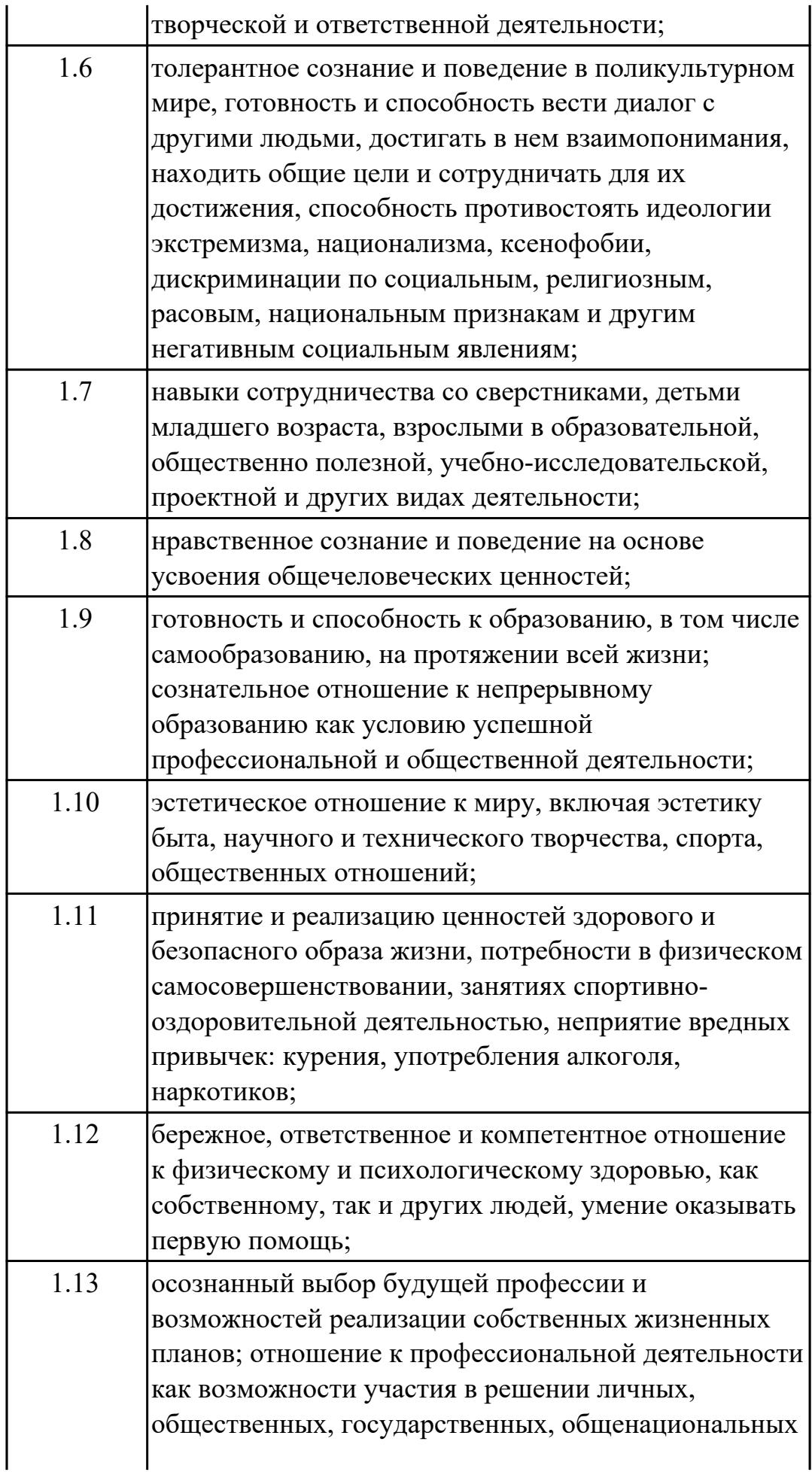

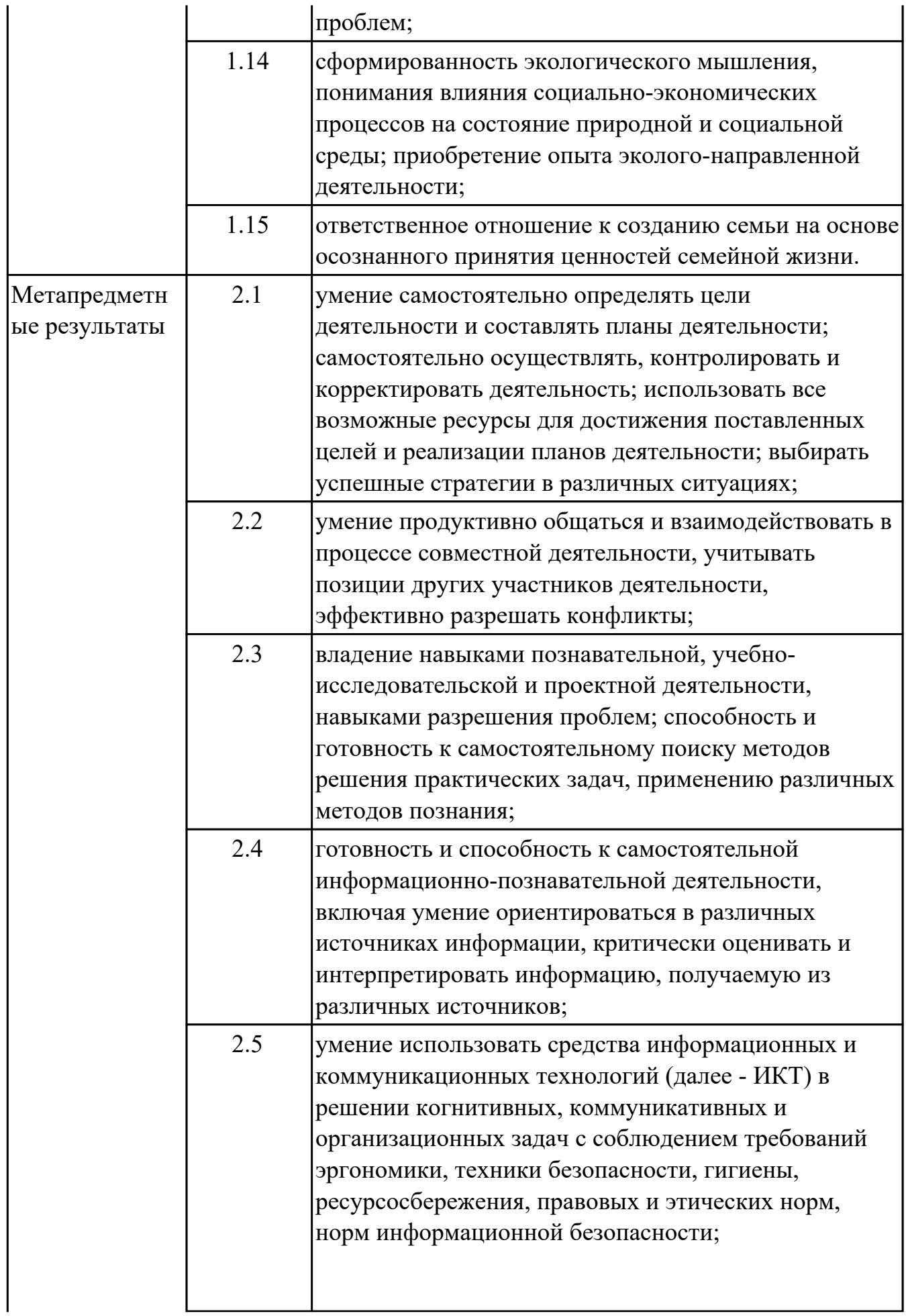

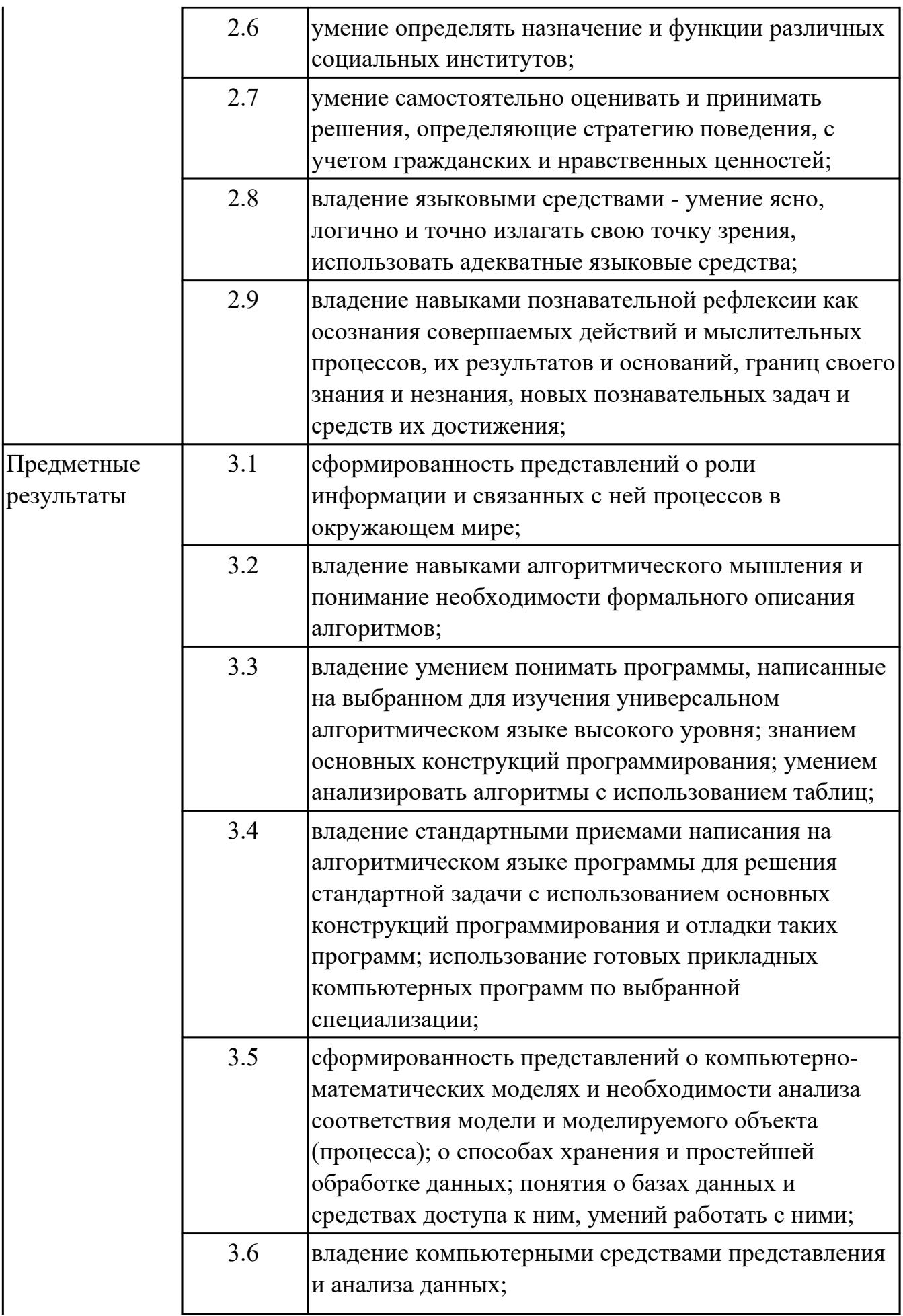

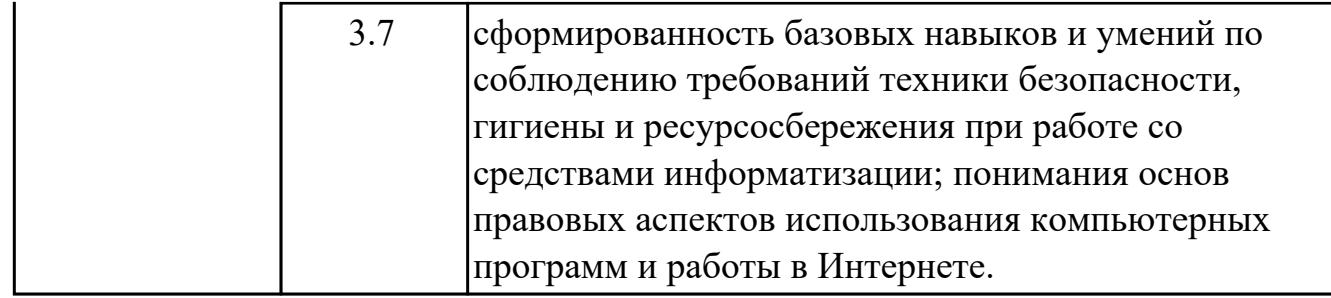

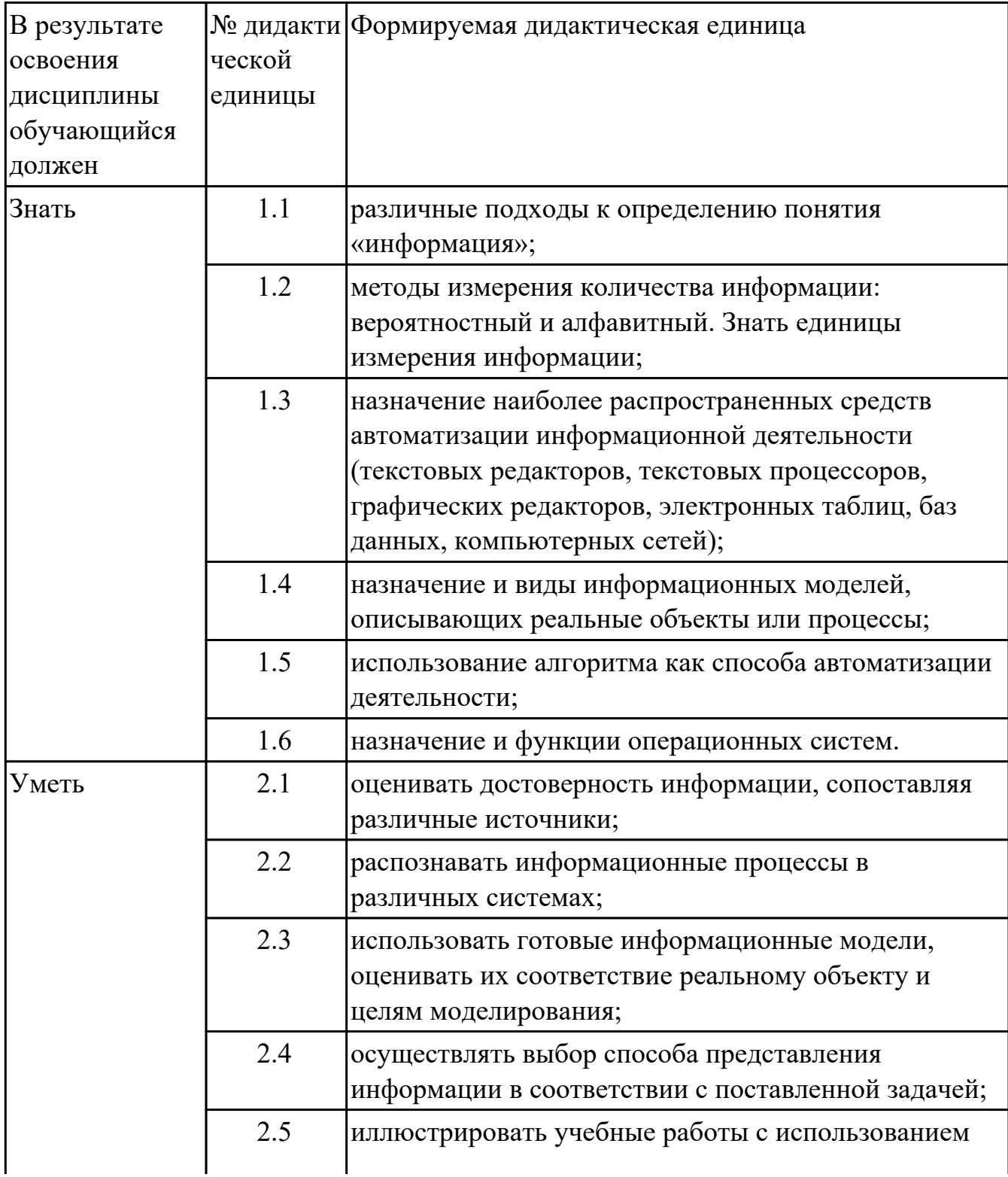

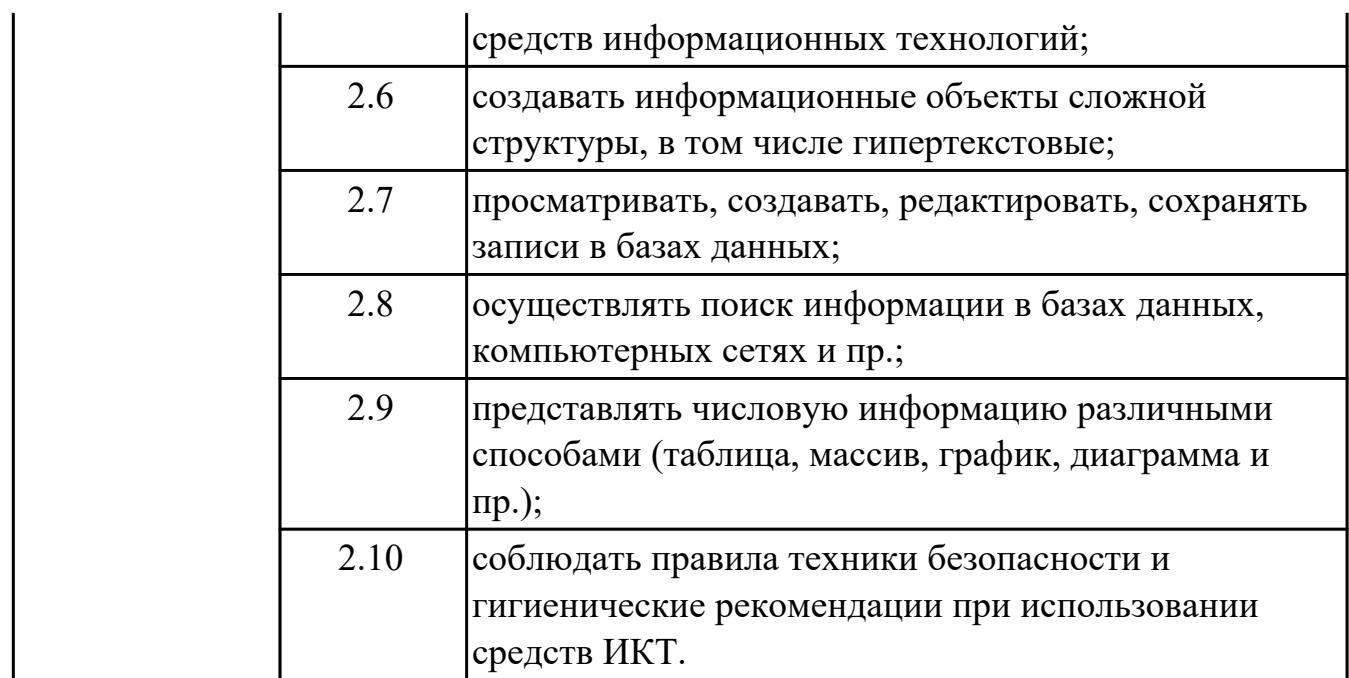

# **2. ФОНД ОЦЕНОЧНЫХ СРЕДСТВ ДИСЦИПЛИНЫ, ИСПОЛЬЗУЕМЫЙ ДЛЯ ТЕКУЩЕГО КОНТРОЛЯ**

#### **2.1 Текущий контроль (ТК) № 1**

**Тема занятия:** 1.1.2.Информационные ресурсы общества. Роль информационной деятельности в современном обществе

**Метод и форма контроля:** Письменный опрос (Опрос)

**Вид контроля:** письменная самостоятельная работа

**Дидактическая единица:** 2.10 соблюдать правила техники безопасности и гигиенические рекомендации при использовании средств ИКТ.

#### **Занятие(-я):**

1.1.1.Введение в предмет. Техника безопасности. Основные этапы информационного развития общества

#### **Задание №1**

Ответить на вопросы.

1. Какие задания может выполнять пользователь на своей рабочей станции и в ЛВС техникума?

2. Что должен сделать пользователь при отсутствии необходимости работы в ЛВС?

3. Имеет ли пользователь право использовать данные других учетных записей?

4. Обязан ли пользователь сохранять пароль в тайне и не сообщать его другому лицу, даже если это должностное лицо?

5. Перечислите что запрещается пользователю ЛВС (не менее трех запретов).

6. Отключение чего производится пользователям, нарушившим установленные требования во время работы в ЛВС?

7. Обязан ли пользователь в случае причинения материального ущерба возместить его?

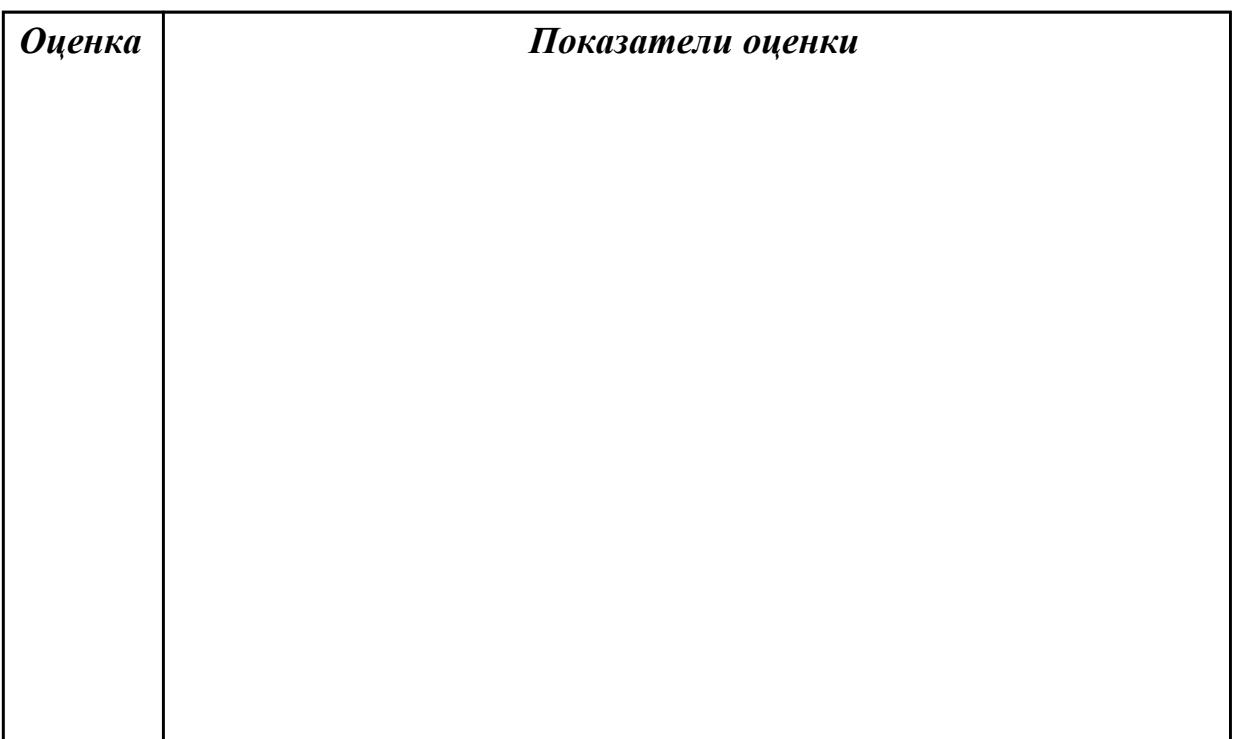

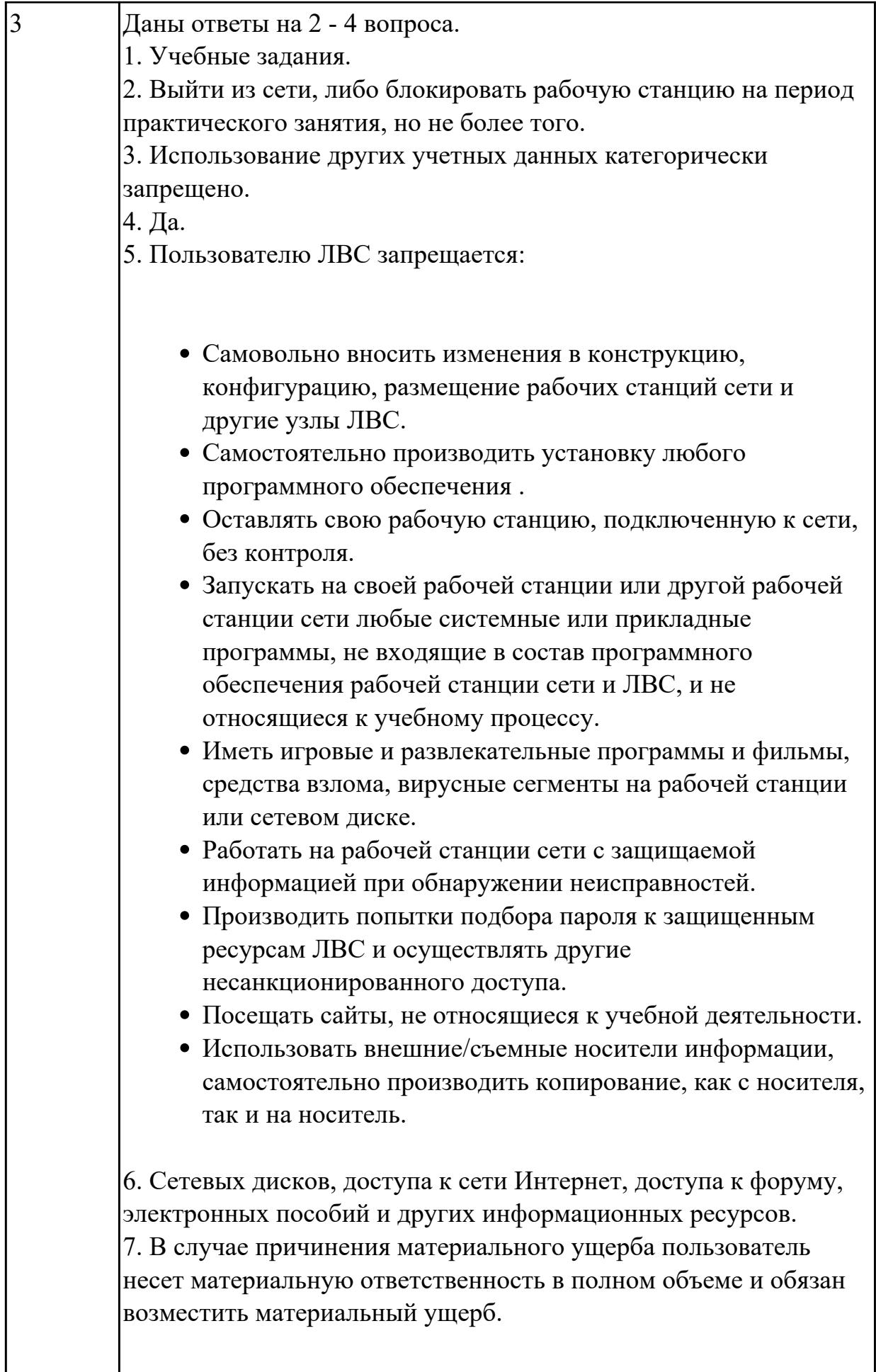

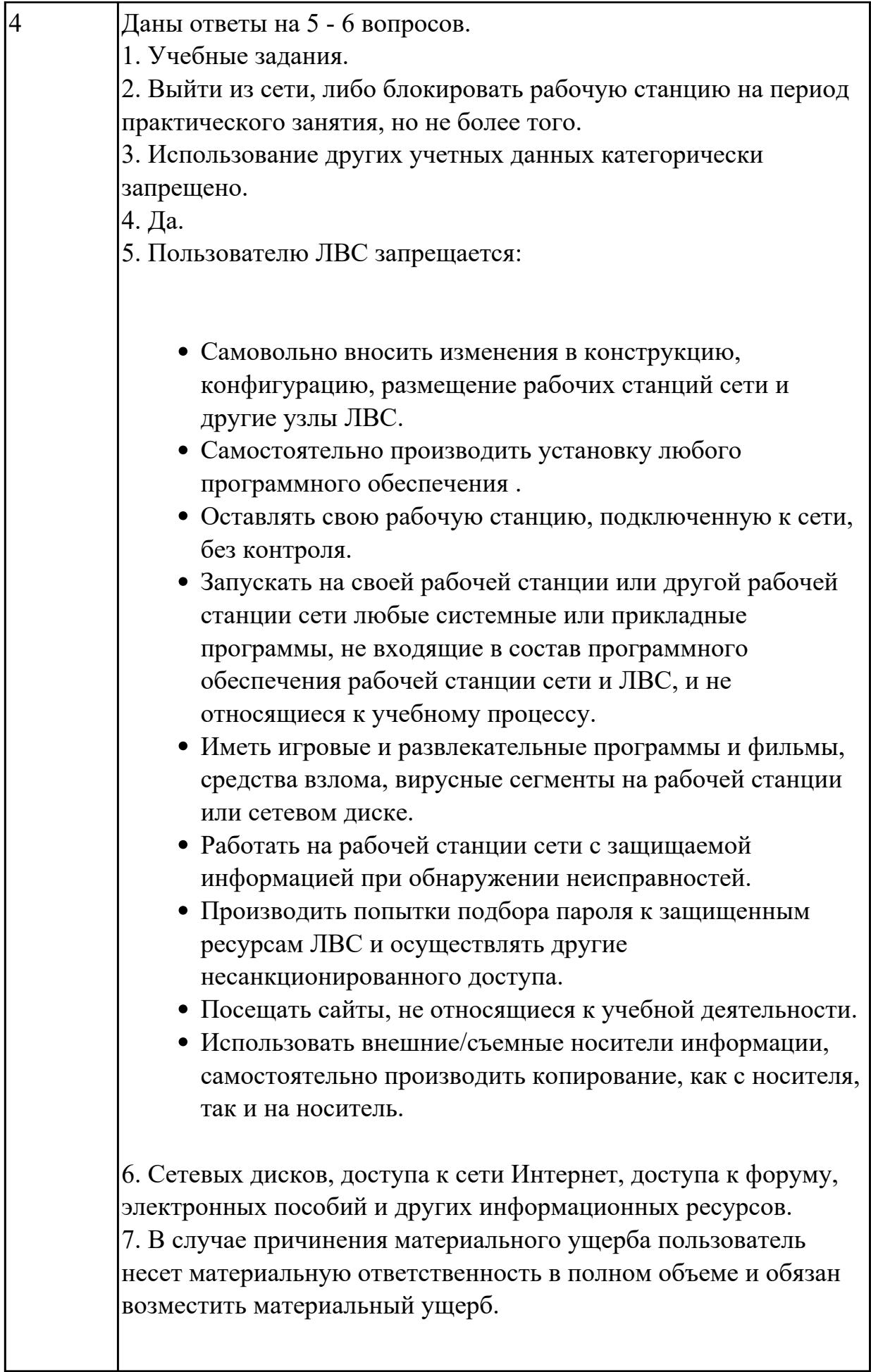

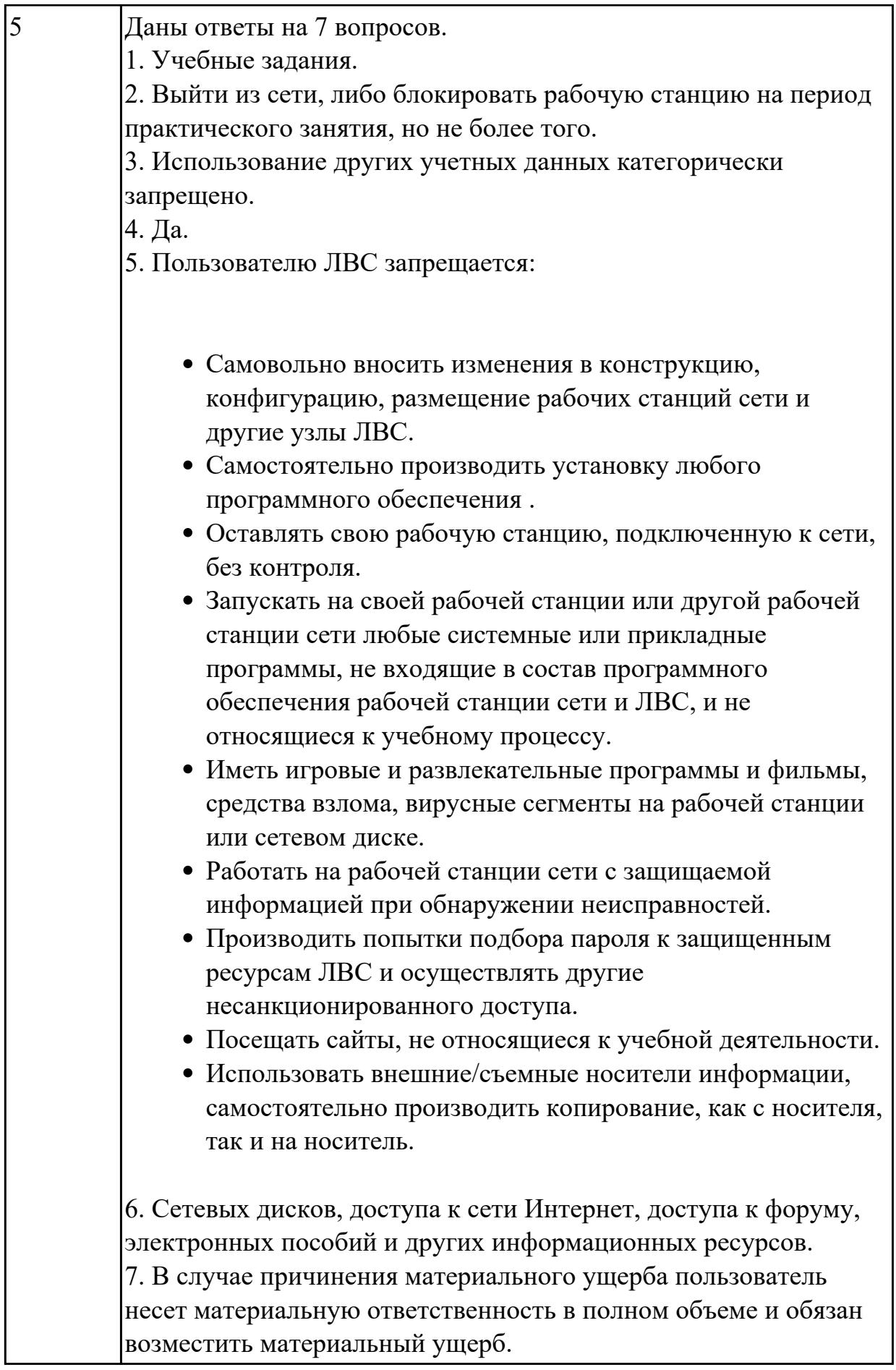

# 2.2 Текущий контроль (ТК) № 2

Тема занятия: 2.1.4. Информация и моделирование

Метод и форма контроля: Письменный опрос (Опрос)

Вид контроля: проверочная работа

Дидактическая единица: 1.1 различные подходы к определению понятия «информация»;

#### Занятие(-я):

2.1.1. Понятие "информация". Свойства, виды и формы представления информации Залание №1

1. Прочитать разные определения понятия "Информация":

- На бытовом уровне под информацией понимают (...).
- С точки зрения философов под информацией понимают отраженное многообразие.
- В технике под информацией понимают сообщение, представленное в виде знаков и сигналов и обрабатываемое с помощью (...) средств.
- В кибернетике выделяют и исследуют ту часть информации, которая используется для (...).
- С точки зрения журналистов под информацией понимают только (...) сведения, сообщения.
- В информатике рассматривают информацию, которая получена в результате обработки с помощью средств и методов информационной технологии.
- 2. Вместо (...) вставить подходящие слова или словосочетания.
- 3. Подчеркнуть ключевые слова в разных формулировках.
- 4. Используя ключевые слова, сделать обобщающий вывод.

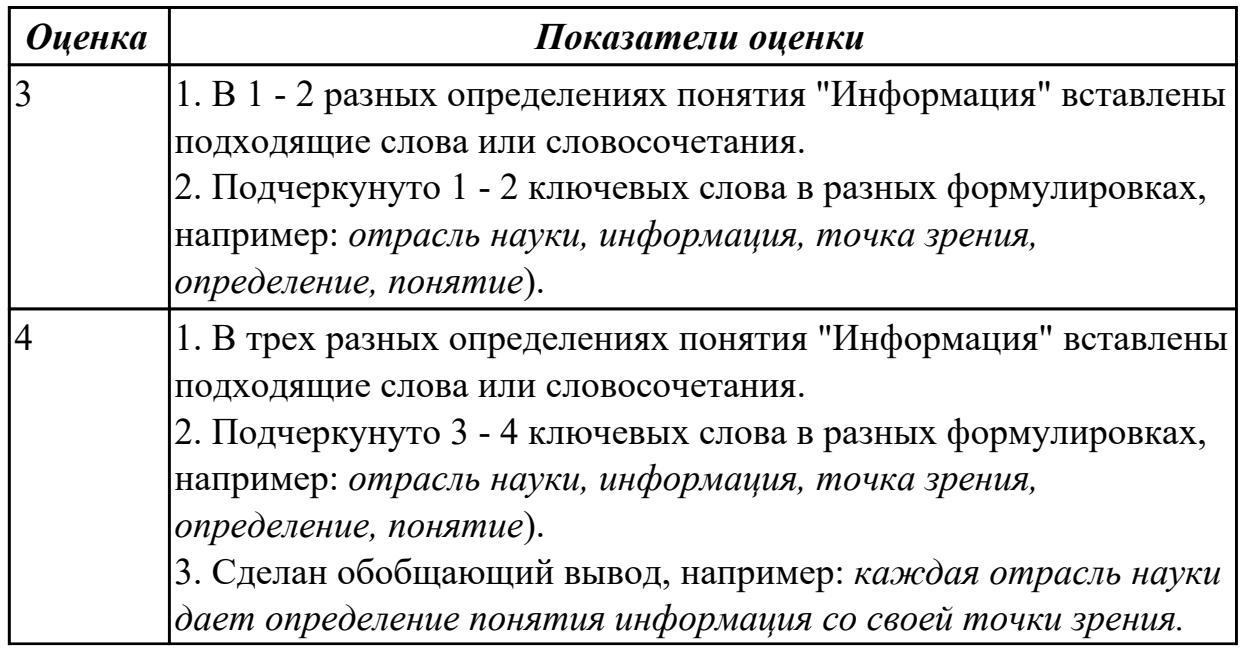

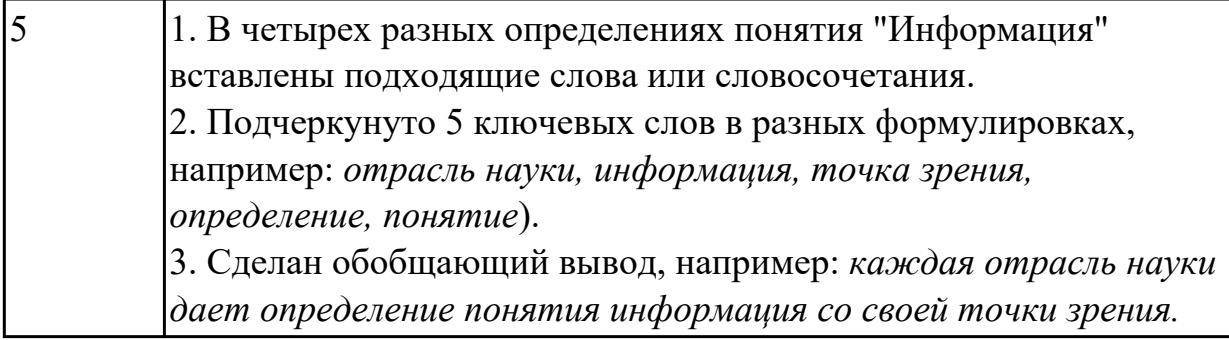

Дидактическая единица: 1.2 методы измерения количества информации: вероятностный и алфавитный. Знать единицы измерения информации;

## Занятие(-я):

2.1.3. Единицы измерения информации. Методы измерения количества информации: вероятностный и алфавитный

#### Залание №1

USB флеш-накопитель имеет объем 8Гбайт.

Рукопись автора содержит 4096 страниц. На каждой странице 1024 строк, в каждой строке 128 символов. Каждый символ кодируется 16 битами. Кроме того, рукопись содержит 2520 изображений объемом 3 Мбайт каждое.

а) Каков информационный объем рукописи в Мбайтах?

б) Поместится ли рукопись на USB флеш-накопитель в несжатом виде?

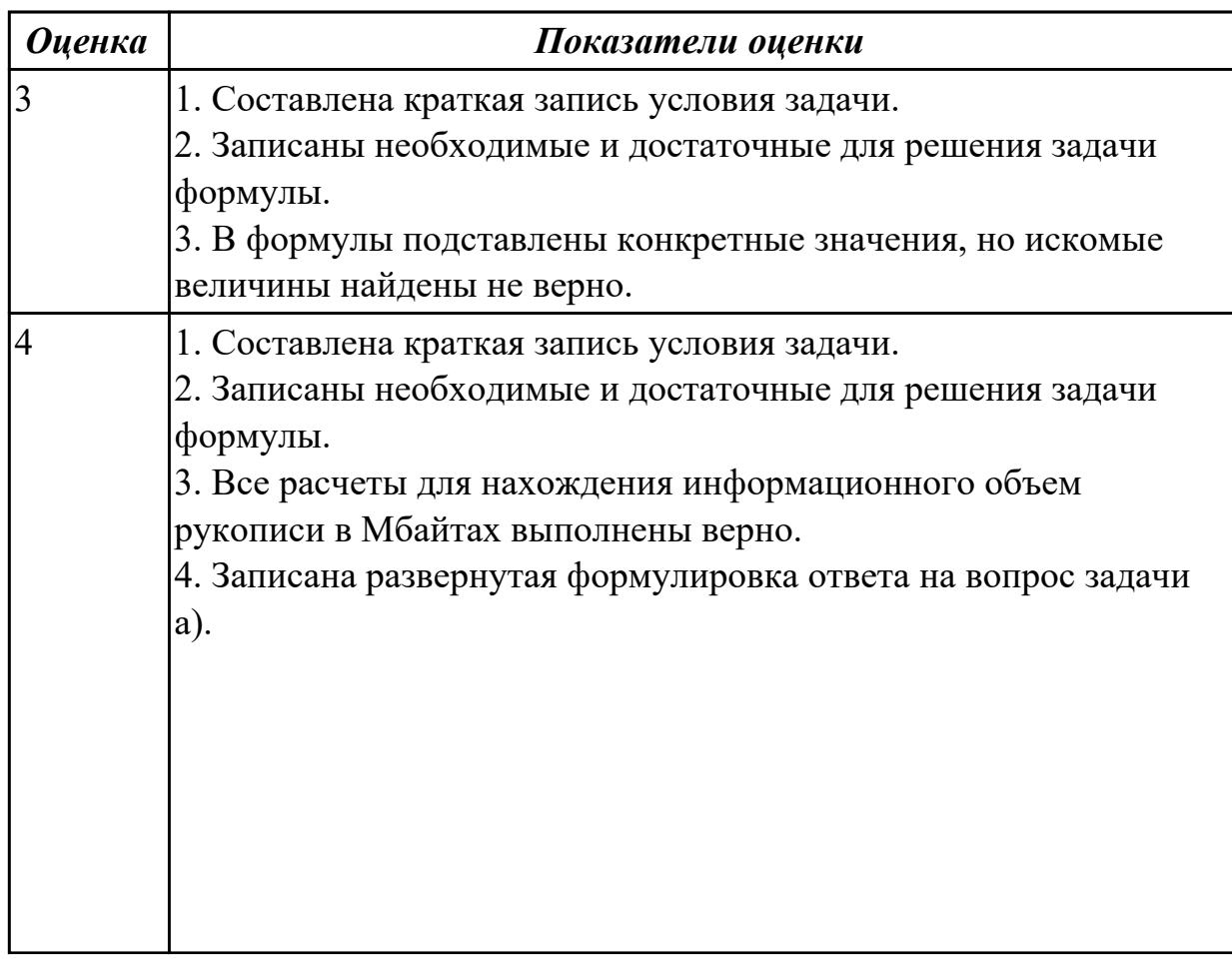

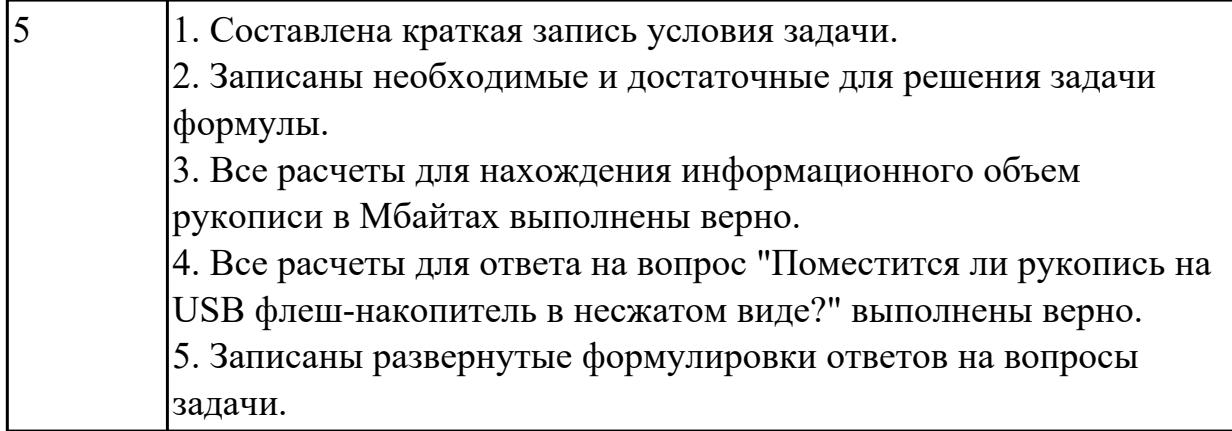

**Дидактическая единица:** 2.2 распознавать информационные процессы в

различных системах;

# **Занятие(-я):**

2.1.2.Информационные процессы

#### **Задание №1**

Прочитать пример, выделить в нем основной вид информационного процесса и поставить отметку "+" в соответствующей ячейке таблицы.

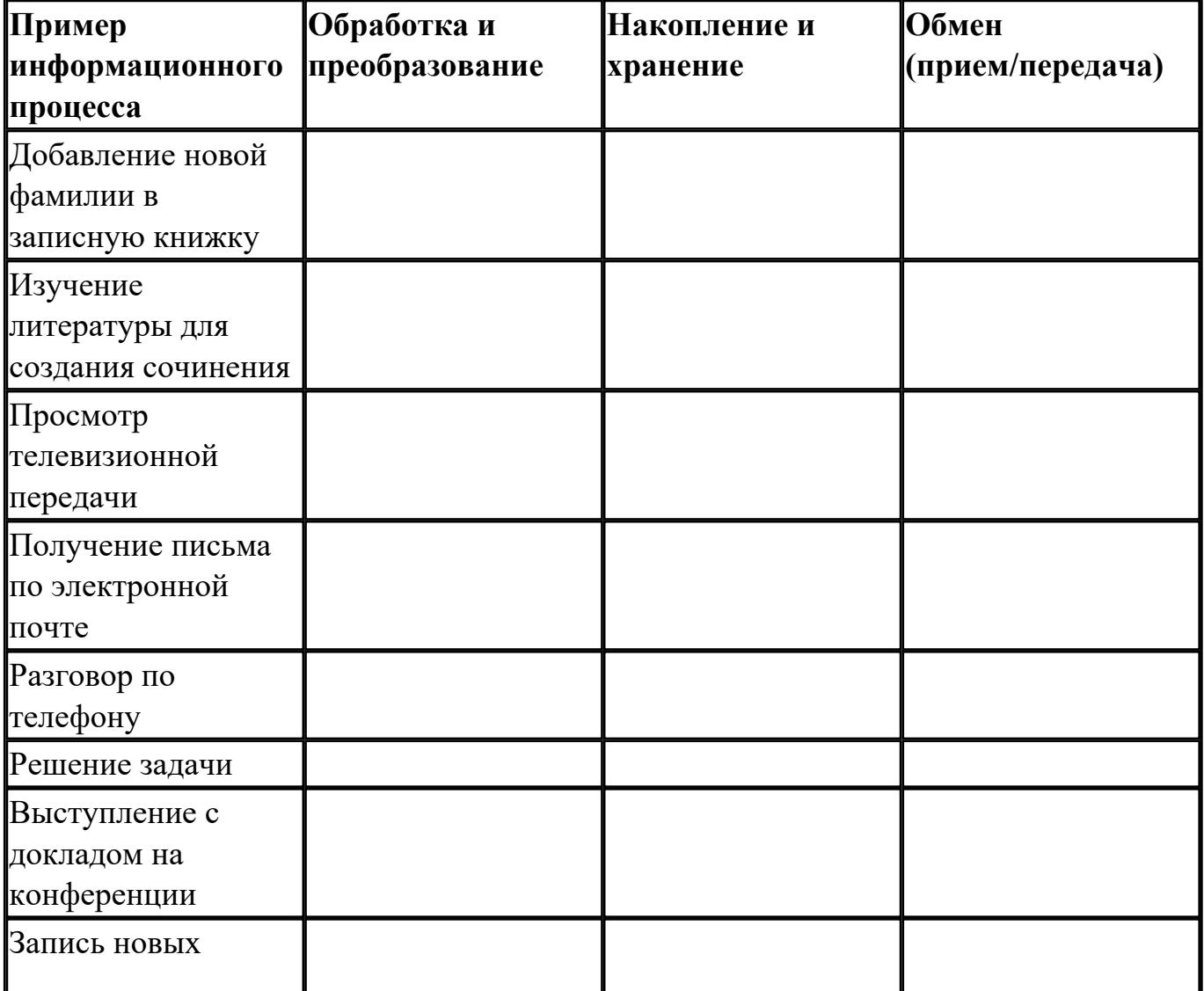

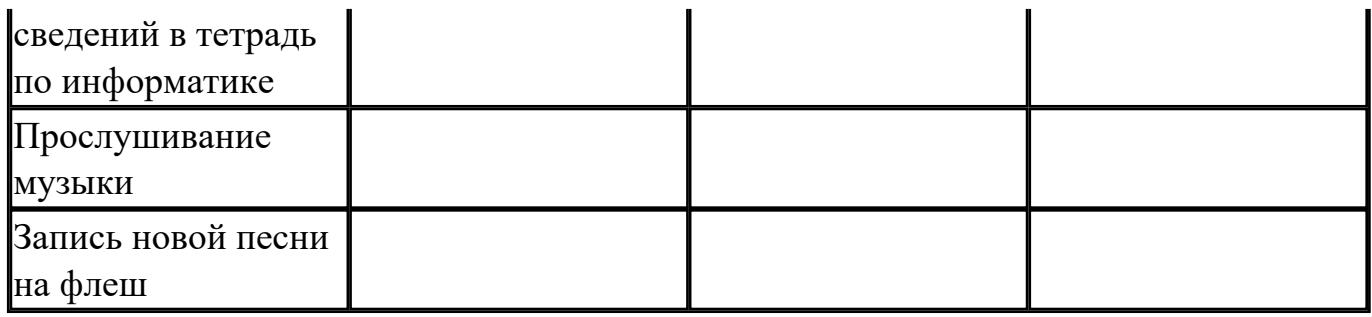

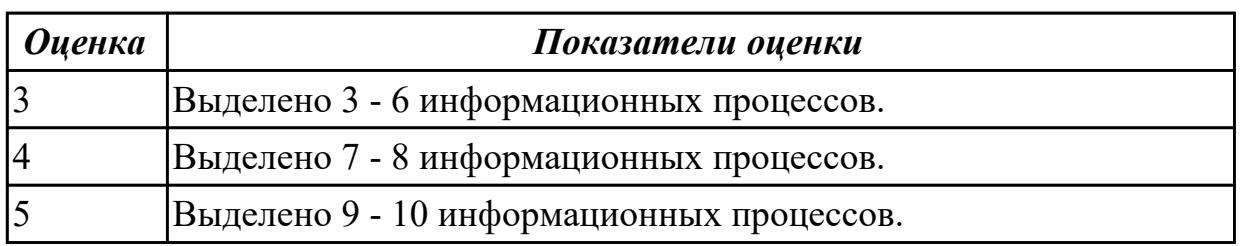

# 2.3 Текущий контроль (ТК) № 3

Тема занятия: 2.2.1. Системы счисления и двоичное представление информации в памяти компьютера

Метод и форма контроля: Самостоятельная работа (Информационноаналитический)

Вид контроля: самостоятельная работа с использованием ИКТ

Дидактическая единица: 1.4 назначение и виды информационных моделей,

описывающих реальные объекты или процессы;

#### Занятие(-я):

2.1.4. Информация и моделирование

2.1.5. Основные этапы разработки и исследования моделей на компьютере

#### Залание №1

1. Используя текстовый редактор MS Word, представить в виде рисунка SmartArt

"Горизонтальная иерархия" классификацию моделей по способу представления.

- 2. Привести примеры моделей.
- 3. Дать определение моделей.
- 4. Документ сохранить с именем ТК2 Моделирование. docx.

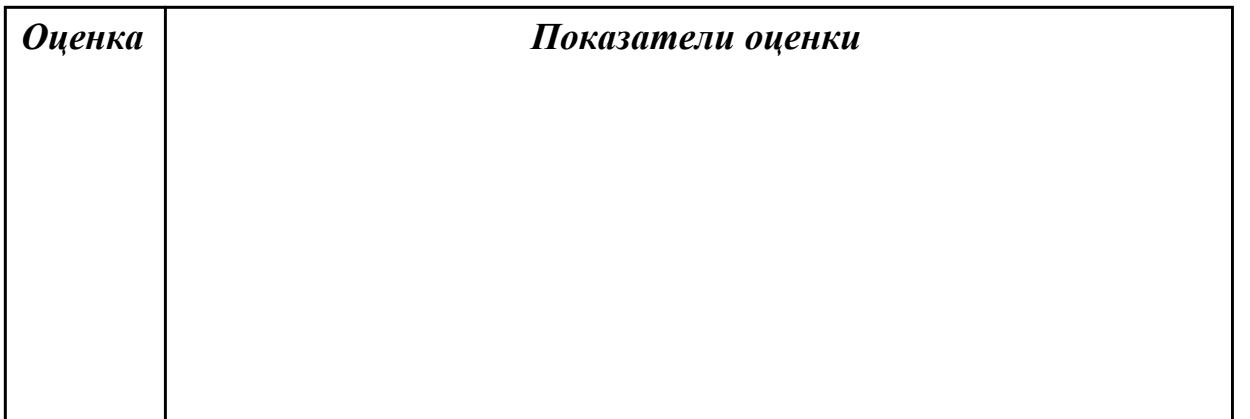

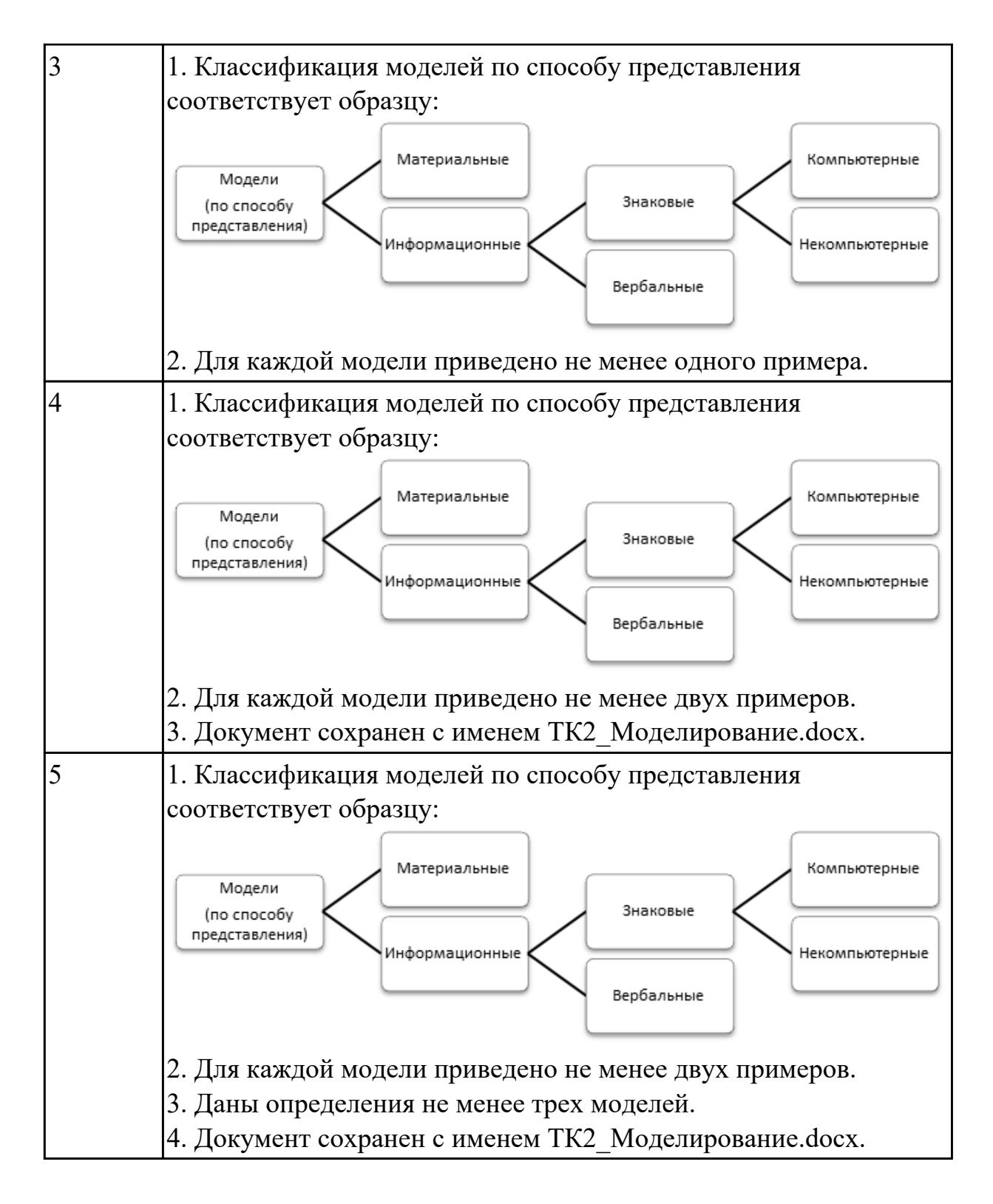

**Дидактическая единица:** 2.3 использовать готовые информационные модели, оценивать их соответствие реальному объекту и целям моделирования;

# **Занятие(-я):**

#### 2.1.6.Использование информационных моделей

#### **Задание №1**

Пользуясь информационной моделью "Биоритмы человека":

- 1. Выбрать "неблагоприятные" дни для сдачи зачета по физкультуре.
- 2. Выбрать дни, когда ответы на уроках будут наиболее (наименее) удачными.
- 3. Выбрать периоды, когда показатели эмоционального биоритма находятся на спаде или на подъеме.

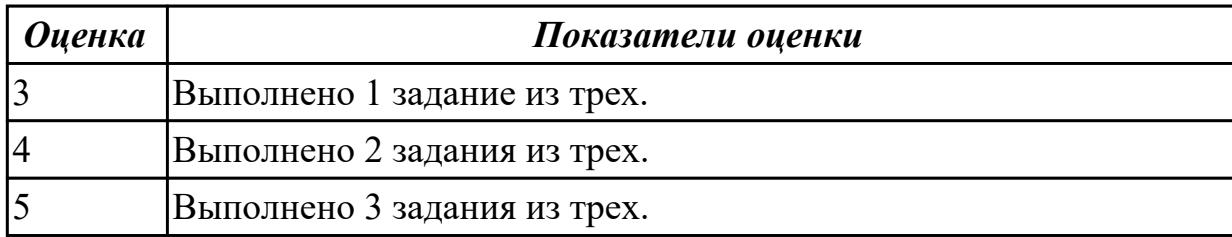

**Дидактическая единица:** 2.5 иллюстрировать учебные работы с использованием средств информационных технологий;

#### **Занятие(-я):**

2.1.6.Использование информационных моделей

#### **Задание №1**

Результат предыдущего учебного задания оформить в виде таблицы в документе ТК2\_Моделирование.docx.

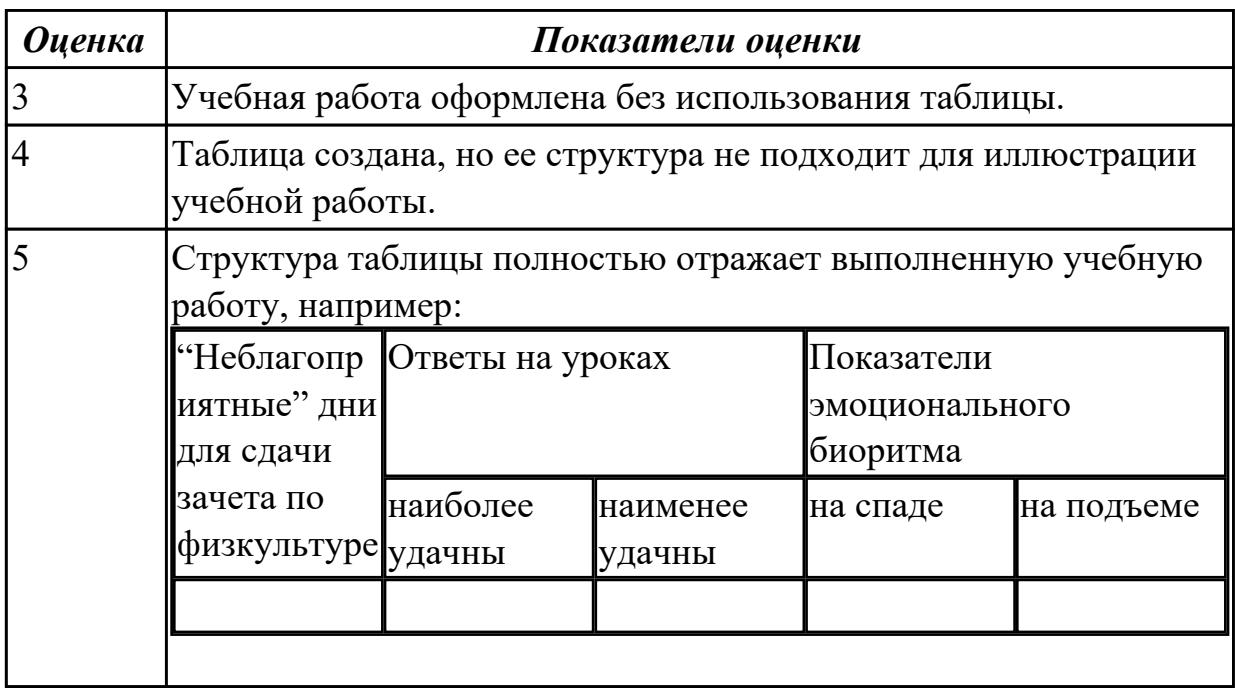

# **2.4 Текущий контроль (ТК) № 4**

**Тема занятия:** 2.3.1.Алгоритмы и способы их описания. Примеры алгоритмов обработки информации. Программный принцип работы компьютера. Основные конструкции языка VBA

Метод и форма контроля: Письменный опрос (Опрос)

Вид контроля: самостоятельная работа

Дидактическая единица: 2.4 осуществлять выбор способа представления информации в соответствии с поставленной задачей;

# Занятие(-я):

2.2.1. Системы счисления и двоичное представление информации в памяти компьютера

2.2.2. Модель перевода чисел из одной системы счисления в другую

2.2.3. Двоичная и шестнадцатеричная системы счисления как модель представления чисел в компьютере

2.2.4. Дискретное (цифровое) представление текстовой, графической, звуковой информации

# Задание №1

Переведите числа из одной системы счисления в другую:

- 1.29<sub>10</sub> $=X_6$
- 2. 101011<sub>2</sub> =  $X_{10}$
- 3. 271<sub>8</sub> $=X_{16}$
- 4.  $36,12_{10} = X_5$

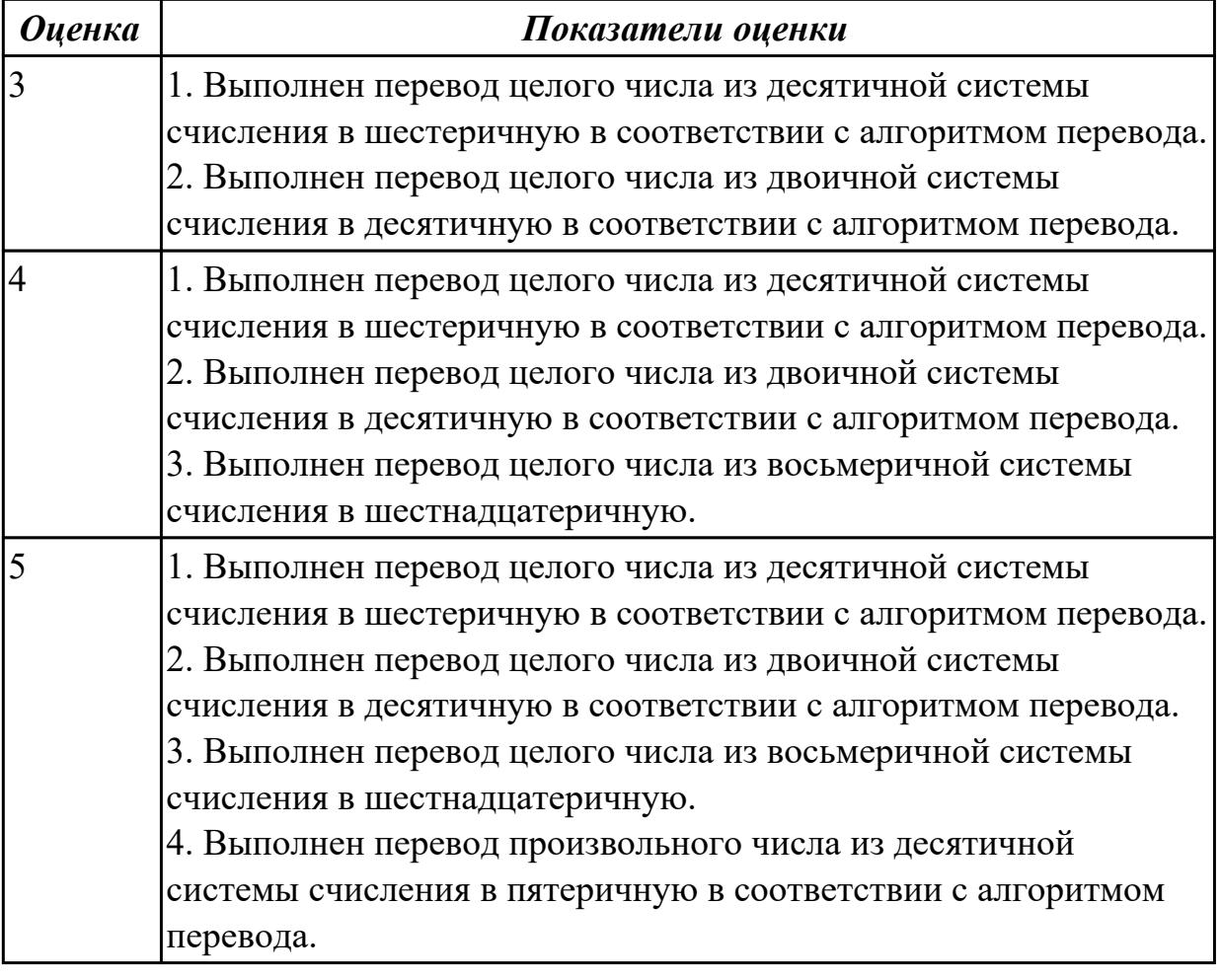

Считая, что каждый символ кодируется одним байтом, определите, чему равен информационный объем следующего высказывания Жан-Жака Руссо:

Тысячи путей ведут к заблуждению, к истине - только один.

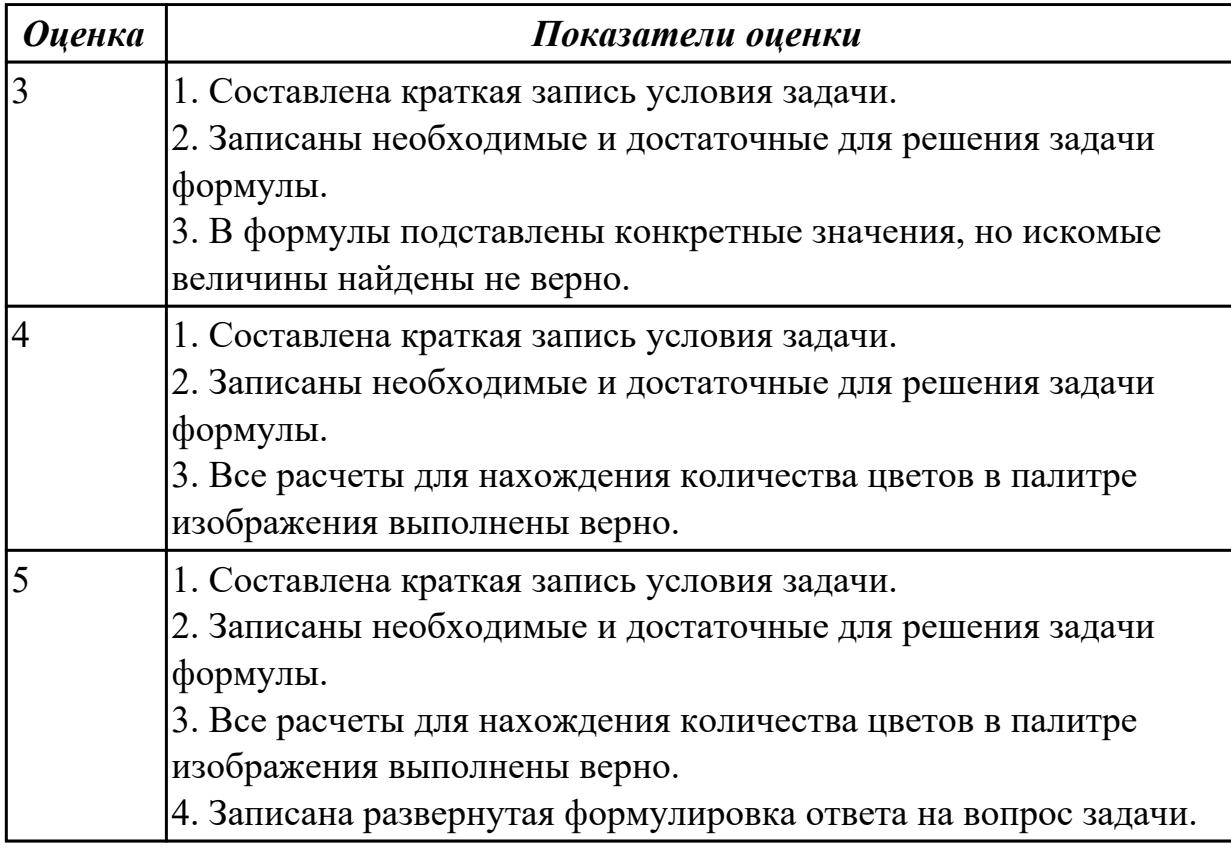

# Задание №3

Для хранения растрового изображения размером 128 х 128 пикселей отвели 4 килобайта памяти. Каково максимально возможное число цветов в палитре изображения?

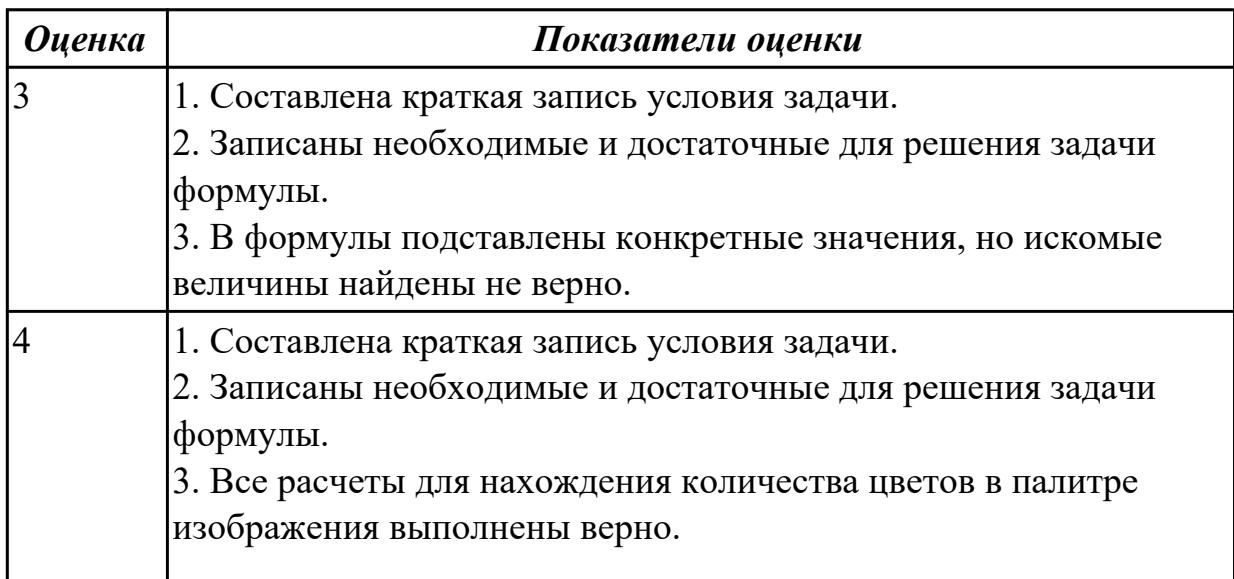

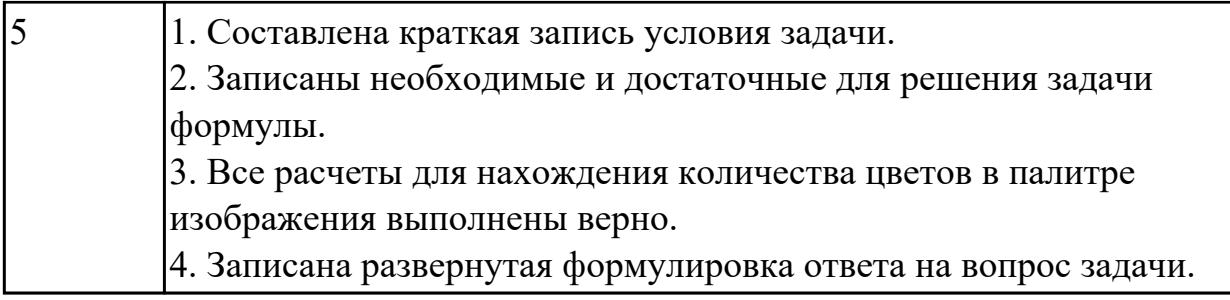

# 2.5 Текущий контроль (ТК) № 5

Тема занятия: 2.3.6. Решение задач на различные типы алгоритмов Метод и форма контроля: Письменный опрос (Опрос)

Вид контроля: проверочная работа

Дидактическая единица: 1.5 использование алгоритма как способа автоматизации леятельности:

#### Занятие(-я):

2.3.1. Алгоритмы и способы их описания. Примеры алгоритмов обработки

информации. Программный принцип работы компьютера. Основные конструкции языка VBA

- 2.3.2. Кодирование алгоритмов в форме макросов
- 2.3.3. Создание проектов
- 2.3.4. Программирование линейных алгоритмов
- 2.3.5. Программирование разветвляющихся алгоритмов

#### Залание №1

Ответить на вопросы:

1. Можно ли утверждать, что любая последовательность действий является алгоритмом? Обоснуйте ответ, приведите пример или контрпример.

2. Можно ли утверждать, что в вычислительном алгоритме однозначно и определенно расписан каждый шаг решения задачи?

3. Являются ли алгоритмом надписи, что-либо запрещающие или разрешающие, например, "Уходя, гасите свет", "Считайте деньги, не отходя от кассы", "Не стой под стрелой" и пр.? Обоснуйте ответ.

4. Может ли человек выполнять алгоритм автоматически? Обоснуйте свое мнение.

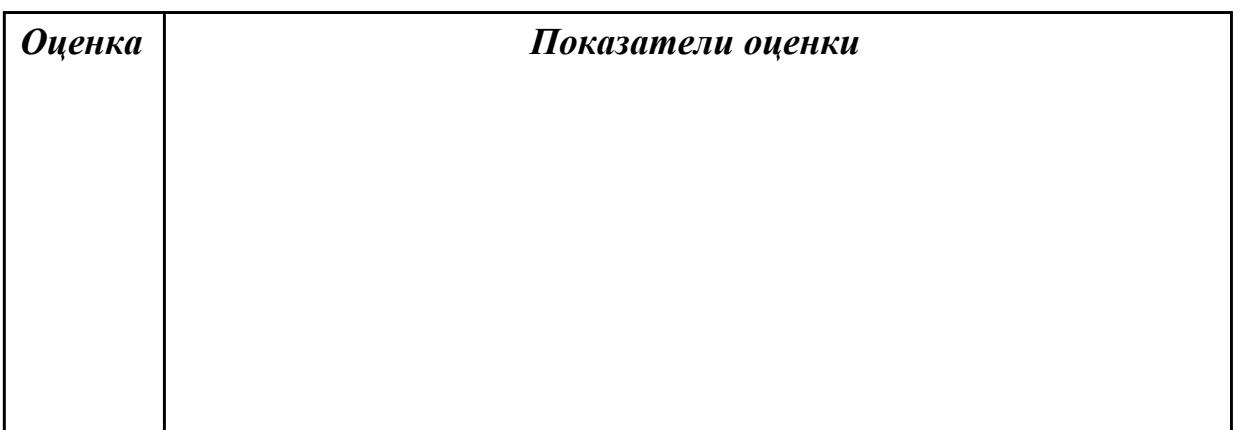

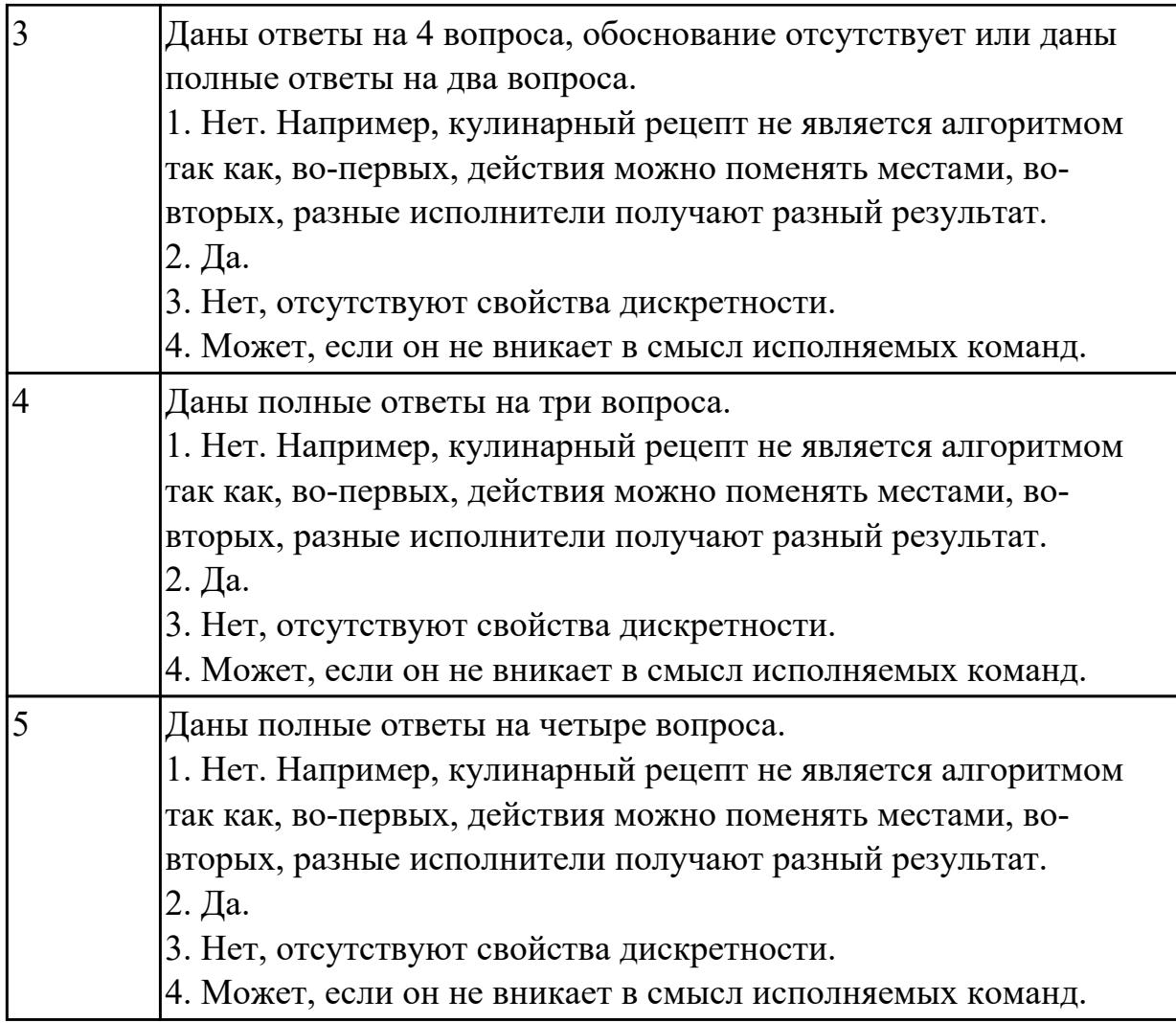

**Дидактическая единица:** 2.6 создавать информационные объекты сложной структуры, в том числе гипертекстовые;

# **Занятие(-я):**

- 2.3.2.Кодирование алгоритмов в форме макросов
- 2.3.3.Создание проектов
- 2.3.4.Программирование линейных алгоритмов
- 2.3.5.Программирование разветвляющихся алгоритмов

#### **Задание №1**

Разработать алгоритм решения задачи и записать его в виде блок-схемы.

*Условие задачи*: Чтобы заварить 1,5 л чая, нужно 30 г сухого чая. Чайник вмещает В л. Сколько нужно сухого чая для заварки?

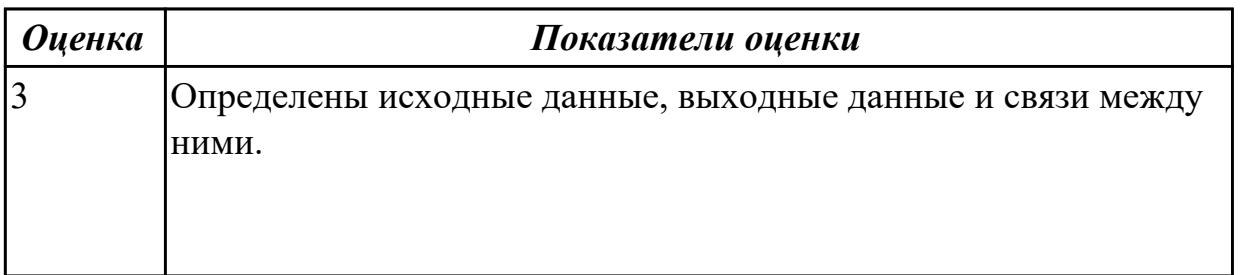

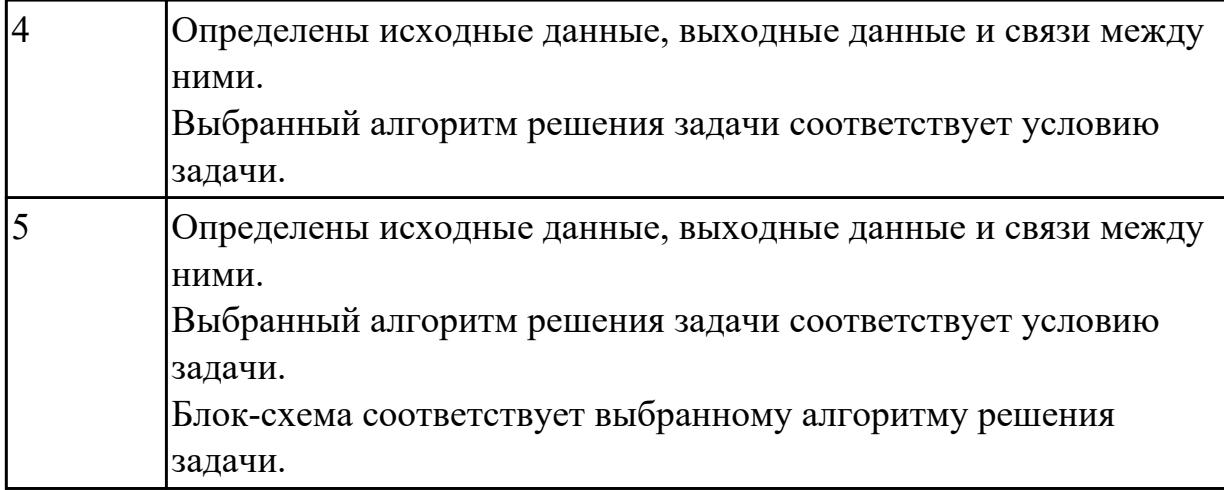

# 2.6 Текущий контроль (ТК) № 6

Тема занятия: 3.1.2. Основы алгебры логики

Метод и форма контроля: Письменный опрос (Опрос)

Вид контроля: проверочная работа

Дидактическая единица: 1.6 назначение и функции операционных систем. Занятие(-я):

3.1.1. Состав компьютера. Программное обеспечение компьютера

# Задание №1

Ответить на вопросы:

1. Что такое операционная система?

2. В чем заключается назначение операционной системы?

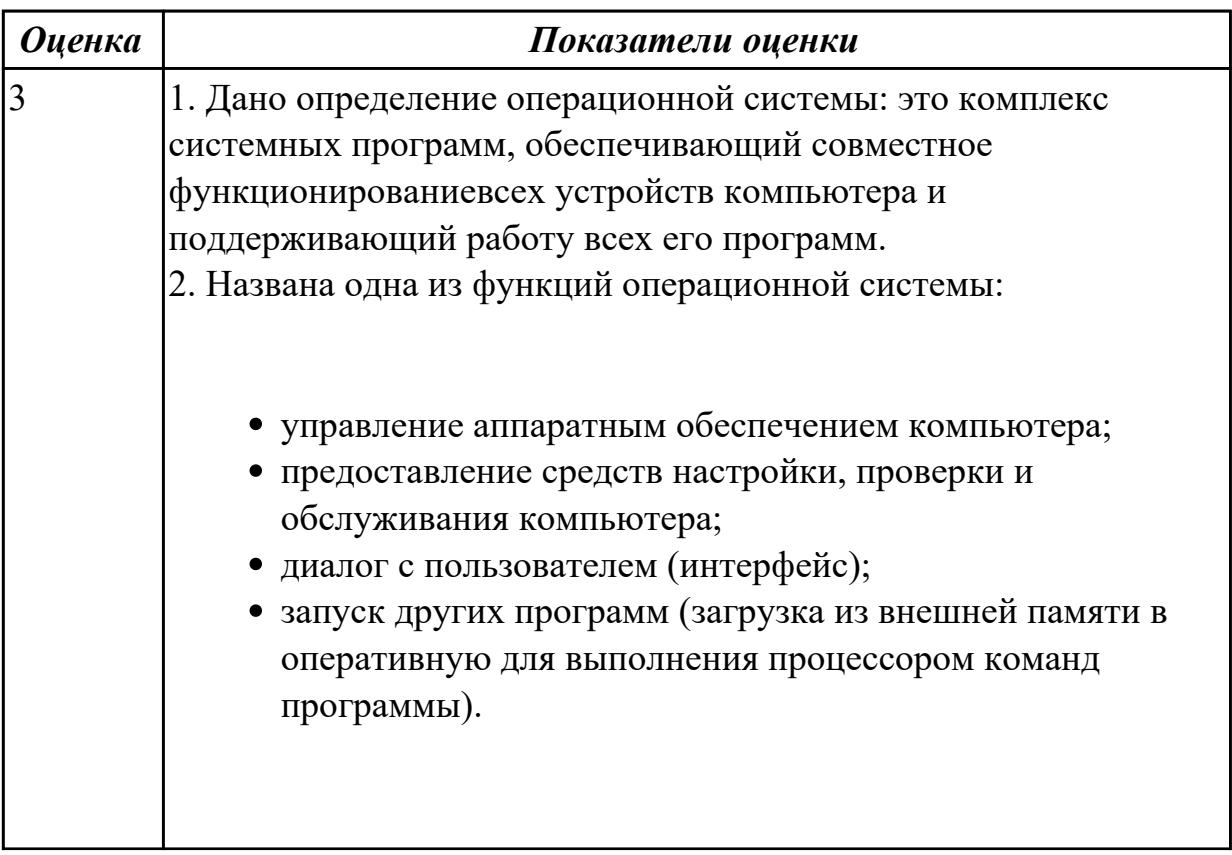

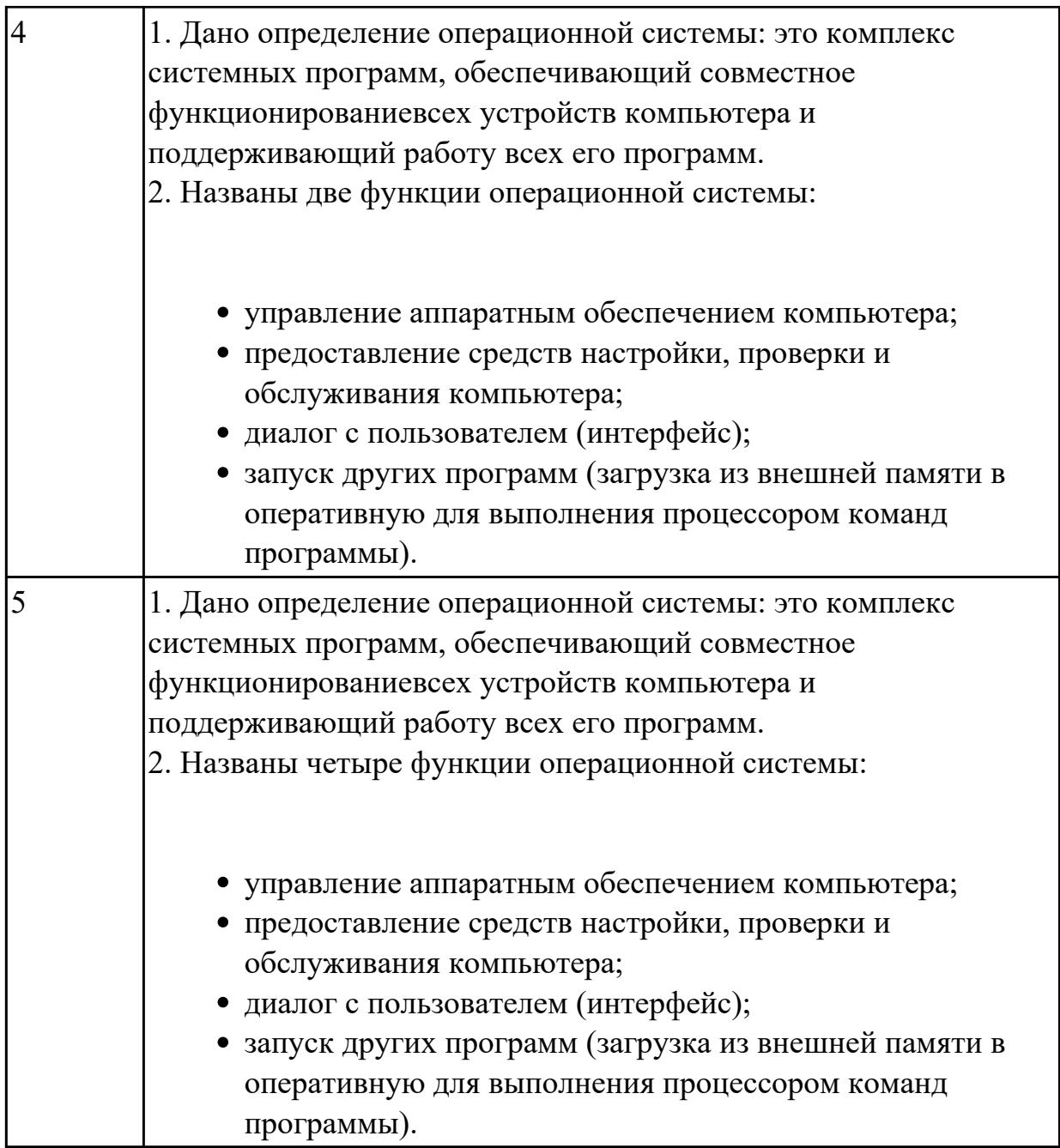

# **2.7 Текущий контроль (ТК) № 7**

**Тема занятия:** 4.1.4.Комплексное использование возможностей MS Word для создания текстовых документов

**Метод и форма контроля:** Контрольная работа (Сравнение с аналогом) **Вид контроля:** контрольная работа с использованием ИКТ

**Дидактическая единица:** 2.6 создавать информационные объекты сложной структуры, в том числе гипертекстовые;

# **Занятие(-я):**

2.3.6.Решение задач на различные типы алгоритмов

3.1.4.Работа с объектами операционной системы (файлами, папками, ярлыками)

3.1.5.Стандартные приложения ОС Windows

4.1.1.Создание документа. Форматирование символов и абзацев

4.1.2.Создание списков в текстовых документах. Создание и форматирование таблин

4.1.3.Создание, добавление, редактирование и настройка графических объектов. Вставка символов и формул в текст

#### **Задание №1**

В текстовом редакторе MS Word:

1. Напечатать текст в соответствии с нижеприведенным образцом, применив маркированный список и разбив его на две колонки с разделителем.

• Какие часы показывают верное время только два раза в сутки?

(Которые стоят.)

- ◆ Что нужно сделать, чтобы отпилить ветку, на которой сидит ворона, не потревожив её? (Подождать, пока она улетит.)
- 2. Создать таблицу в соответствии с нижеприведенным образцом.

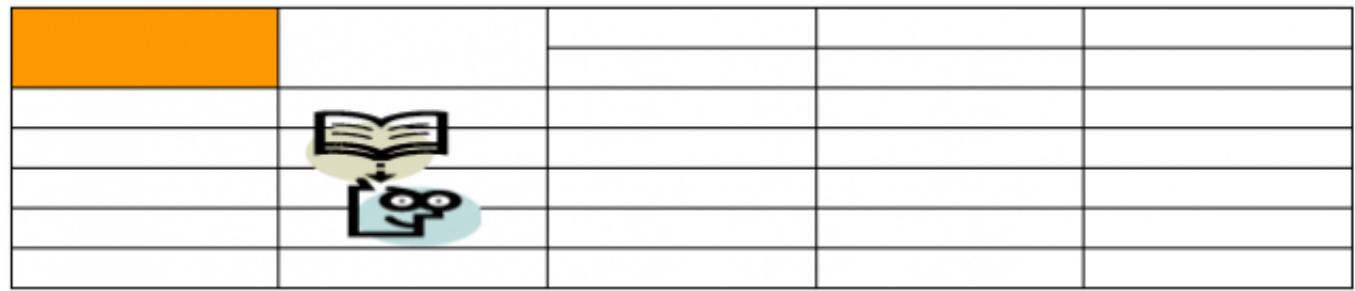

3. Напечатать список в соответствии с нижеприведенным образцом.

# 1. Компьютерное оборудование

- ≻ Системный блок
- > Монитор
- ≻ Клавиатура
- ≻ Принтер

# 2. Программное обеспечение

- √ Операционные системы
- √ Прикладные программы

# 3. Информационные материалы и документы

4. Создать визитную карточку в соответствии с нижеприведенным образцом.

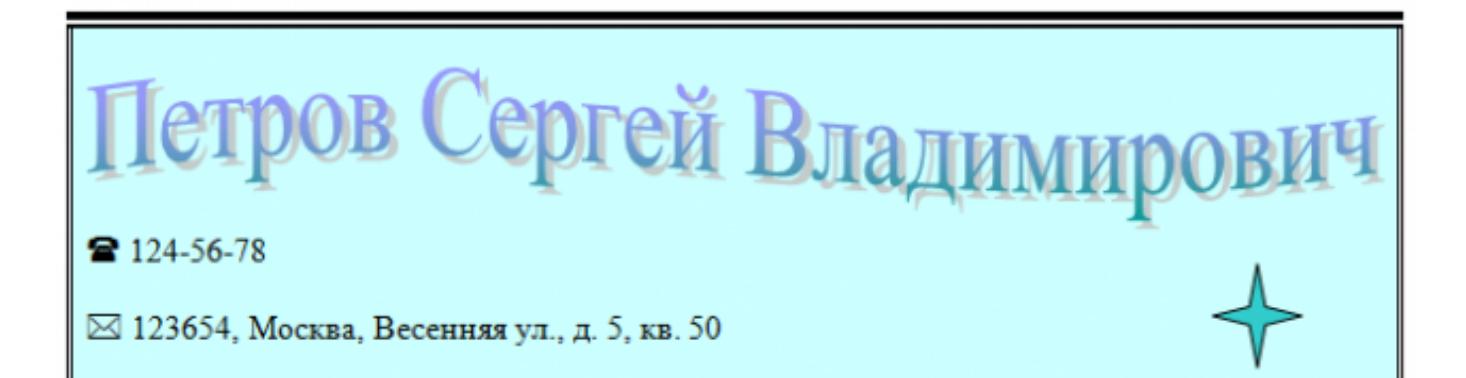

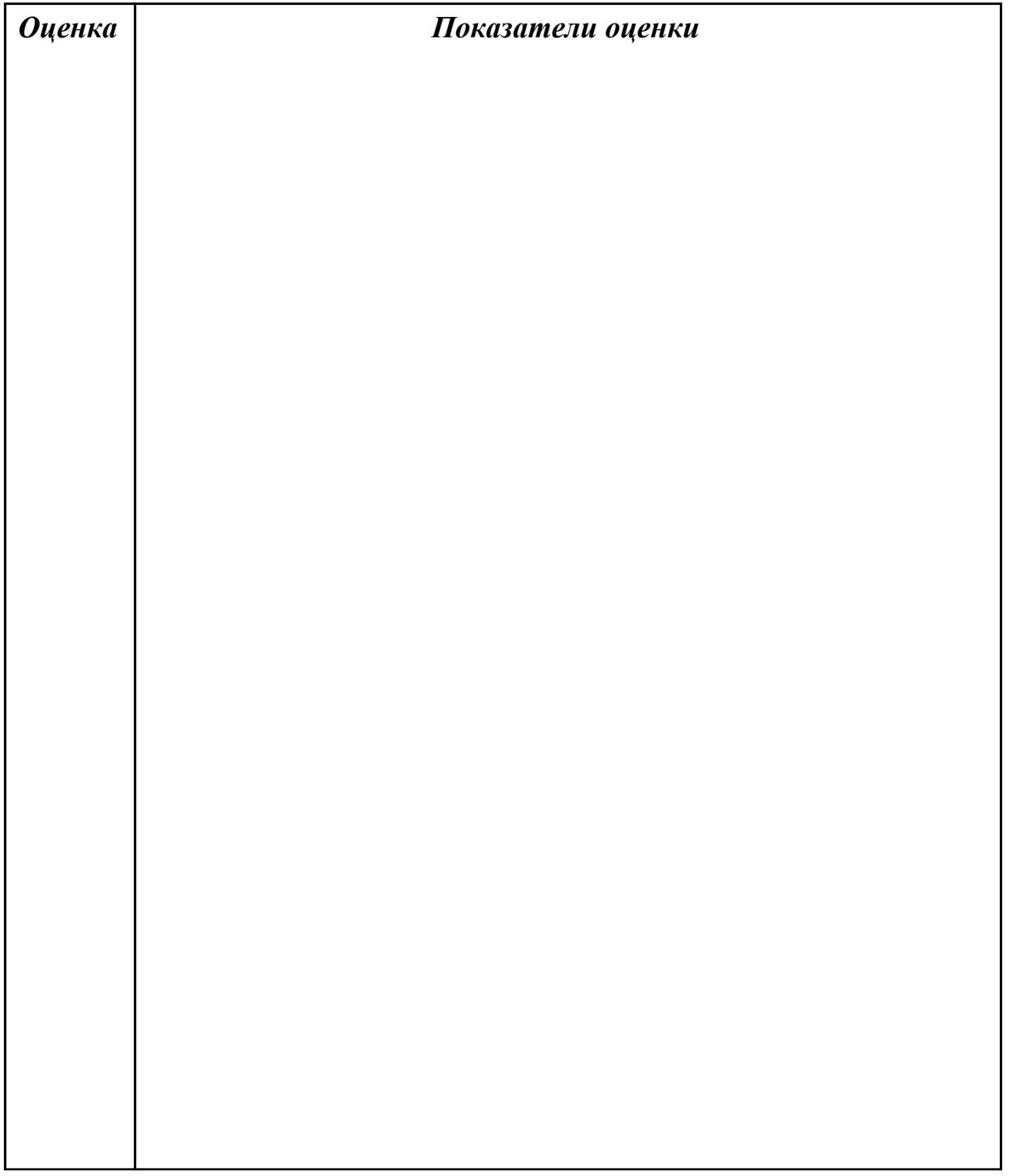

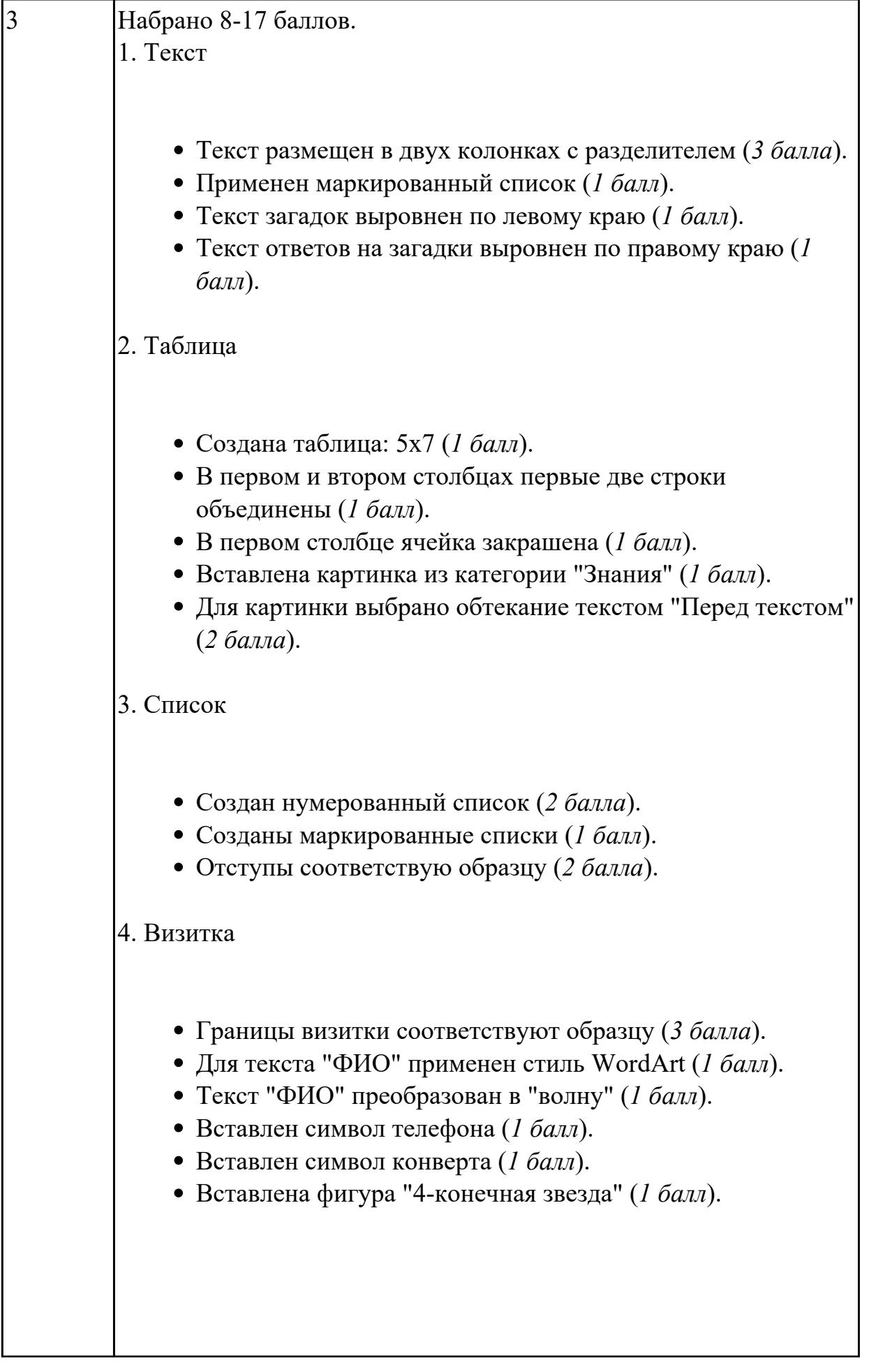

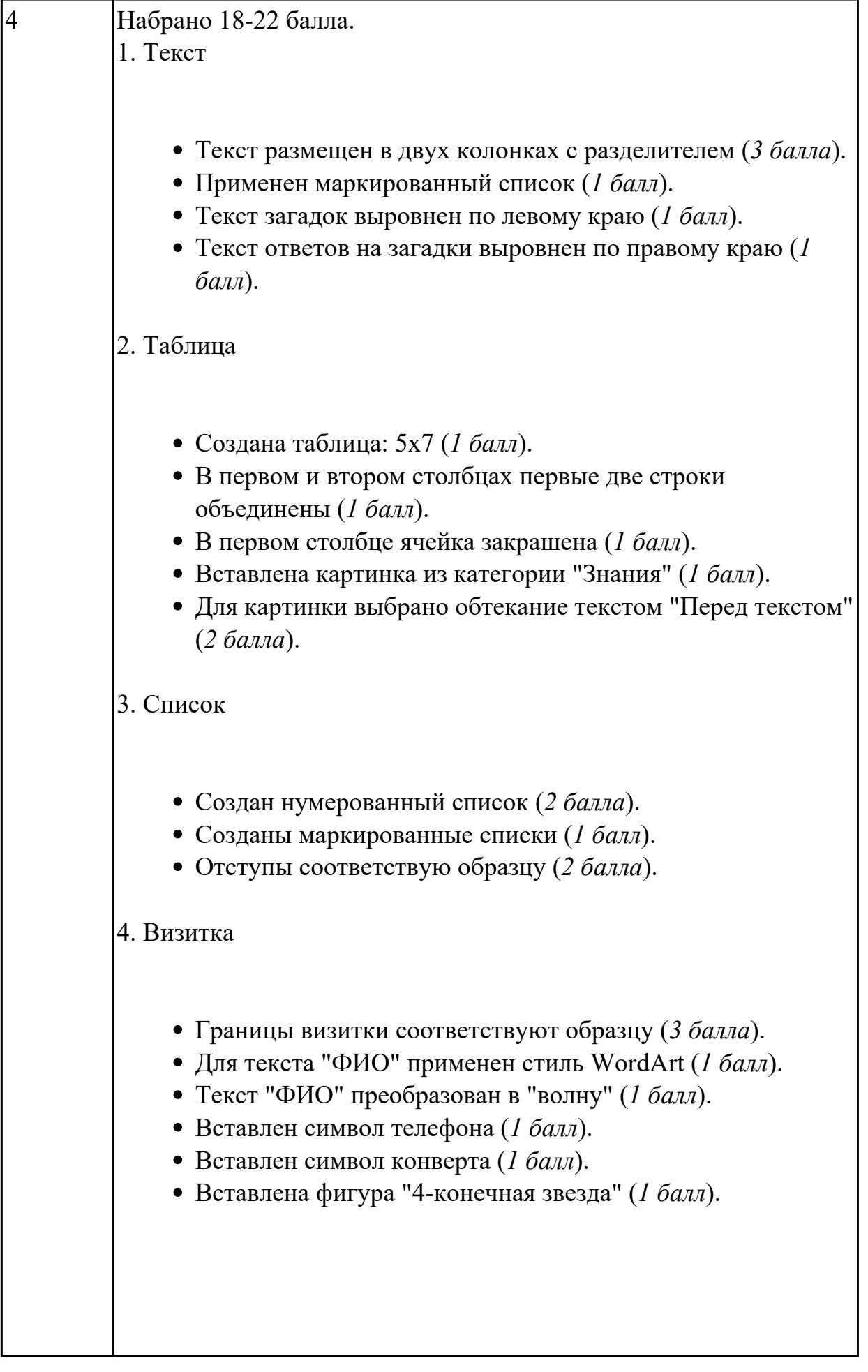

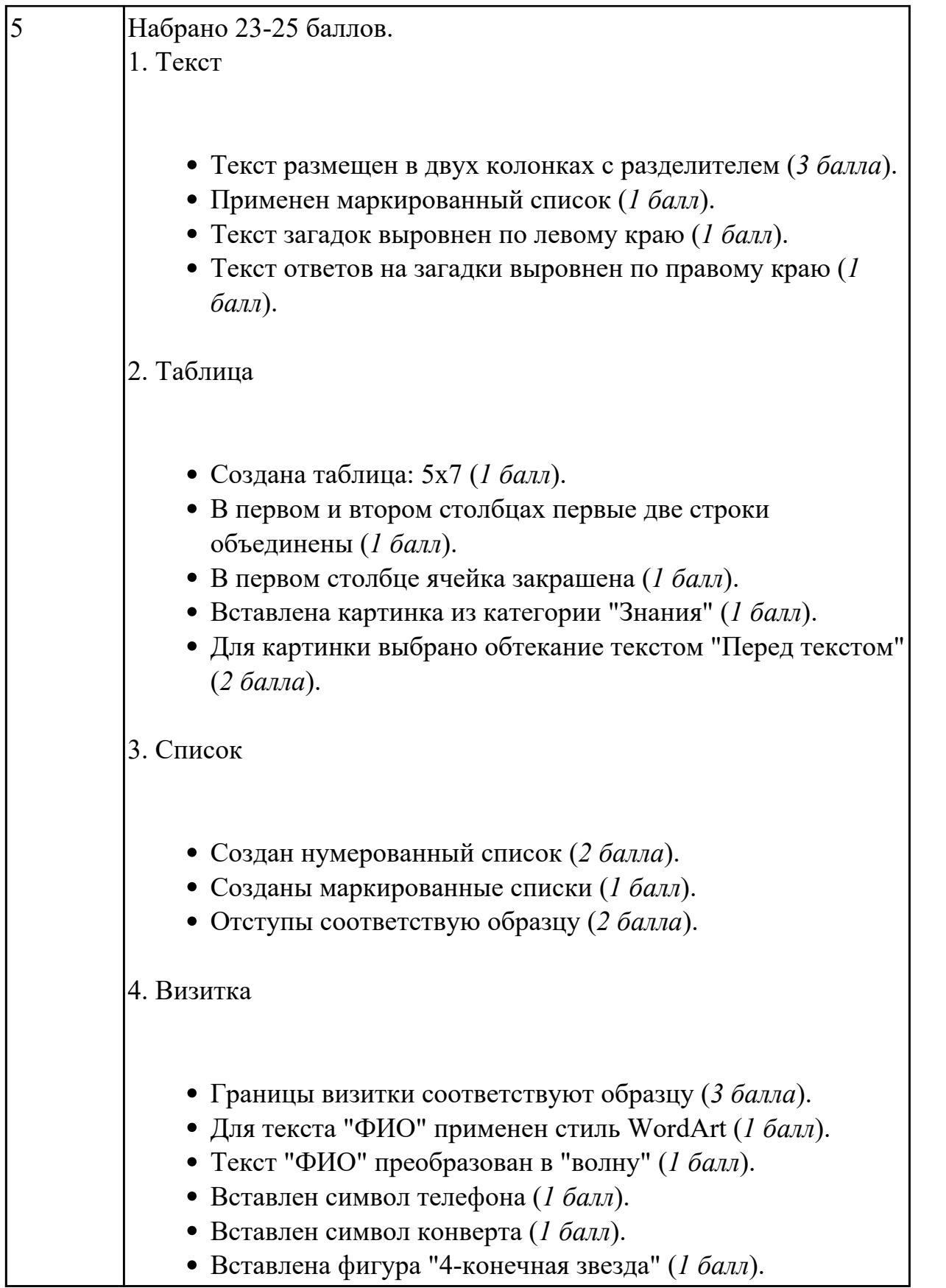

# **2.8 Текущий контроль (ТК) № 8**

**Тема занятия:** 4.2.6.Комплексное использование возможностей MS Excel **Метод и форма контроля:** Контрольная работа (Информационно-аналитический)

### **Вид контроля:** контрольная работа с использованием ИКТ

**Дидактическая единица:** 2.9 представлять числовую информацию различными способами (таблица, массив, график, диаграмма и пр.);

#### **Занятие(-я):**

4.2.1.Использование различных способов ввода и оформления данных в MS Excel

- 4.2.2.Вычисление по формулам. Использование в формулах встроенных функций
- 4.2.3.Вычисления с использованием в формулах относительных, абсолютных и

смешанных ссылок

4.2.4.Использование в вычислениях логических функций

4.2.5.Представление данных в ЭТ в виде диаграмм и графиков

#### **Задание №1**

Создать версию электронного классного журнала.

*Условия задачи:* 

1. Ограничиться созданием четырех листов: "Список группы", "Информатика", "Математика", "Отчет".

2. На листе "Список группы" оформить и заполнить (не менее 8-ми обучающихся) таблицу по образцу.

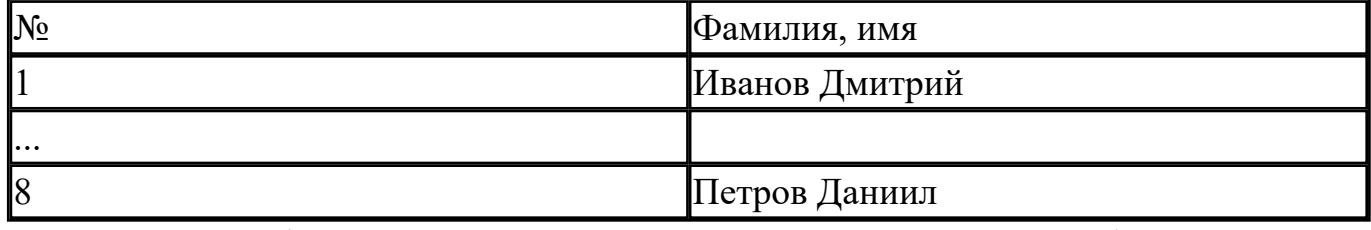

3. На листах "Информатика" и "Математика" создать и заполнить таблицу по образцу.

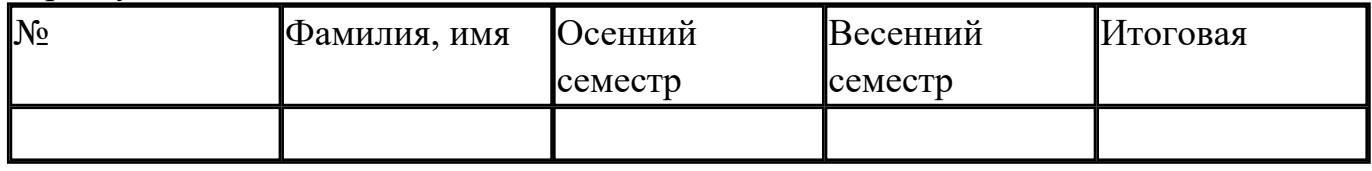

- фамилии связать ссылками с аналогичным столбцом листа "Список группы";
- ввести разные оценки за осенний и весенний семестры;
- оценки за год подсчитать с помощью функции СРЗНАЧ() и округлить до целого значения;

#### 4. На листе "Отчет" создать таблицу по образцу.

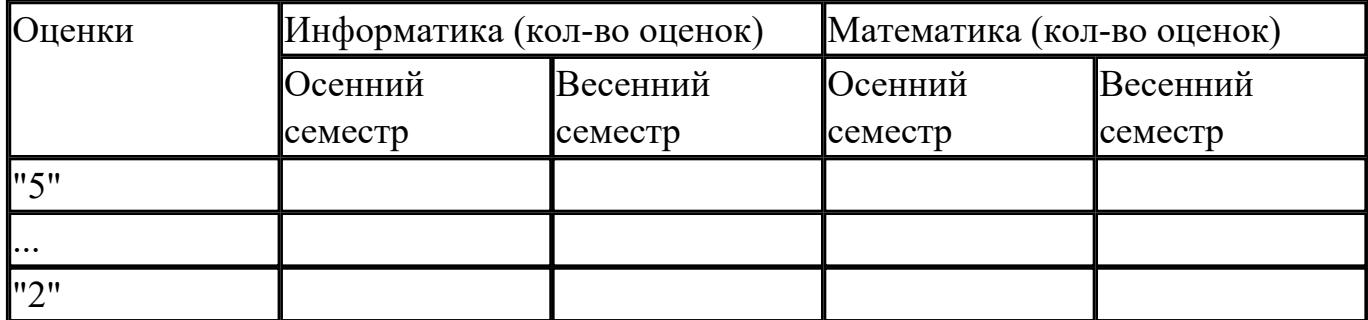

- ввести формулы для подсчета количества разных оценок в соответствующие клетки таблицы;
- построить диаграмму, отражающую процентное соотношение оценок (выборочно по одному из предметов).

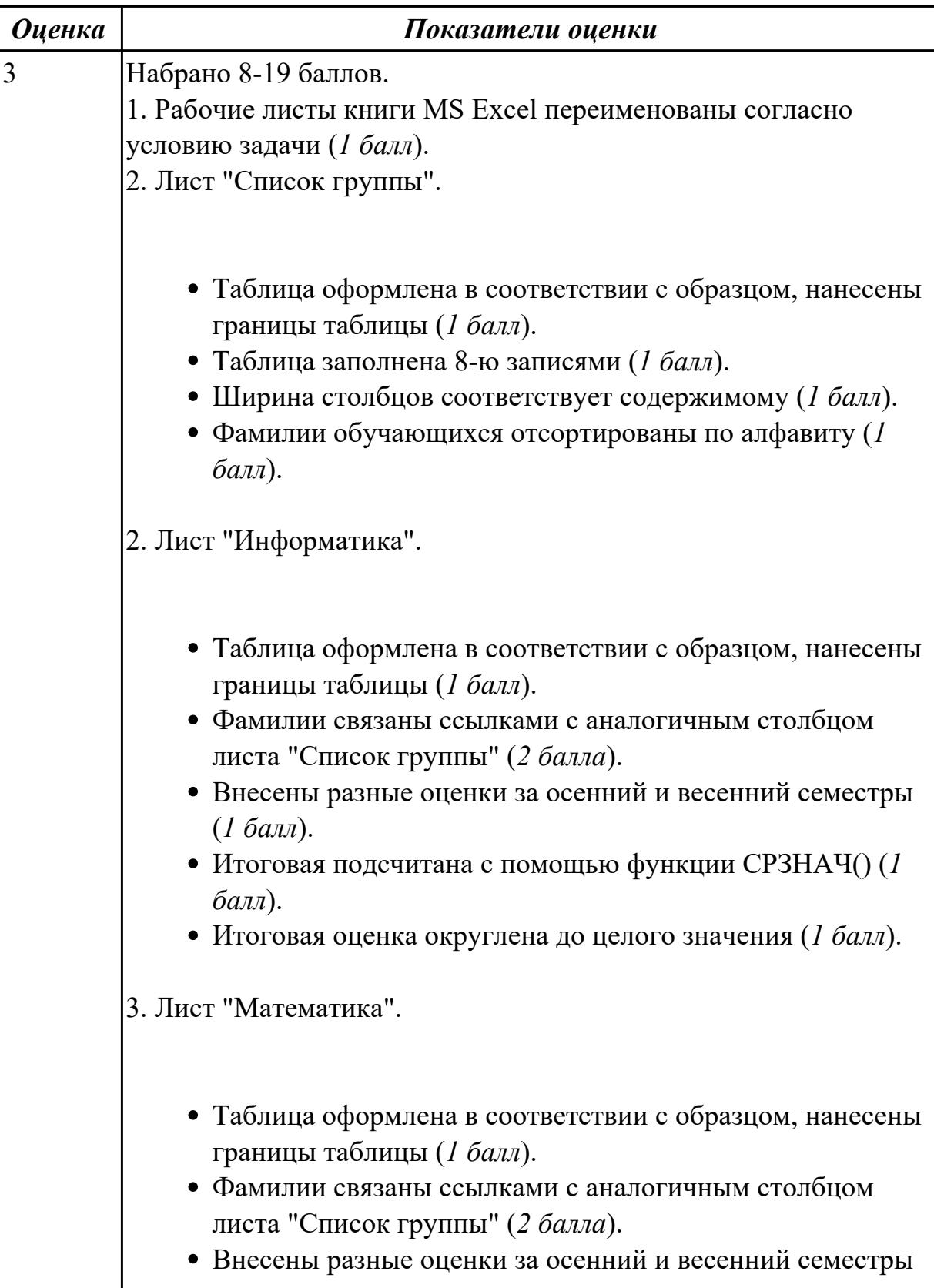

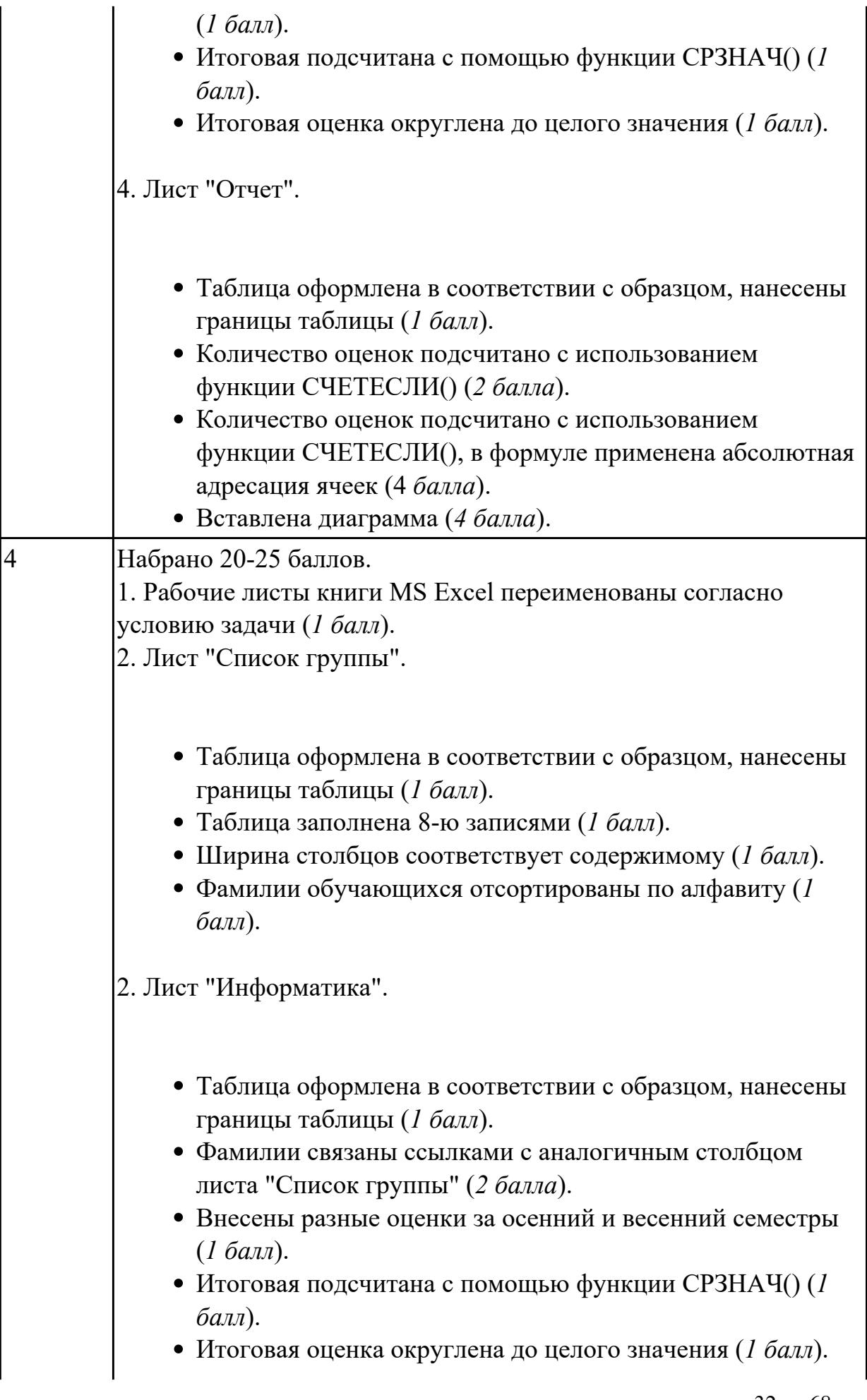

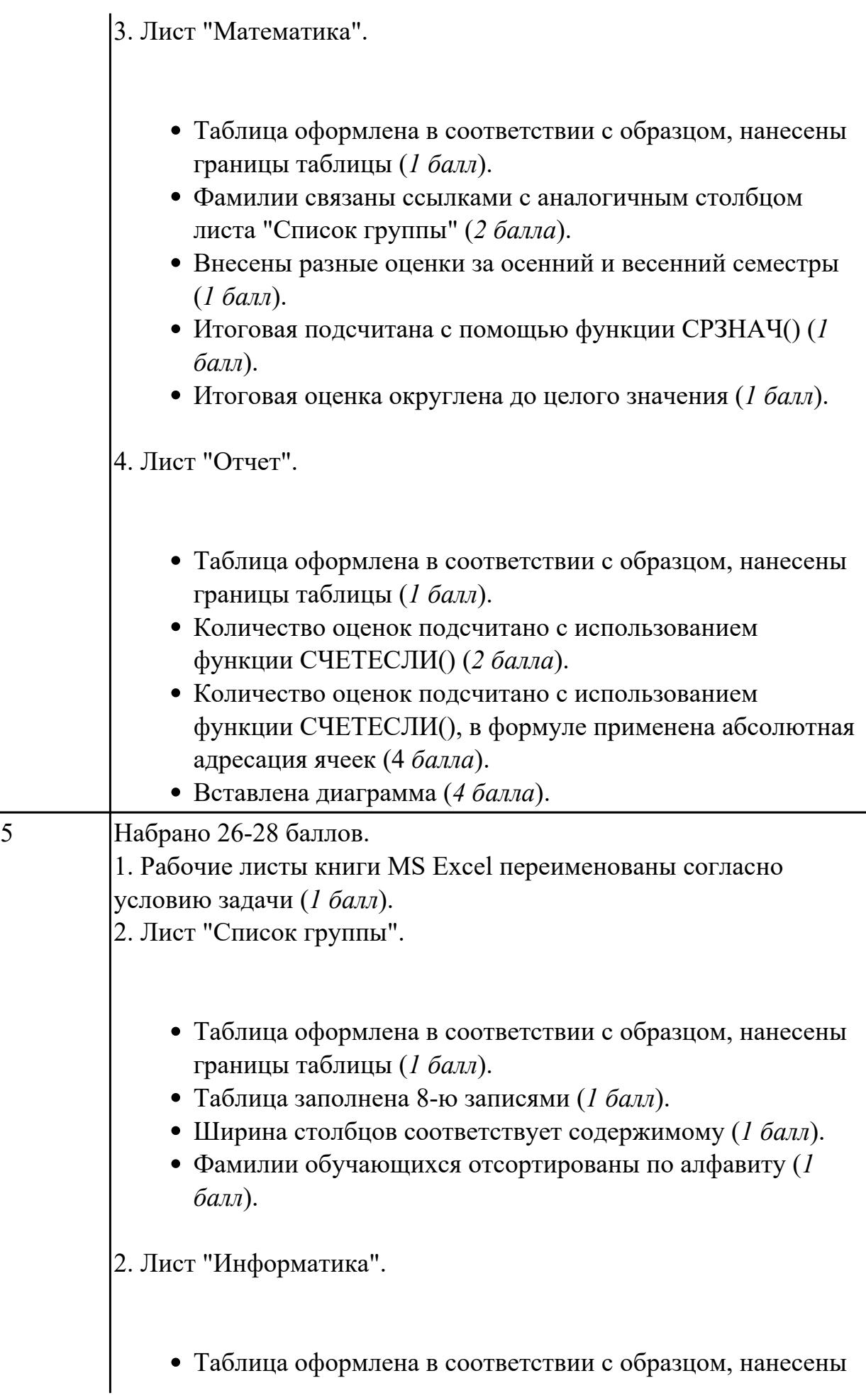

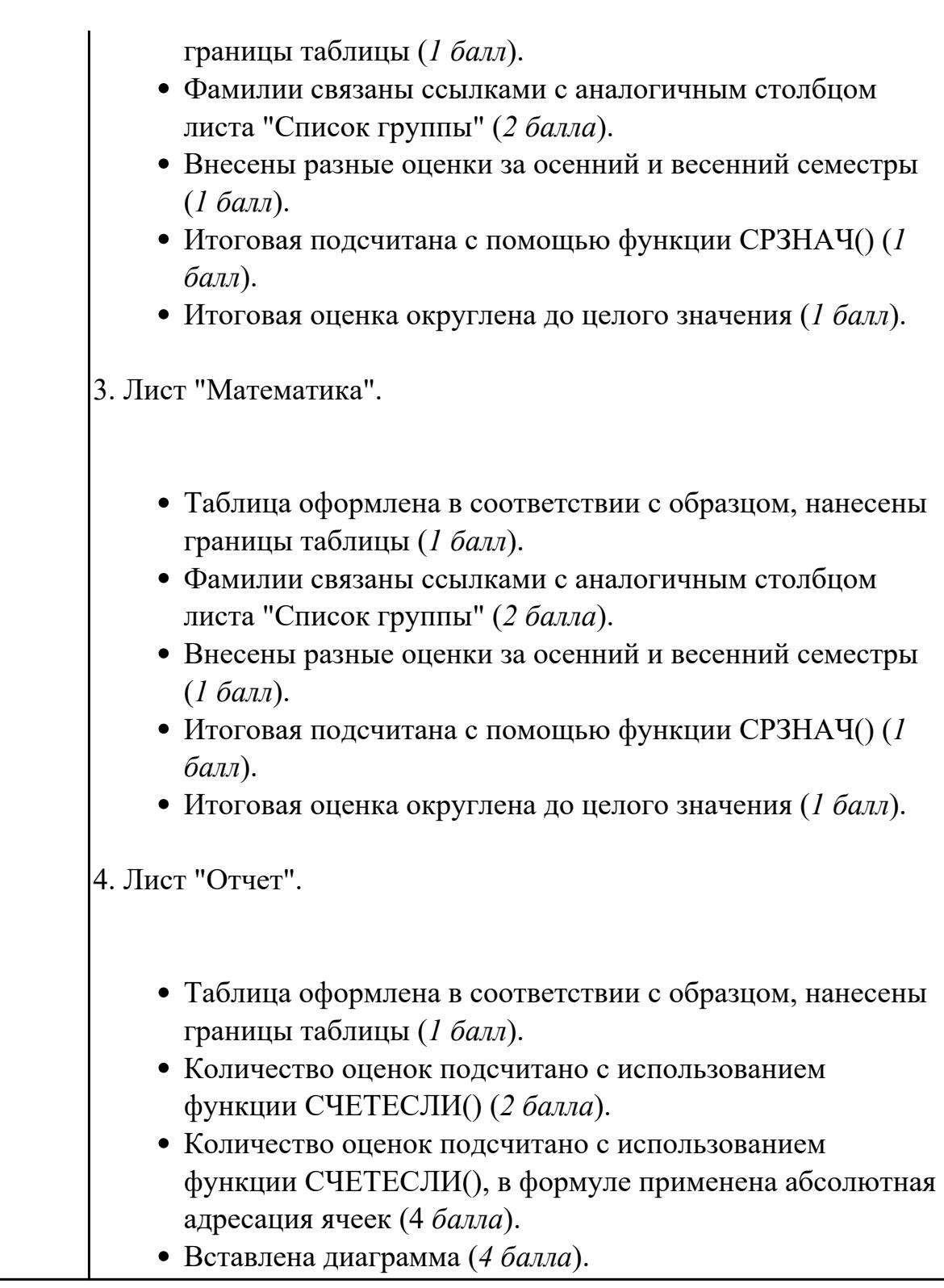

# **2.9 Текущий контроль (ТК) № 9**

**Тема занятия:** 4.4.5.Комплексное использование возможностей MS Access **Метод и форма контроля:** Самостоятельная работа (Информационноаналитический)

**Вид контроля:** самостоятельная работа с использованием ИКТ

**Дидактическая единица:** 2.7 просматривать, создавать, редактировать, сохранять записи в базах данных;

# **Занятие(-я):**

4.4.2.Создание структуры базы данных. Ввод данных в табличную форму. Создание и применение форм

4.4.3.Создание и использование запросов

4.4.4.Создание отчетов для вывода данных

## **Задание №1**

1. Создать файл базы данных Список обучающихся.

2. С помощью конструктора подготовить таблицу "Группы".

Таблица состоит из 2-х полей: Учебная группа, Куратор. Тип полей определить самостоятельно. Поле Учебная группа - ключевое.

3. С помощью конструктора подготовить таблицу "Список обучающихся".

Таблица состоит из 6-ти полей: Код, Фамилия, Имя, Отчество, Год рождения,

Учебная группа. Тип полей определить самостоятельно. Поле Код - ключевое. Поле Учебная группа должно быть полем подстановки из таблицы "Группы".

4. Установить связь "один-ко-многим" между таблицами "Список обучающихся" и "Группы" по полю Учебная группа.

5. Заполнить таблицу "Группы" 5-ю записями.

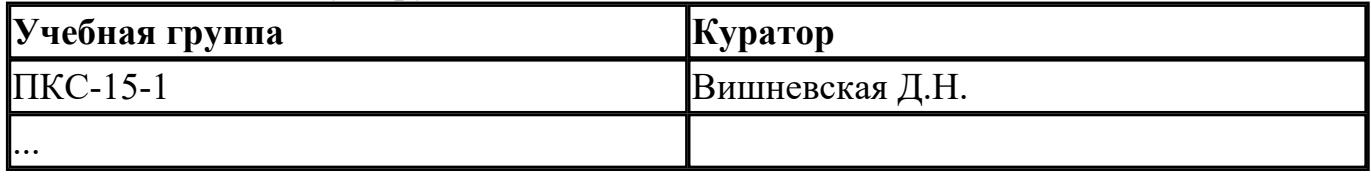

6. Создать форму "Список обучающихся".

7. Добавить в таблицу "Список обучающихся" 5 записей с помощью созданной формы.

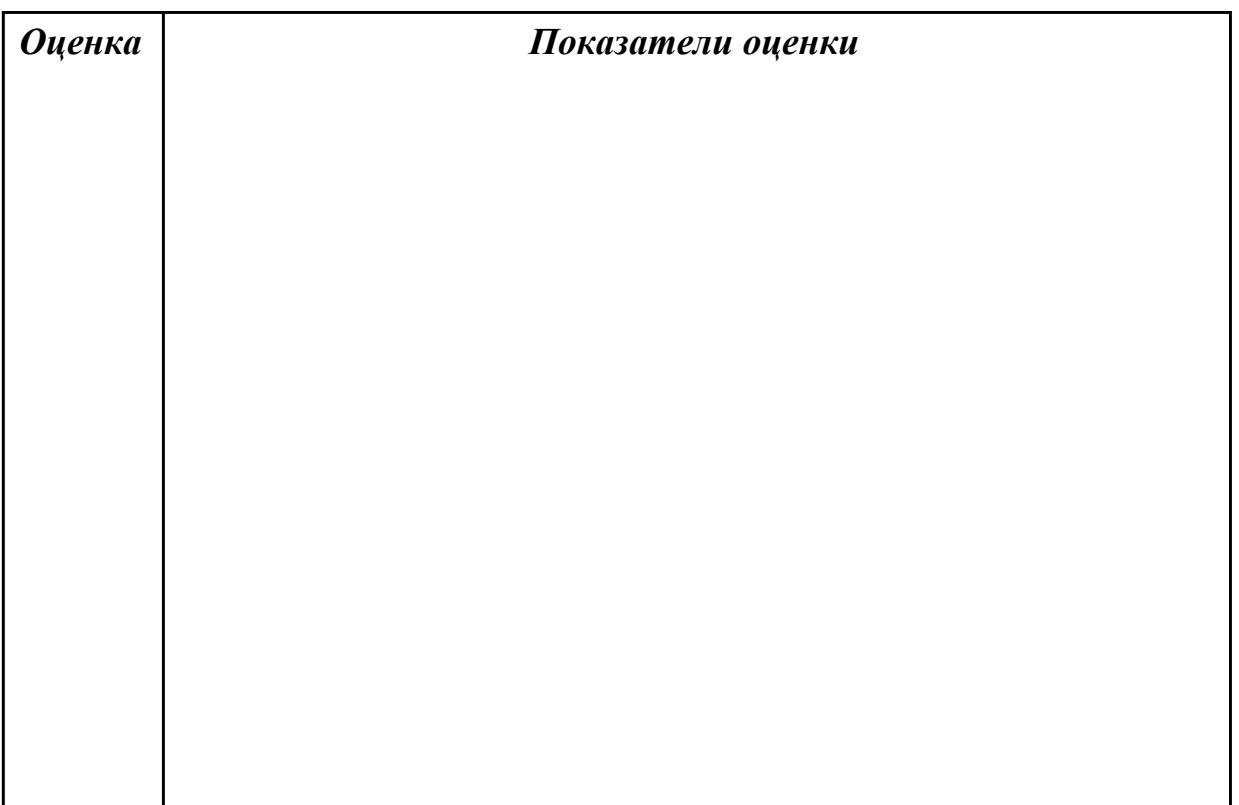

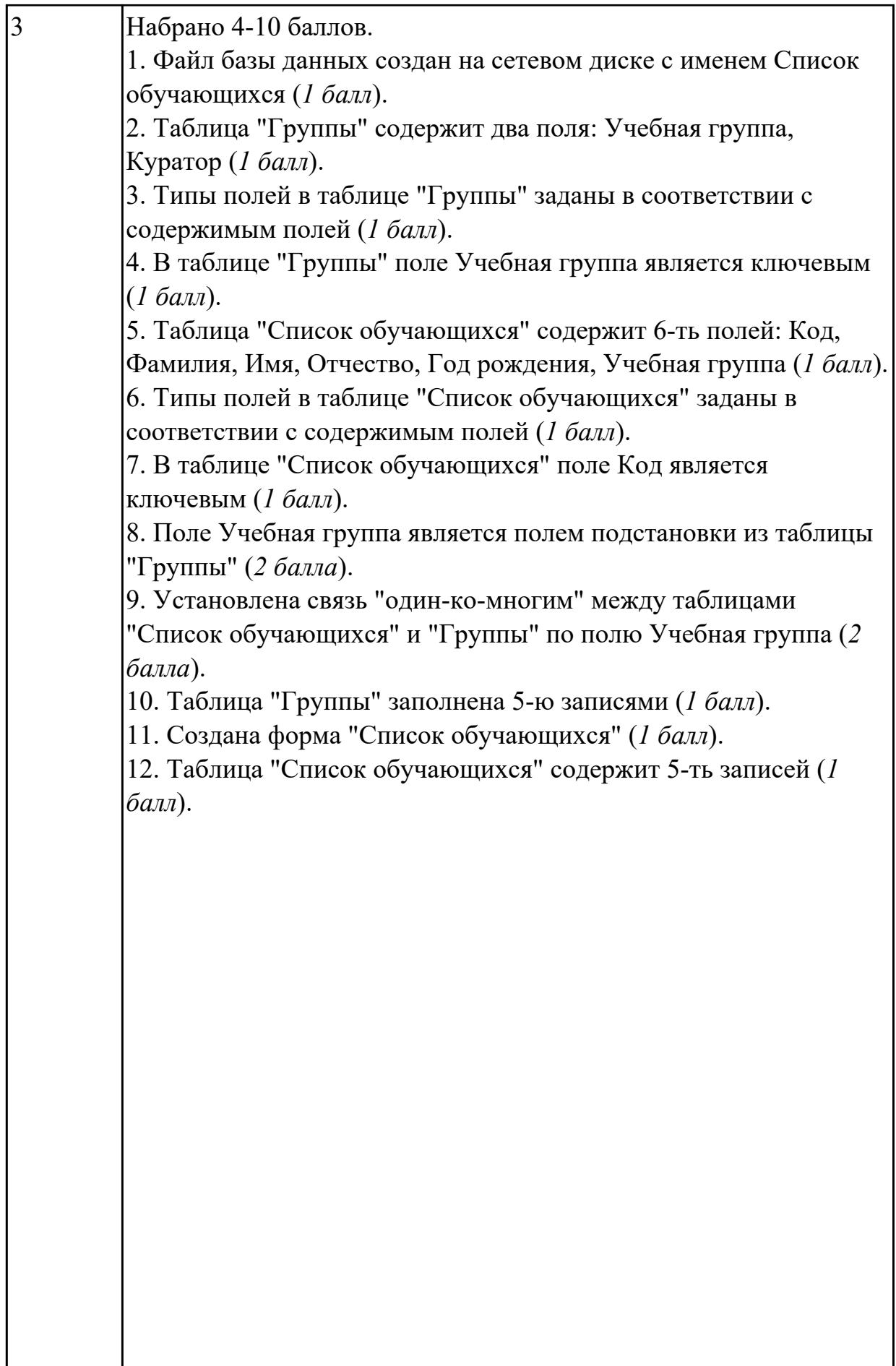

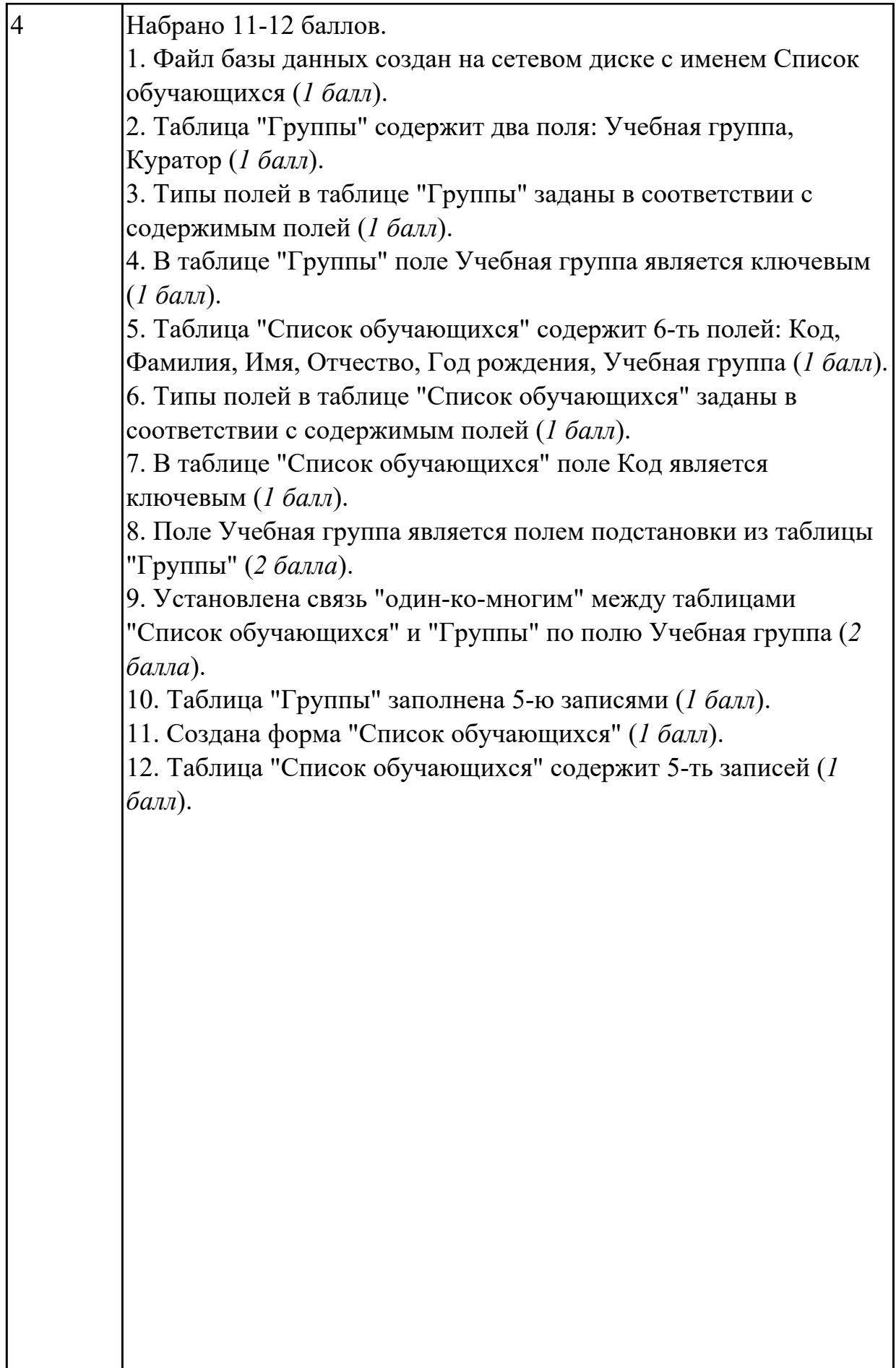

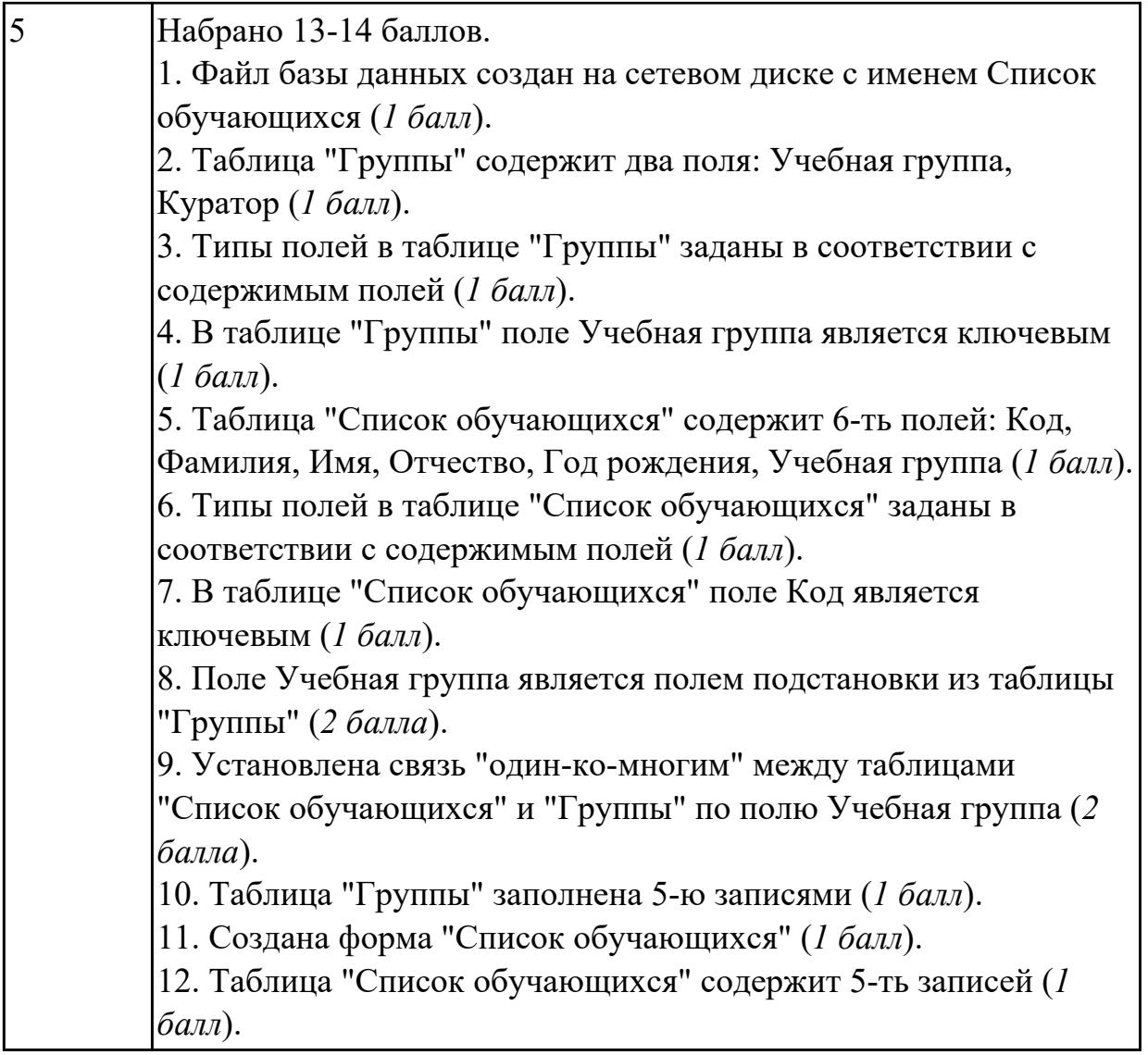

**Дидактическая единица:** 2.8 осуществлять поиск информации в базах данных, компьютерных сетях и пр.;

#### **Занятие(-я):**

1.1.2.Информационные ресурсы общества. Роль информационной деятельности в современном обществе

- 1.1.3.Правовая охрана программ и данных. Защита информации
- 4.4.3.Создание и использование запросов

# **Задание №1**

В файле базы данных **Kosmos.accdb** сформировать запросы, после применения которых будут выведены на экран следующие записи:

- 1) о кораблях, совершивших 48 витков вокруг Земли;
- 2) о кораблях, летавших в октябре;
- 3) о кораблях "Союз", совершивших более 50 витков вокруг Земли;
- 4) о полетах, совершенных Николаевым А.Г.;
- 5) о полетах, совершенных Комаровым В.И. и Волковым В.Н.

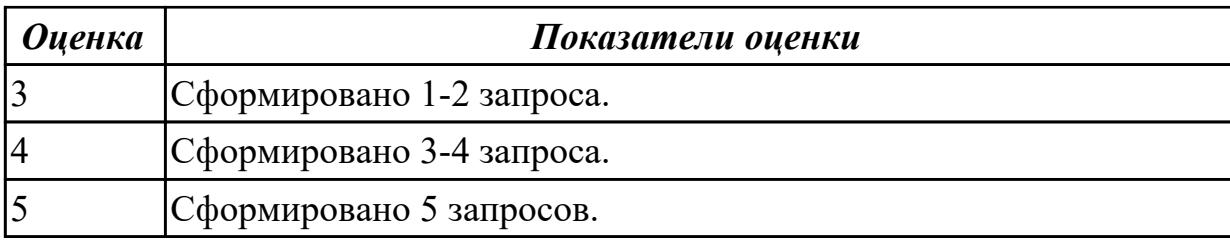

**Дидактическая единица:** 2.1 оценивать достоверность информации, сопоставляя различные источники;

## **Занятие(-я):**

1.1.2.Информационные ресурсы общества. Роль информационной деятельности в современном обществе

1.1.3.Правовая охрана программ и данных. Защита информации

2.1.1.Понятие "информация". Свойства, виды и формы представления информации **Задание №1**

1. Ипользуя Энциклопедию для детей. Комонавтика, оценить достоверность записей в поле Экипаж для кораблей Восток, Восток-2, Восток-3, Восток-4, Восток-5, Восток-6 в базе данных **Kosmos**.

2. Отредактировать соответствующие записи.

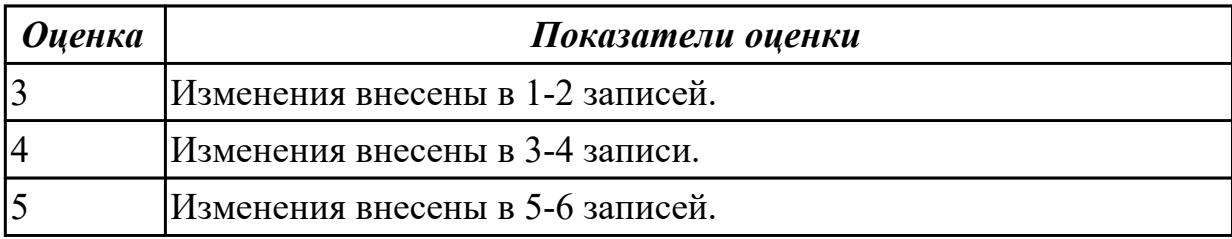

#### **2.10 Текущий контроль (ТК) № 10**

**Тема занятия:** 5.1.5.Электронная почта

#### **Метод и форма контроля:** Тестирование (Опрос)

**Вид контроля:** письменное тестирование

**Дидактическая единица:** 1.3 назначение наиболее распространенных средств автоматизации информационной деятельности (текстовых редакторов, текстовых процессоров, графических редакторов, электронных таблиц, баз данных, компьютерных сетей);

#### **Занятие(-я):**

1.1.2.Информационные ресурсы общества. Роль информационной деятельности в современном обществе

4.1.1.Создание документа. Форматирование символов и абзацев

4.1.2.Создание списков в текстовых документах. Создание и форматирование таблин

4.1.3.Создание, добавление, редактирование и настройка графических объектов. Вставка символов и формул в текст

4.1.4. Комплексное использование возможностей MS Word для создания текстовых документов

4.2.1. Использование различных способов ввода и оформления данных в MS Excel

4.2.2. Вычисление по формулам. Использование в формулах встроенных функций

4.2.3. Вычисления с использованием в формулах относительных, абсолютных и смешанных ссылок

4.2.4. Использование в вычислениях логических функций

4.2.5. Представление данных в ЭТ в виде диаграмм и графиков

4.2.6. Комплексное использование возможностей MS Excel

4.4.1.Базы данных. Типы баз данных. Система управления базами данных MS Access

4.4.2. Создание структуры базы данных. Ввод данных в табличную форму.

Создание и применение форм

4.4.3. Создание и использование запросов

4.4.4. Создание отчетов для вывода данных

4.4.5. Комплексное использование возможностей MS Access

5.1.1. Базовые принципы организации и функционирования компьютерных сетей Залание №1

## Выполнить тест.

1. Ниже перечислены некоторые из возможностей, предоставляемых текстовым редактором MS Word. Отметьте те операции, которые, на Ваш взгляд, применимы для создания и печати одной визитной карточки.

- Вставить графический объект (логотип фирмы).
- Изменить размер страницы.
- Отредактировать сообщение электронной почты.
- Проверить правописание.
- Автоматически пронумеровать страницы.
- Оформить фрагмент текста полужирным шрифтом.
- Опубликовать документ в Интернет.

2. Перед Вами представлено несколько производственных задач. Для решения каждой их них в текстовом редакторе MS Word должен быть создан документ. Определите в каком формате надо сохранить документ.

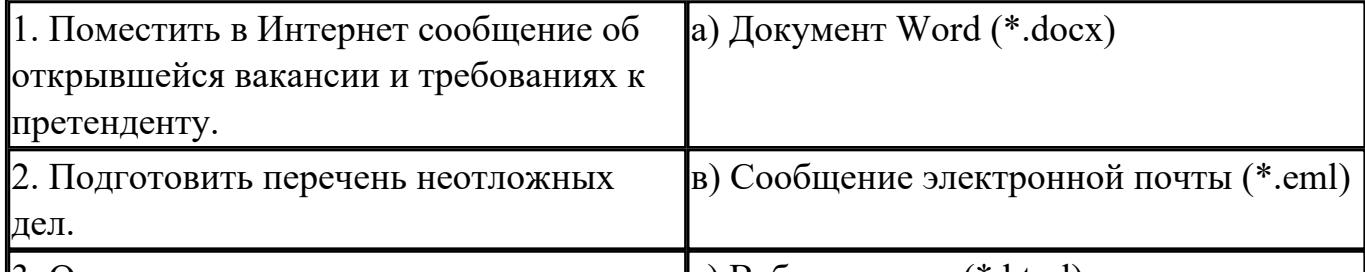

 $\beta$ . Отправить в судоходную компанию по  $\mathbf{c}$ ) Веб-документ (\*.html)

электронной почте запрос на аренду теплохода.

3. Какие задачи из числа приведенных целесообразно решать с помощью MS Excel?

- Подготовка иллюстрированного каталога.
- Вычисление среднего уровня продаж.
- Подготовка отчета о ежеквартальной прибыли.
- Составление графика отпусков.
- Ведение списка адресов предприятий-партнеров.
- Разработка логотипа фирмы.
- Подготовка диаграммы для публикации в Интернет.
- Составление текста договора.
- Расчет себестоимости продукции.
- Подготовка аналитического отчета.
- Создание бланка платежного поручения.

4. Соотнесите программные средства, которые, по Вашему мнению, следует

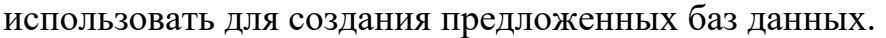

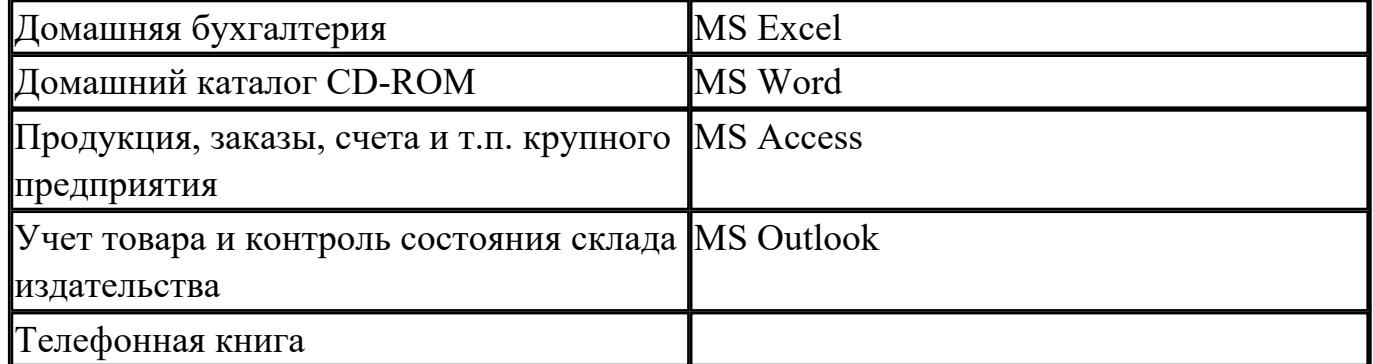

5. Укажите в приведенном ниже списке задач те, для решения которых целесообразно использовать Интернет?

- Подготовка статьи к публикации.
- Согласование с партнерами по проекту из других городов программы семинара.
- Обновление свободно распространяемой компьютерной программы.
- Поиск ответа на вопрос по программированию.
- Просмотр театральной афиши.
- Покупка продуктов.
- Обмен валюты.
- Заказ билетов на самолет.
- Пересылка фотографии другу из Канады.

6. Для каждой задачи выберите программное средство из состава пакета MS Office, оптимальное для этой решения этой задачи.

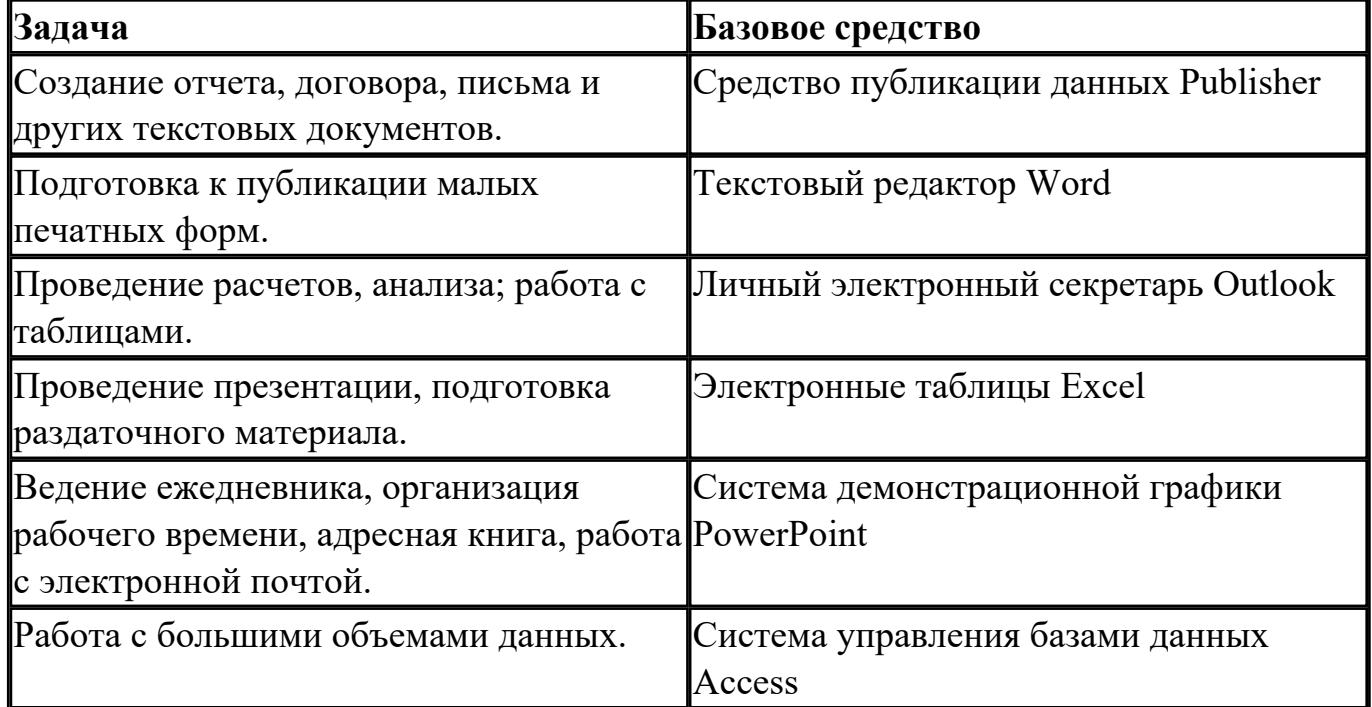

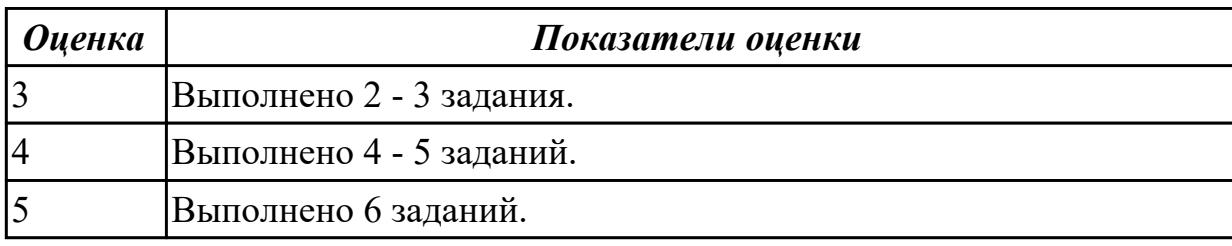

# **3. ФОНД ОЦЕНОЧНЫХ СРЕДСТВ ДИСЦИПЛИНЫ, ИСПОЛЬЗУЕМЫЙ ДЛЯ ПРОМЕЖУТОЧНОЙ АТТЕСТАЦИИ**

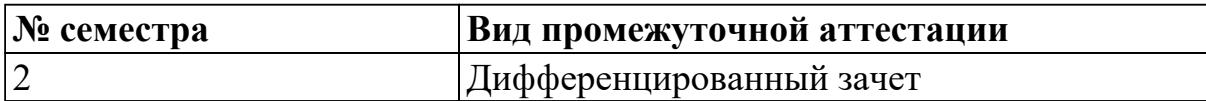

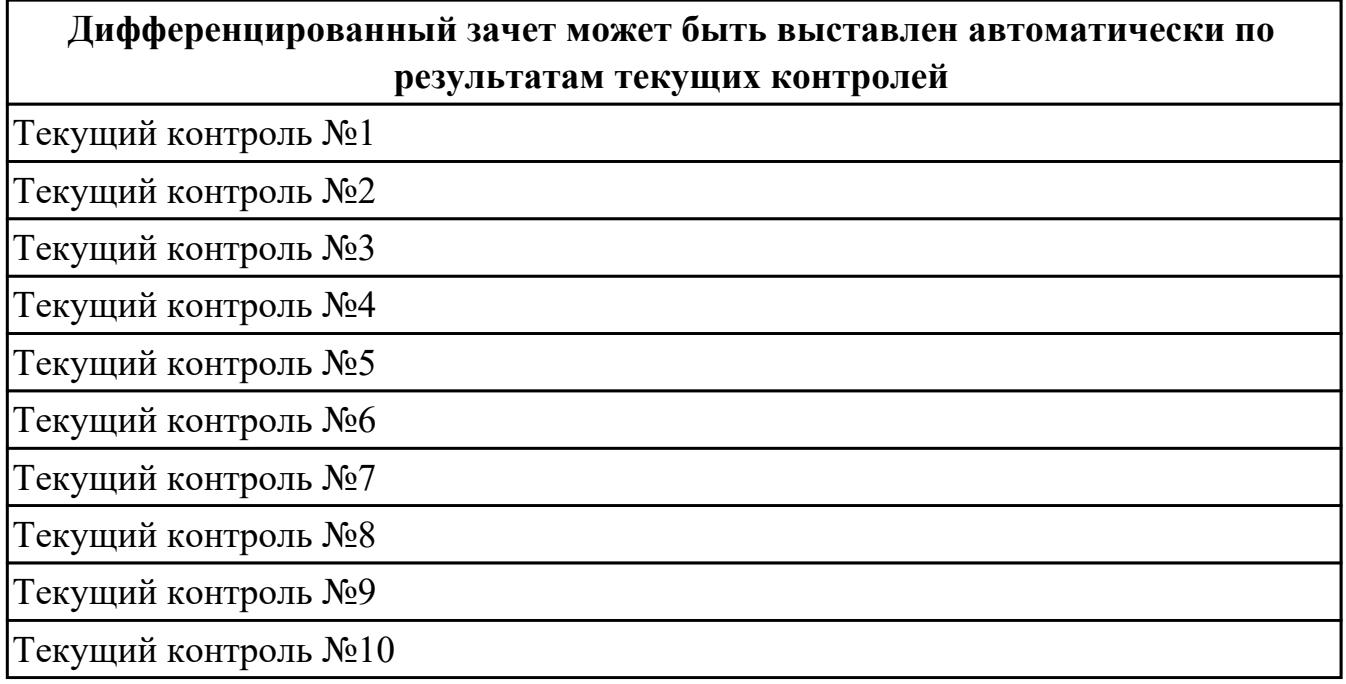

**Метод и форма контроля:** Контрольная работа (Информационно-аналитический) **Вид контроля:** по выбору выполнить одно теоретическое и одно практическое задания

#### **Дидактическая единица для контроля:**

1.1 различные подходы к определению понятия «информация»;

#### **Задание №1**

Сформулируйте что такое "информация" в обычной жизни, биологии, математике, информатике.

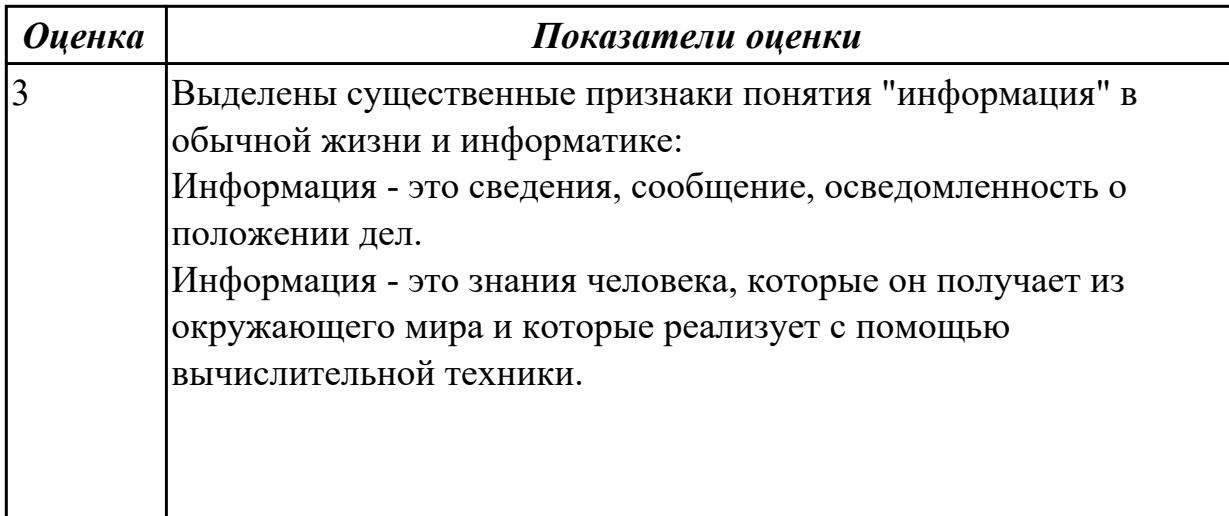

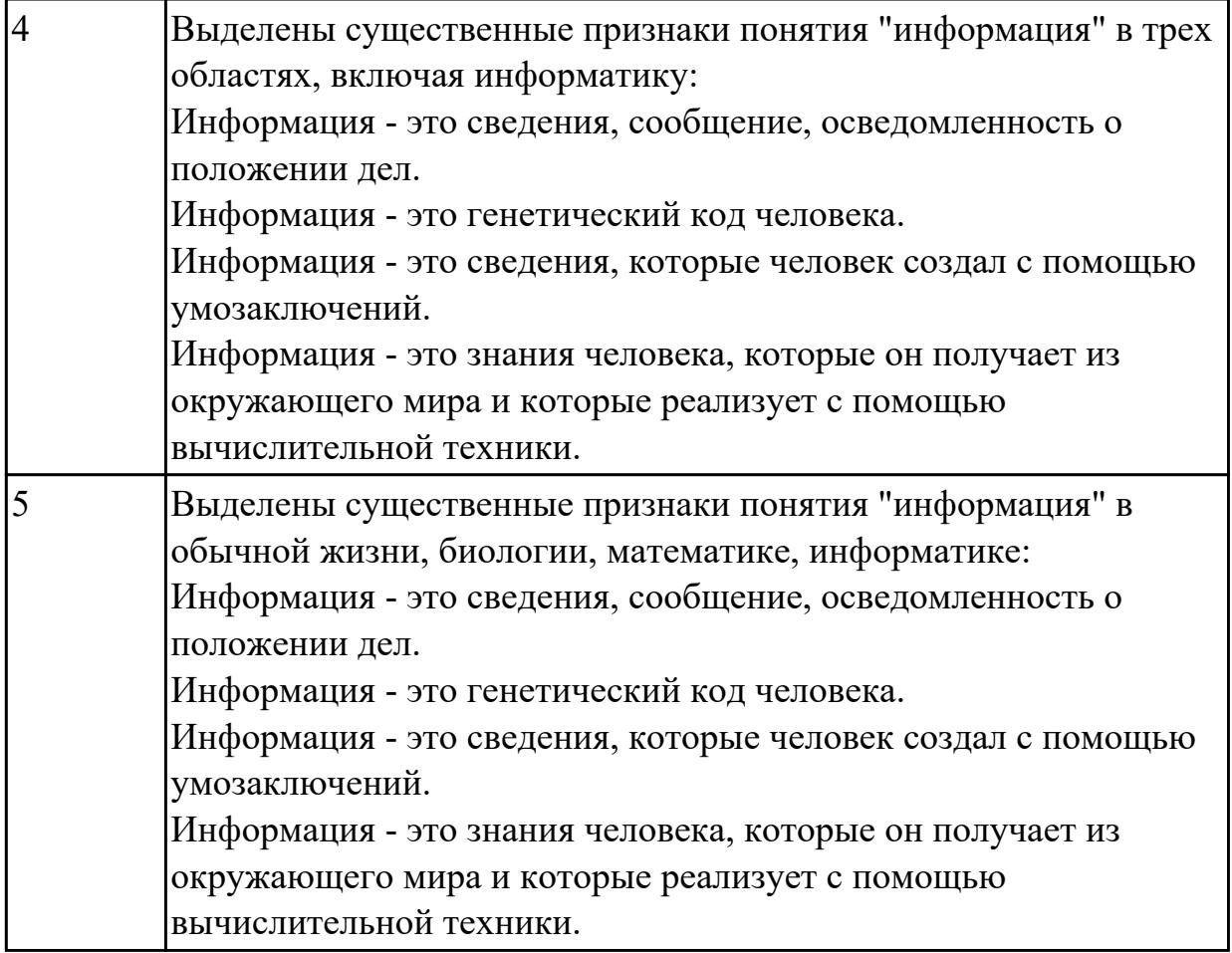

1.2 методы измерения количества информации: вероятностный и алфавитный. Знать единицы измерения информации;

## **Задание №1**

Какой объем информации содержит сообщение, уменьшающее неопределенность знаний в 4 раза?

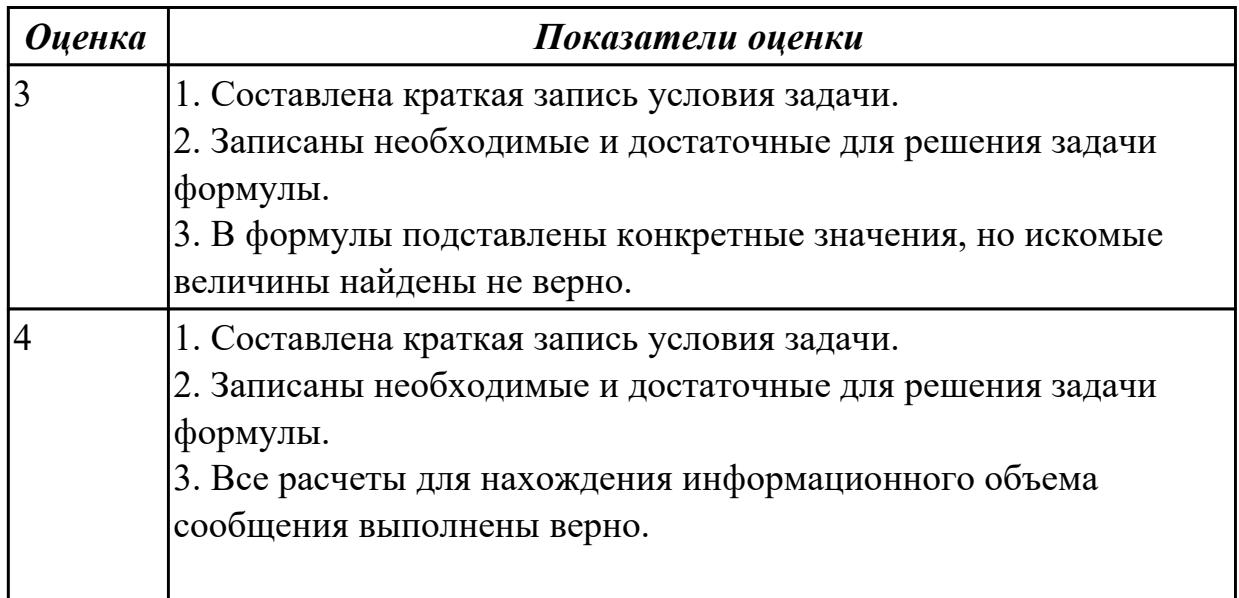

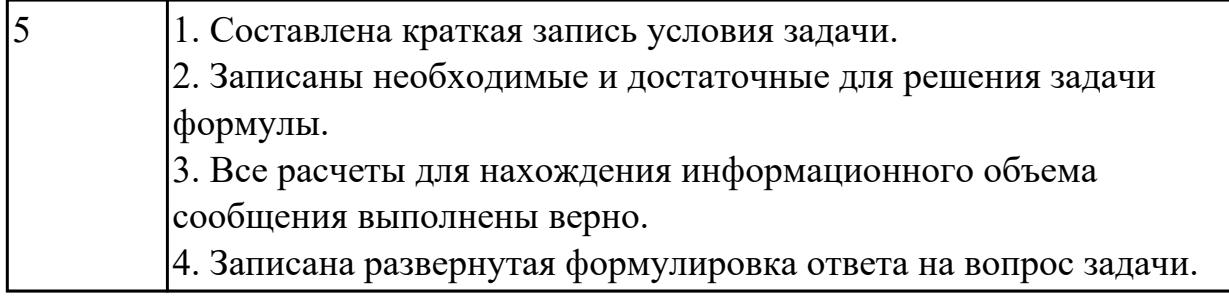

На железнодорожном вокзале 8 путей отправления поездов. Вам сообщили, что ваш поезд прибывает на четвертый путь.

Сколько информации вы получили?

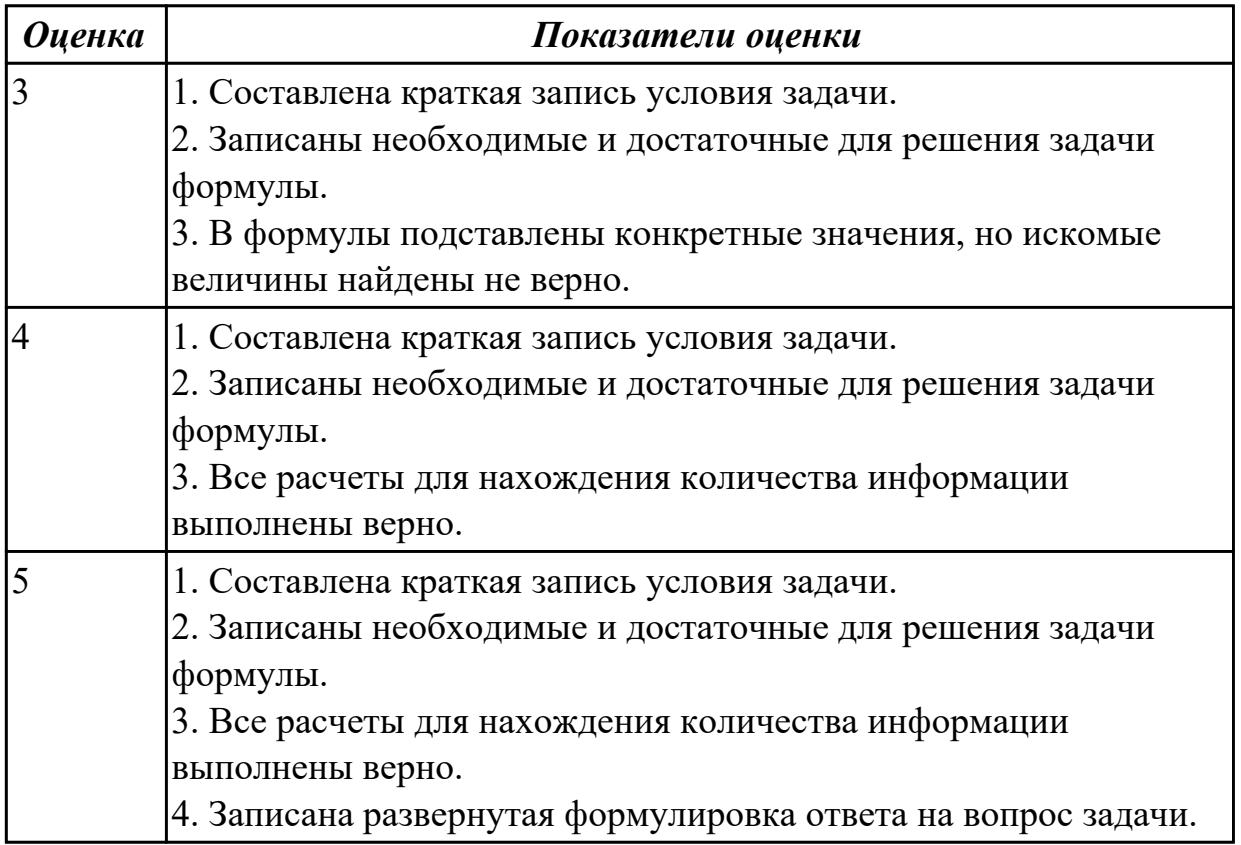

#### **Задание №3**

В корзине лежат белые и черные шары. Среди них 18 черных шаров. Сообщение о том, что из корзины достали белый шар, несет 2 бита информации. Сколько всего в корзине шаров?

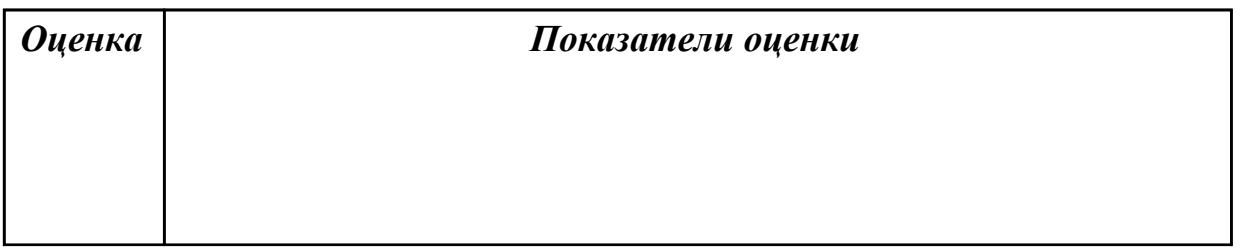

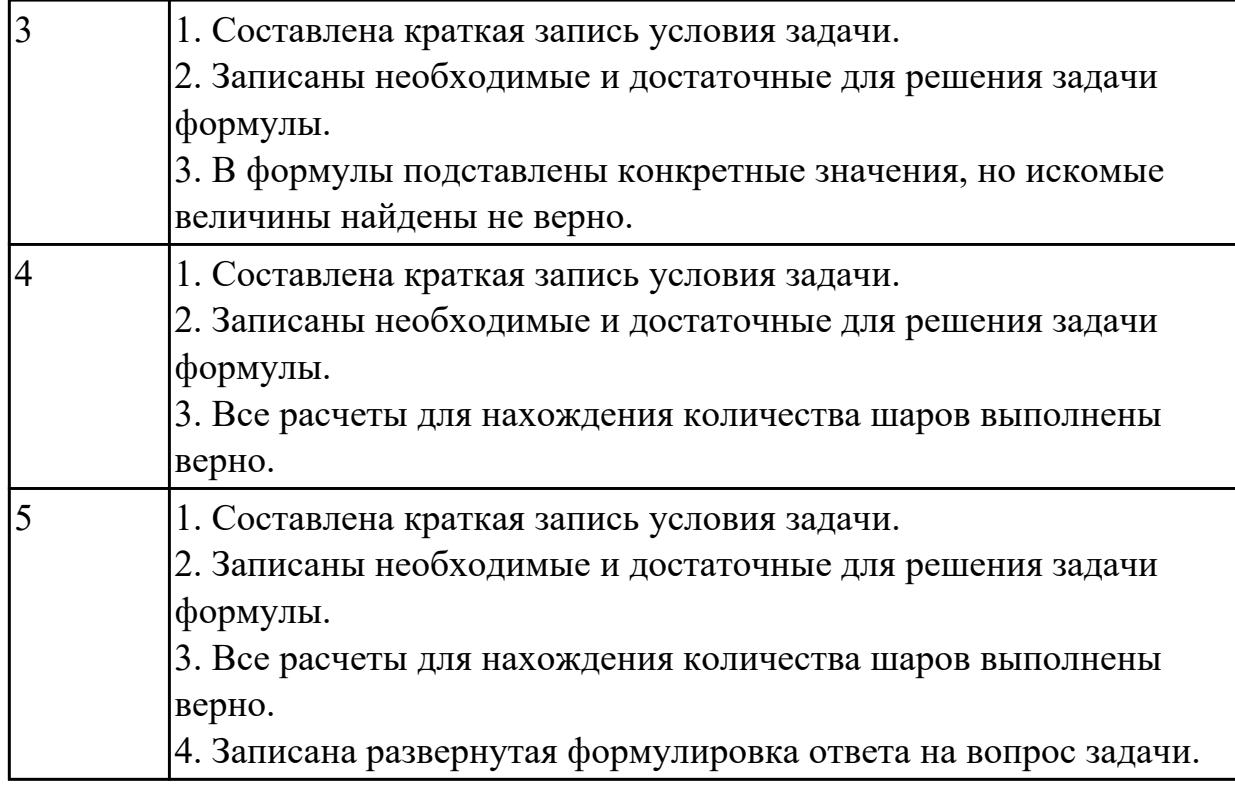

Информационный объем сообщения - 7,5 Кбайт. Известно, что данное сообщение содержит 7680 символов. Какова мощность алфавита?

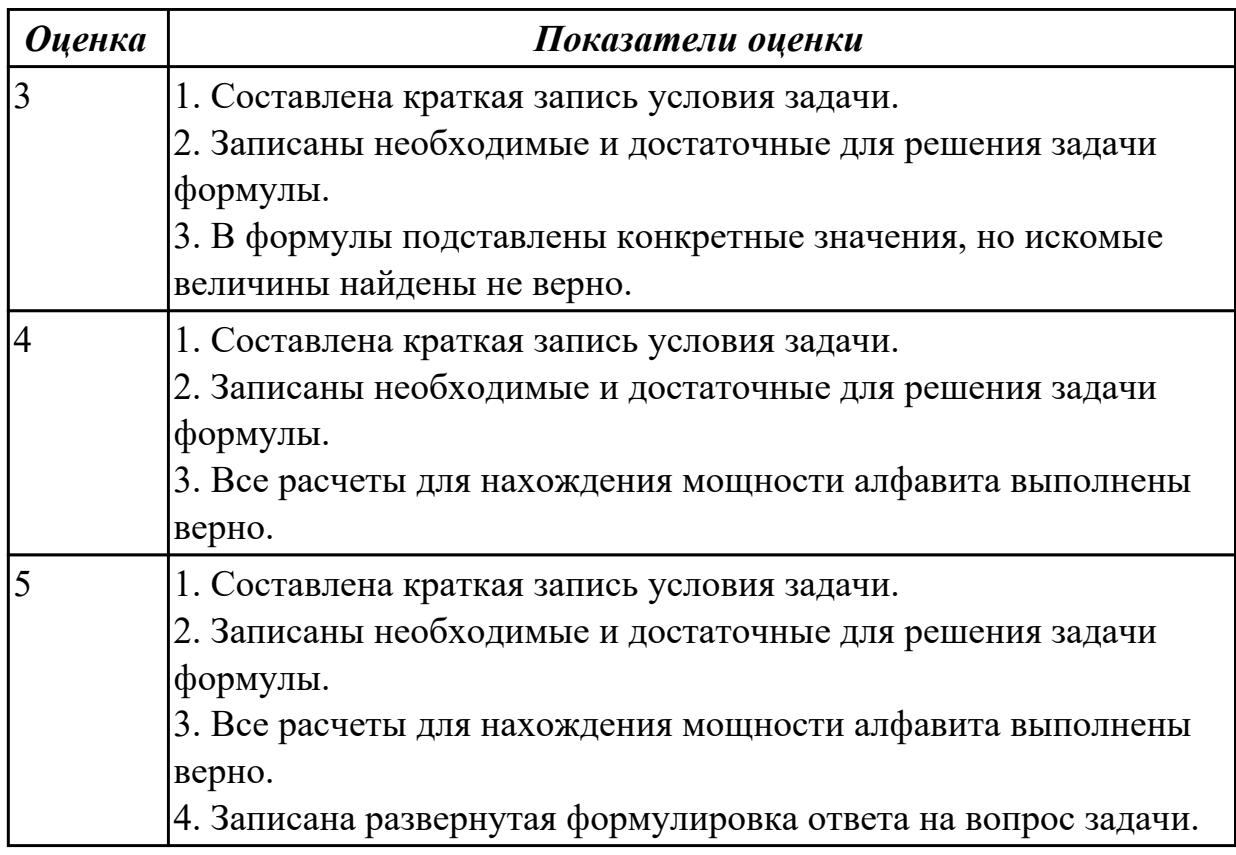

Информационный объем текста, подготовленного с помощью компьютера, равен 3,5 Кбайт. Сколько символов содержит этот текст?

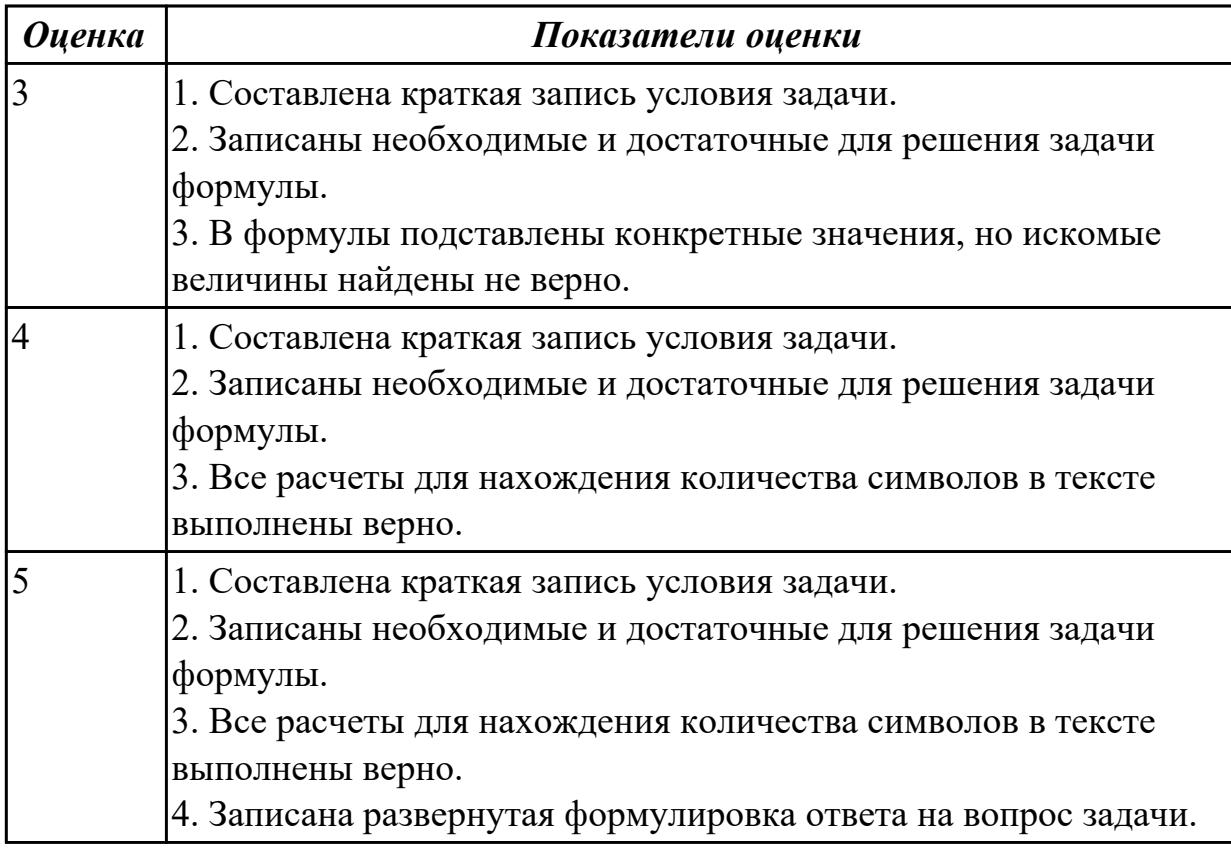

#### **Задание №6**

Перевести:

- а) 2 Мбайта в Кбайты;
- б) 16 бит в байты;
- в) 4 байта в биты;
- г) 1,5 Кбайта в биты.

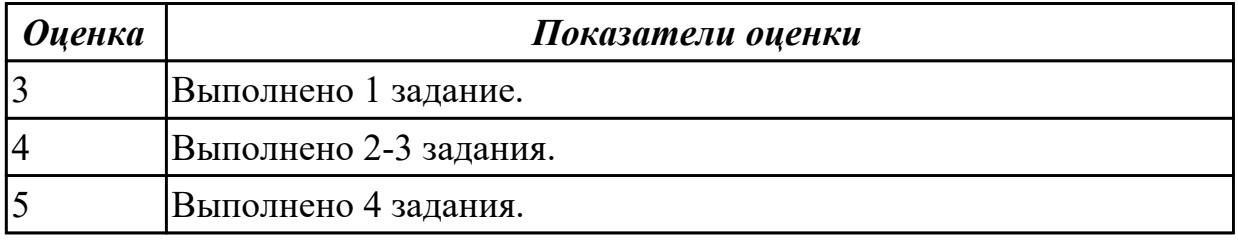

#### **Дидактическая единица для контроля:**

1.3 назначение наиболее распространенных средств автоматизации информационной деятельности (текстовых редакторов, текстовых процессоров, графических редакторов, электронных таблиц, баз данных, компьютерных сетей); **Задание №1**

Ниже перечислены некоторые из возможностей, предоставляемых текстовым редактором MS Word.

Отметьте те операции, которые, на Ваш взгляд, применимы для создания и печати одной визитной карточки.

- 1. Вставить графический объект (логотип фирмы).
- 2. Изменить размер страницы.
- 3. Отредактировать сообщение электронной почты.
- 4. Проверить правописание.
- 5. Автоматически пронумеровать страницы.
- 6. Оформить фрагмент текста полужирным шрифтом.
- 7. Опубликовать документ в Интернет.

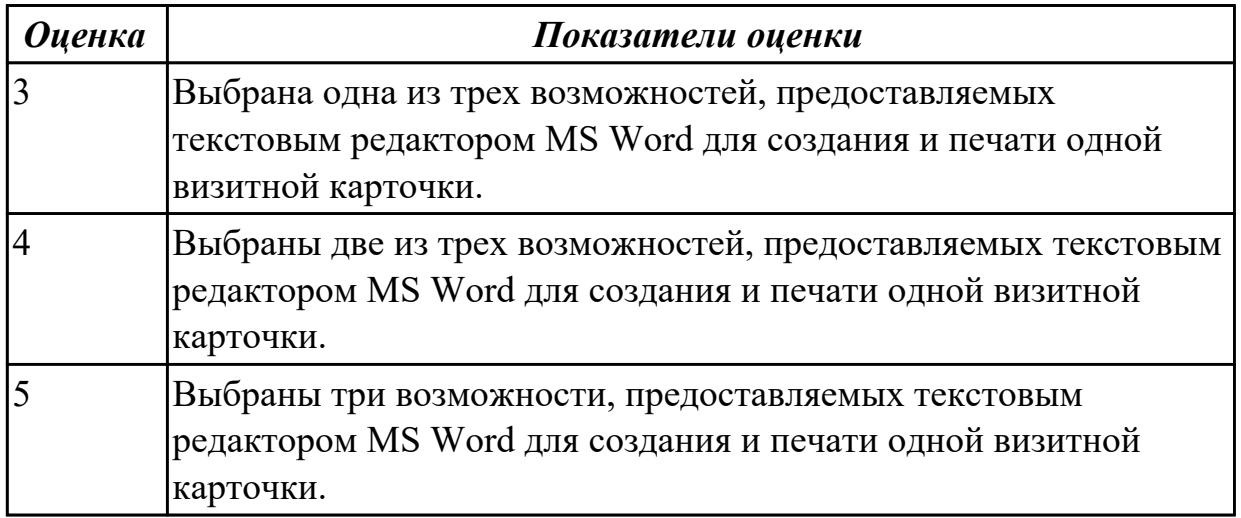

#### **Задание №2**

Перед Вами представлено несколько производственных задач. Для решения каждой их них в текстовом редакторе MS Word должен быть создан документ. Определите в каком формате надо сохранить документ.

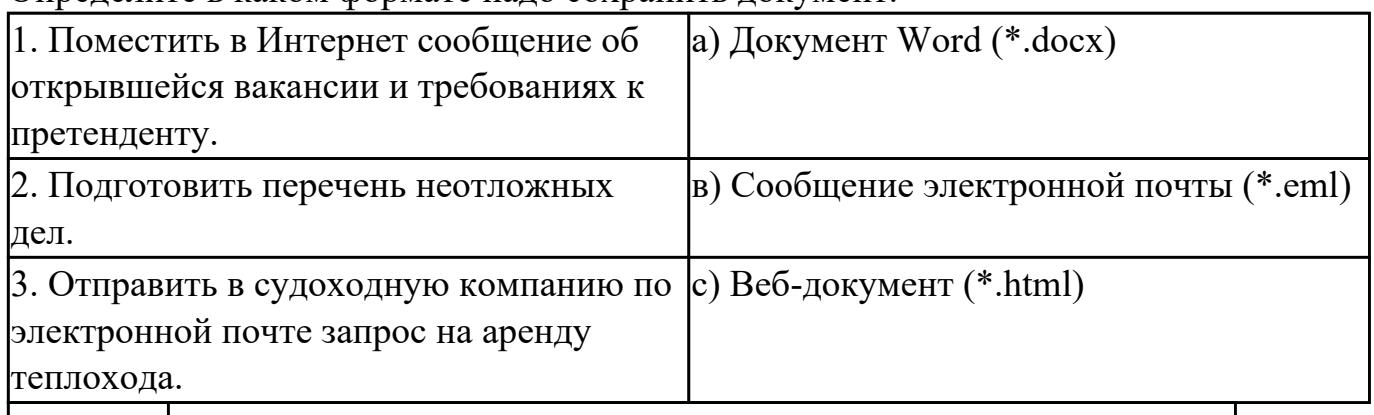

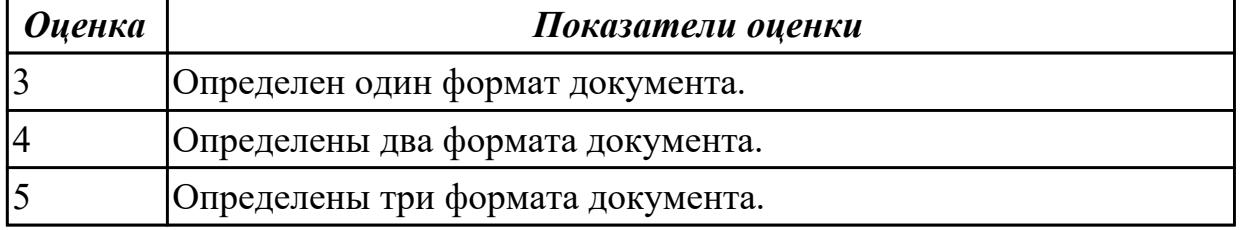

Какие задачи из числа приведенных целесообразно решать с помощью MS Excel?

- 1. Подготовка иллюстрированного каталога.
- 2. Вычисление среднего уровня продаж.
- 3. Подготовка отчета о ежеквартальной прибыли.
- 4. Составление графика отпусков.
- 5. Ведение списка адресов предприятий-партнеров.
- 6. Разработка логотипа фирмы.
- 7. Подготовка диаграммы для публикации в Интернет.
- 8. Составление текста договора.
- 9. Расчет себестоимости продукции.
- 10. Подготовка аналитического отчета.
- 11. Создание бланка платежного поручения.

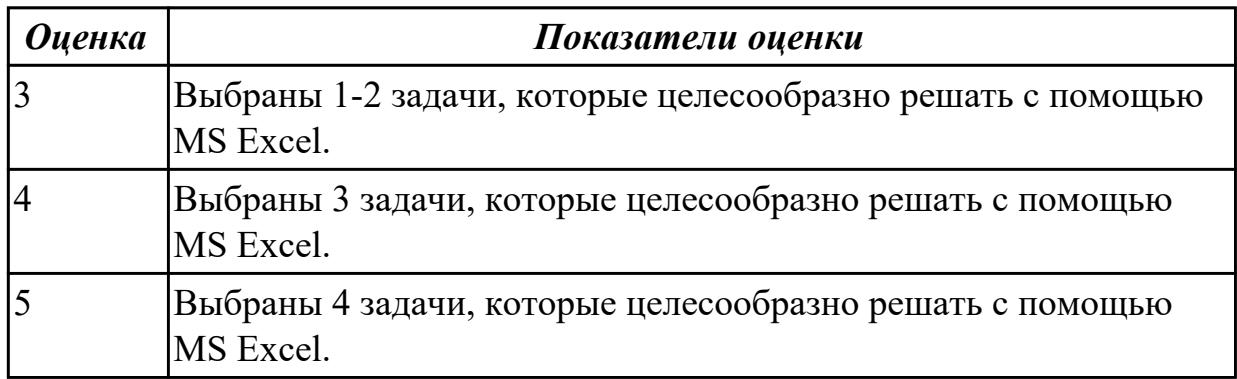

#### **Задание №4**

Соотнесите программные средства, которые, по Вашему мнению, следует

использовать для создания предложенных баз данных.

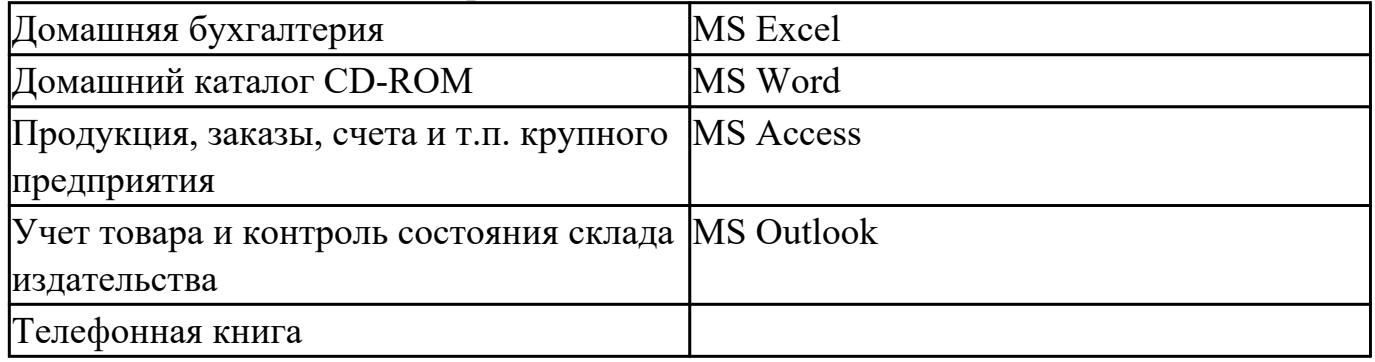

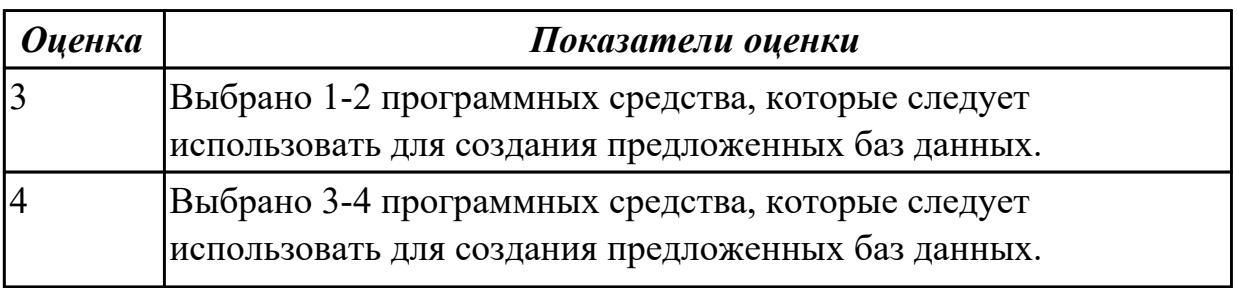

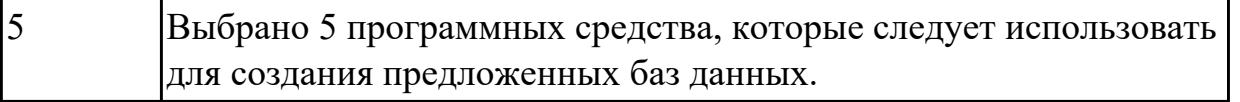

Укажите в приведенном ниже списке задач те, для решения которых целесообразно использовать Интернет?

- 1. Подготовка статьи к публикации.
- 2. Согласование с партнерами по проекту из других городов программы семинара.
- 3. Обновление свободно распространяемой компьютерной программы.
- 4. Поиск ответа на вопрос по программированию.
- 5. Просмотр театральной афиши.
- 6. Покупка продуктов.
- 7. Обмен валюты.
- 8. Заказ билетов на самолет.
- 9. Пересылка фотографии другу из Канады.

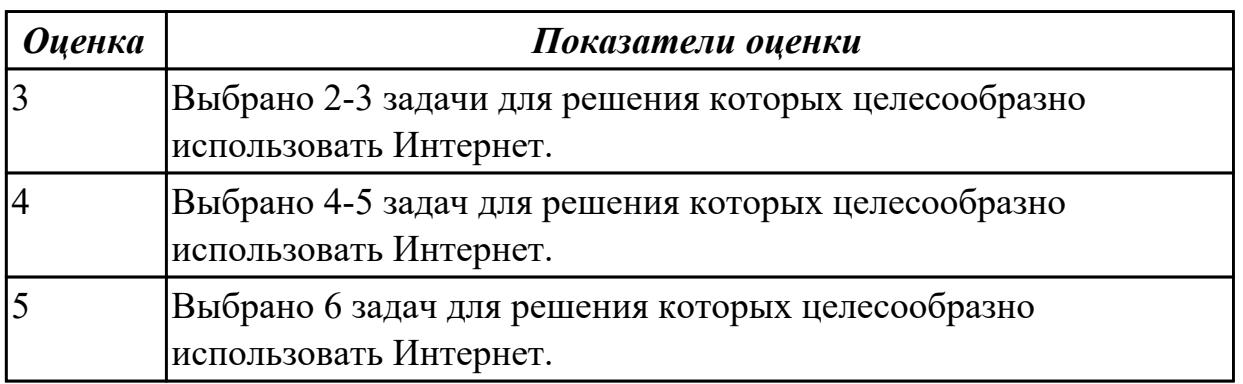

#### **Задание №6**

Для каждой задачи выберите программное средство из состава пакета MS Office, оптимальное для этой решения этой задачи.

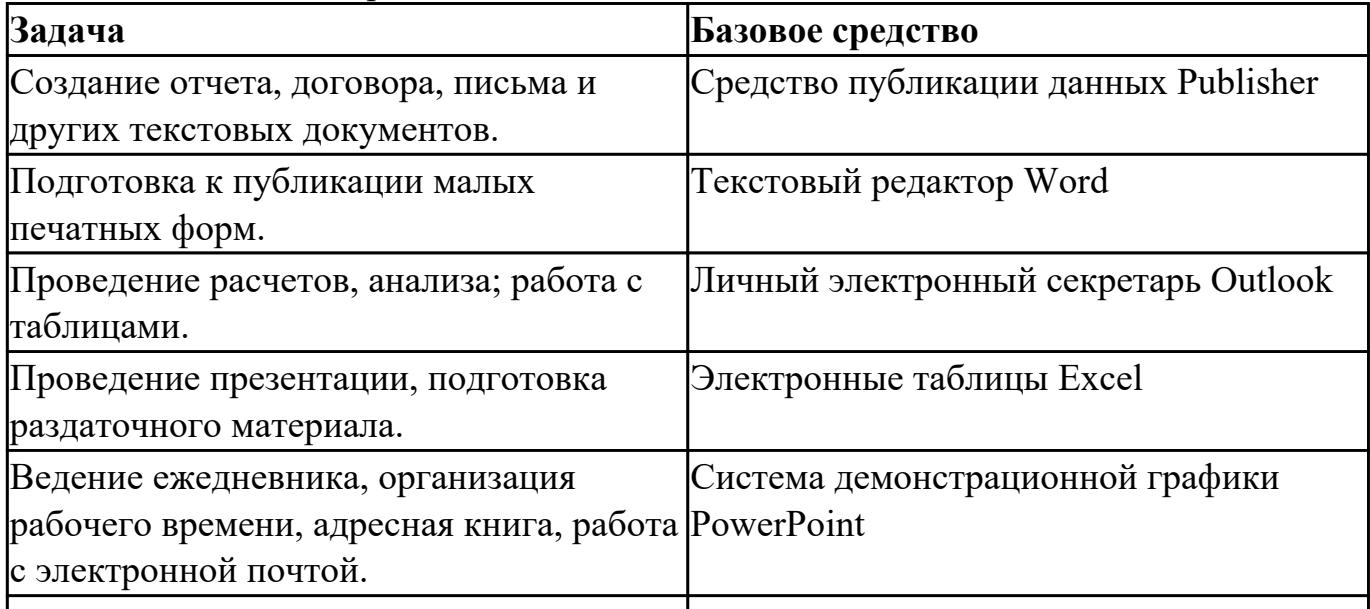

Работа с большими объемами данных. Система управления базами данных

**Access** 

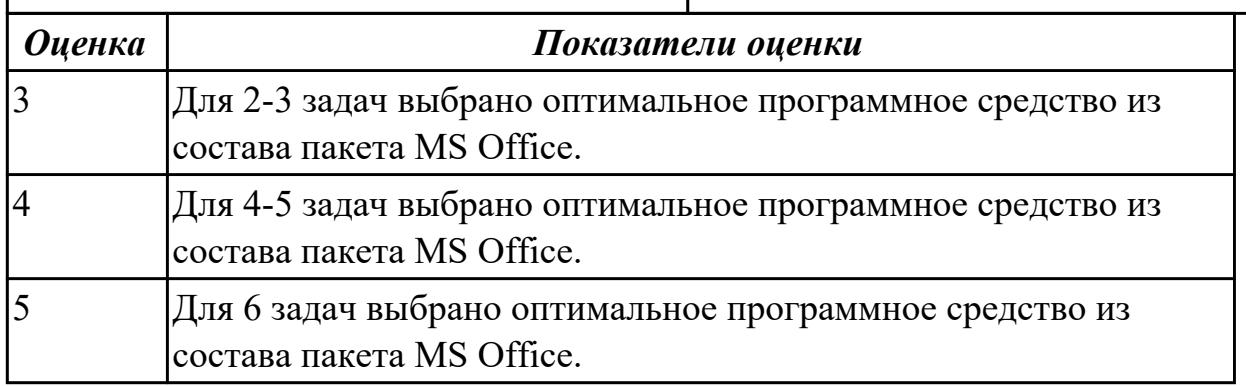

#### **Дидактическая единица для контроля:**

1.4 назначение и виды информационных моделей, описывающих реальные объекты или процессы;

## **Задание №1**

Что такое модель, моделирование. Привести причины, по которым прибегают к моделированию.

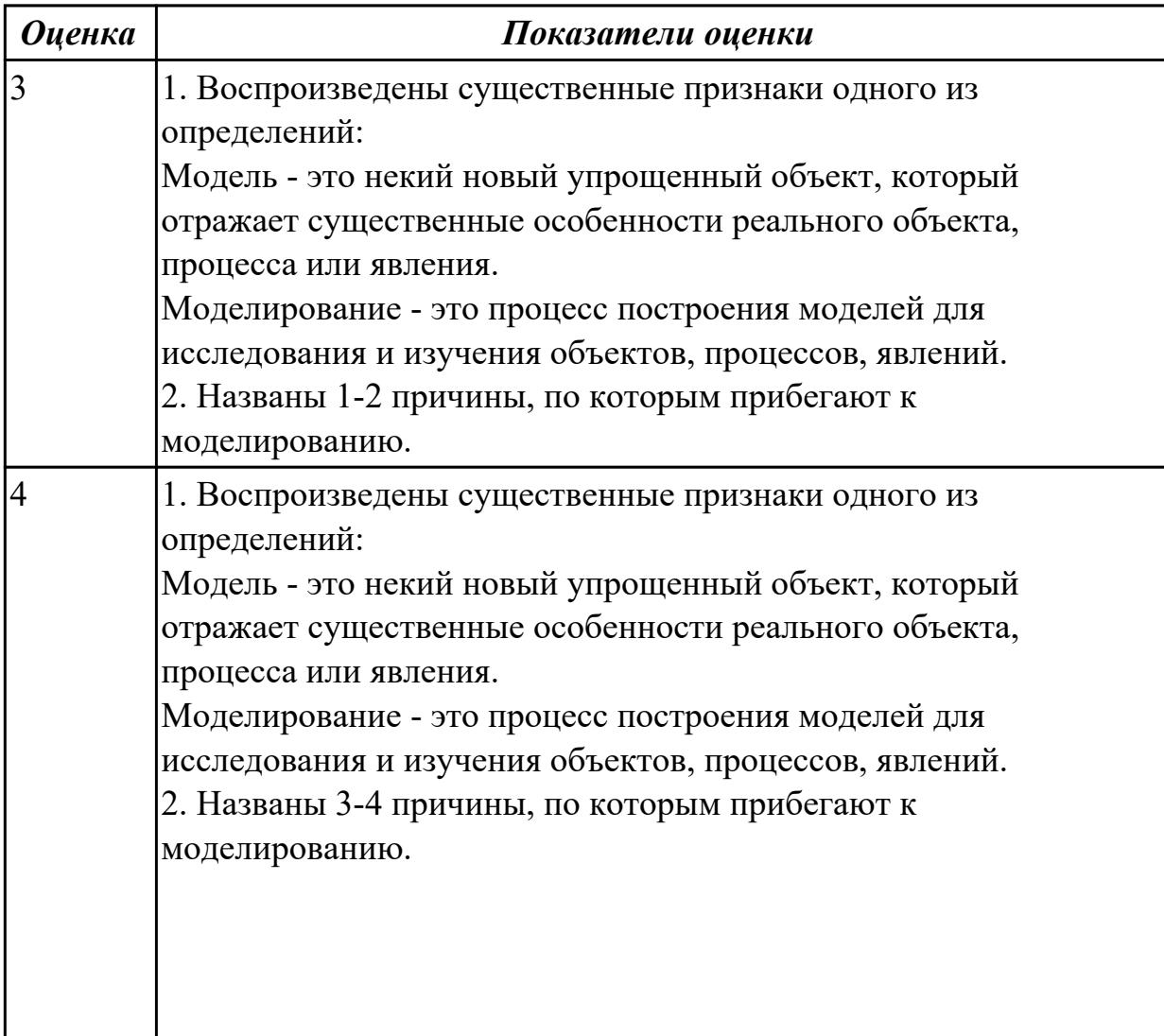

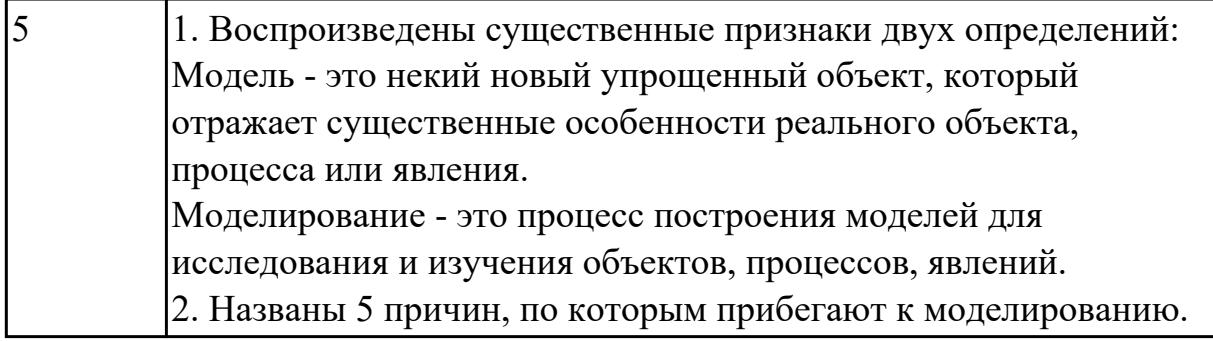

#### Залание №2

Каковы характерные особенности табличных, иерархических, сетевых информационных моделей. Приведите примеры.

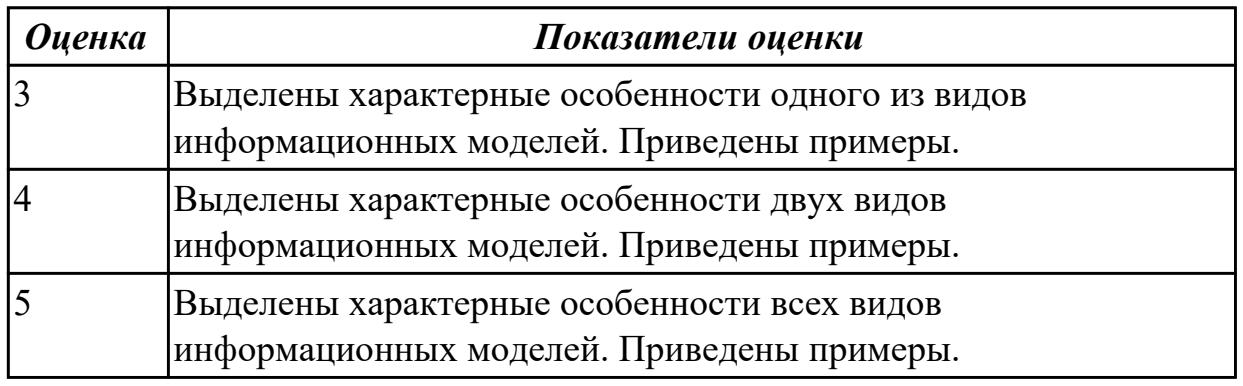

#### Дидактическая единица для контроля:

1.5 использование алгоритма как способа автоматизации деятельности;

#### Задание №1 (из текущего контроля)

Ответить на вопросы:

1. Можно ли утверждать, что любая последовательность действий является алгоритмом? Обоснуйте ответ, приведите пример или контрпример.

2. Можно ли утверждать, что в вычислительном алгоритме однозначно и определенно расписан каждый шаг решения задачи?

3. Являются ли алгоритмом надписи, что-либо запрещающие или разрешающие, например, "Уходя, гасите свет", "Считайте деньги, не отходя от кассы", "Не стой под стрелой" и пр.? Обоснуйте ответ.

4. Может ли человек выполнять алгоритм автоматически? Обоснуйте свое мнение.

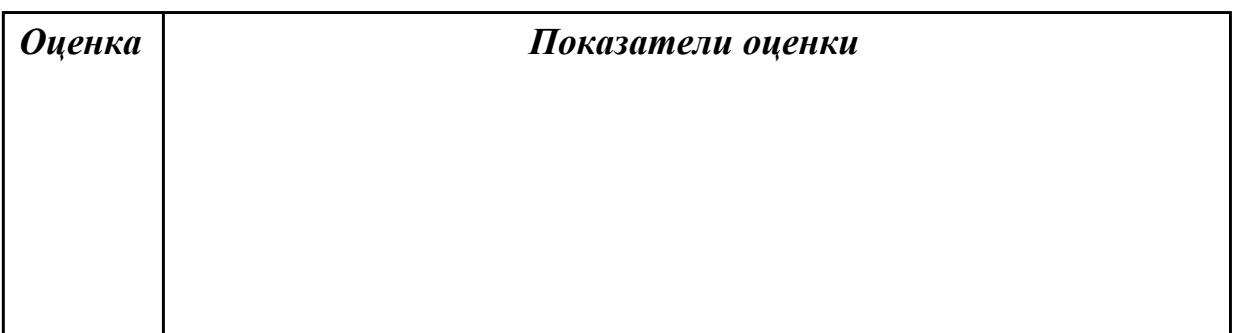

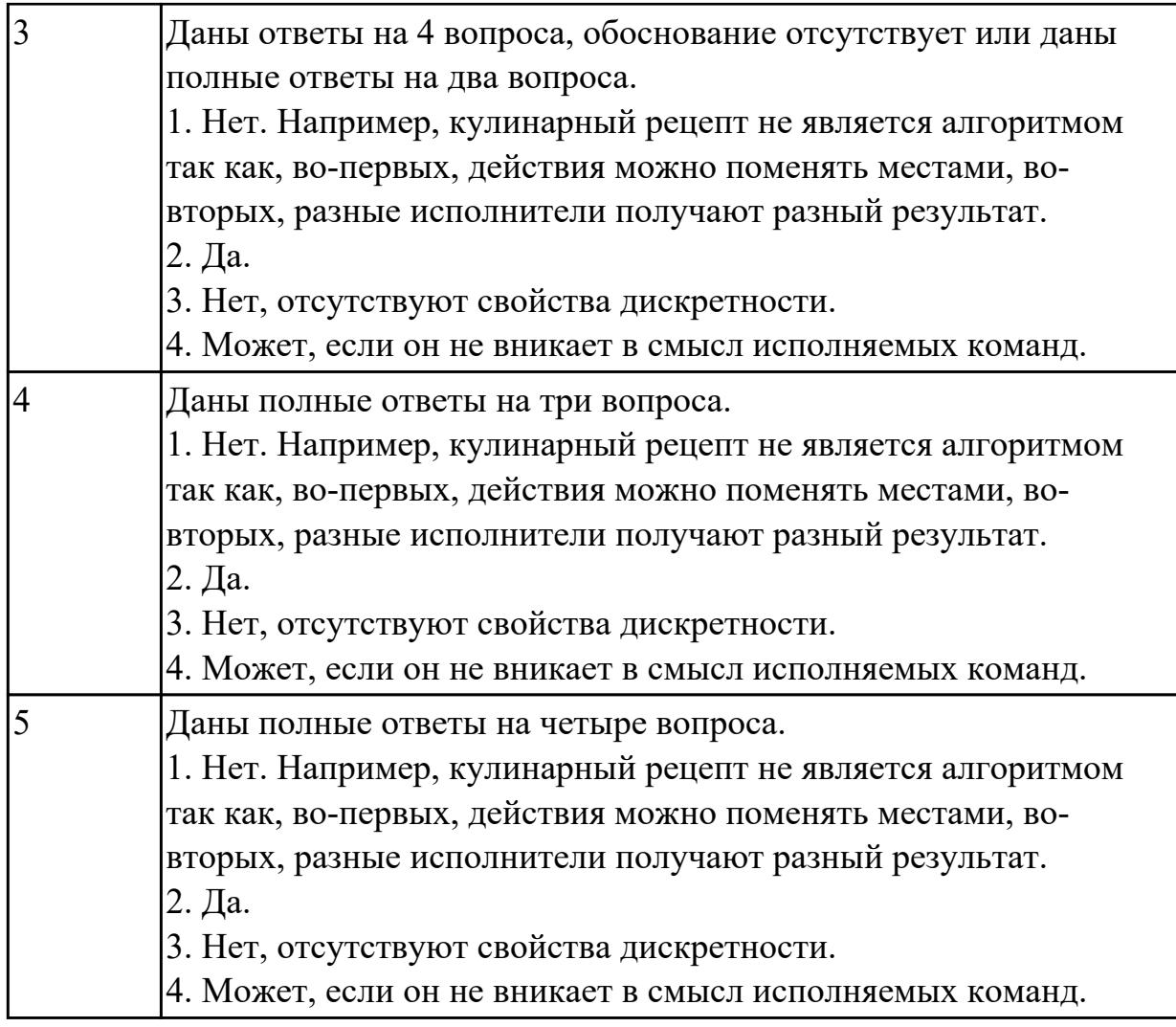

1.6 назначение и функции операционных систем.

## **Задание №1 (из текущего контроля)**

Ответить на вопросы:

1. Что такое операционная система?

2. В чем заключается назначение операционной системы?

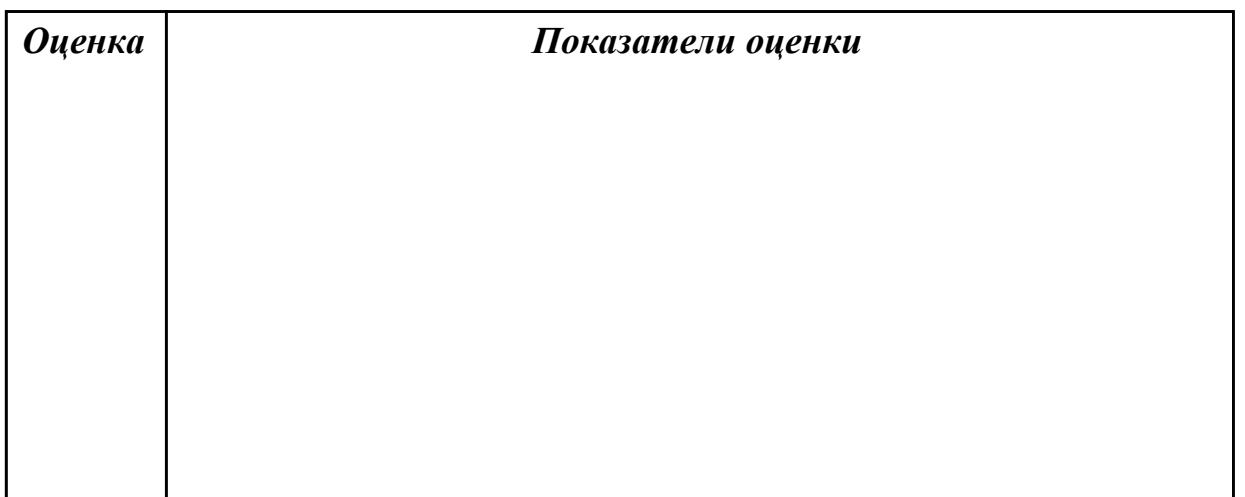

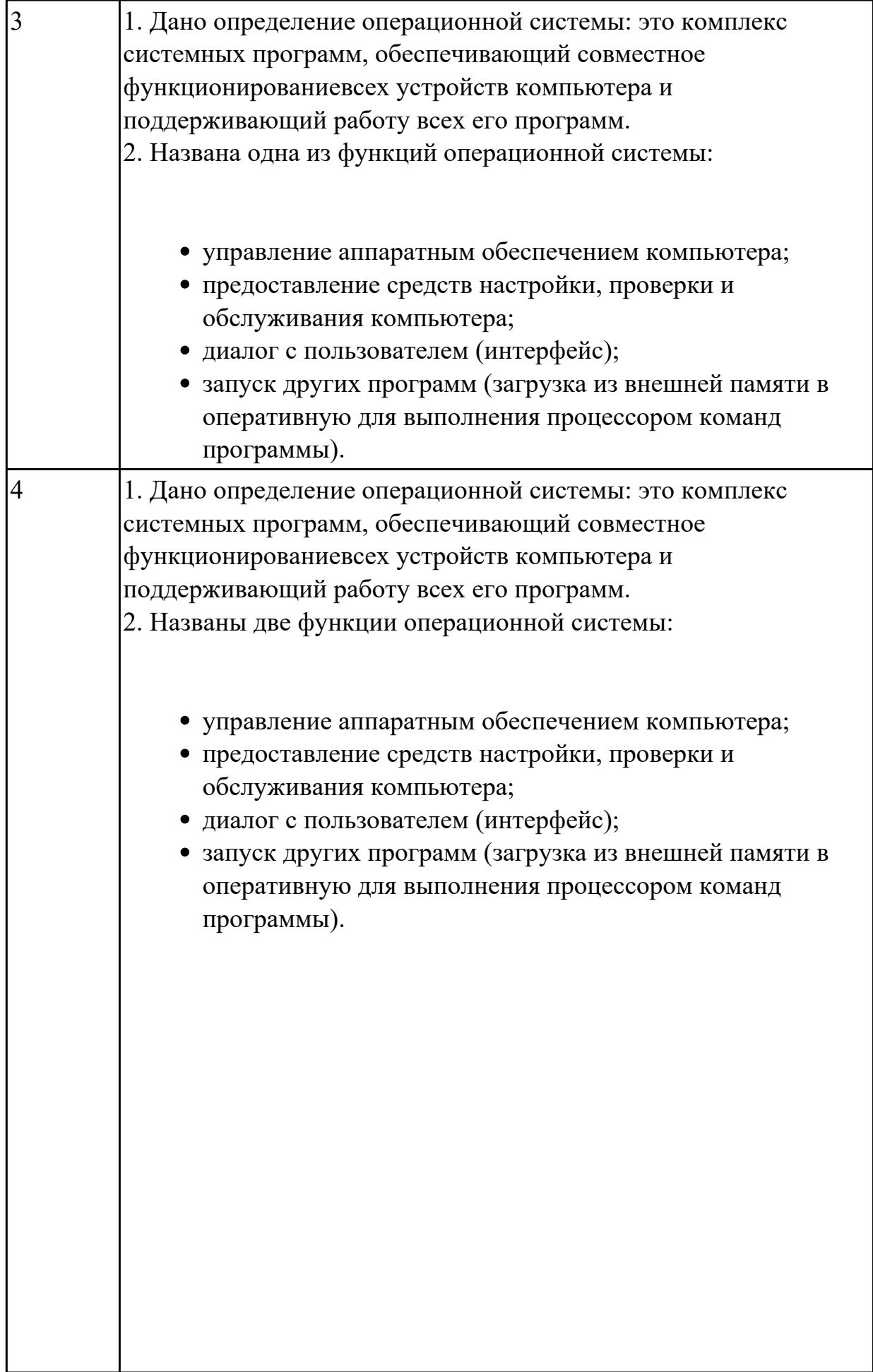

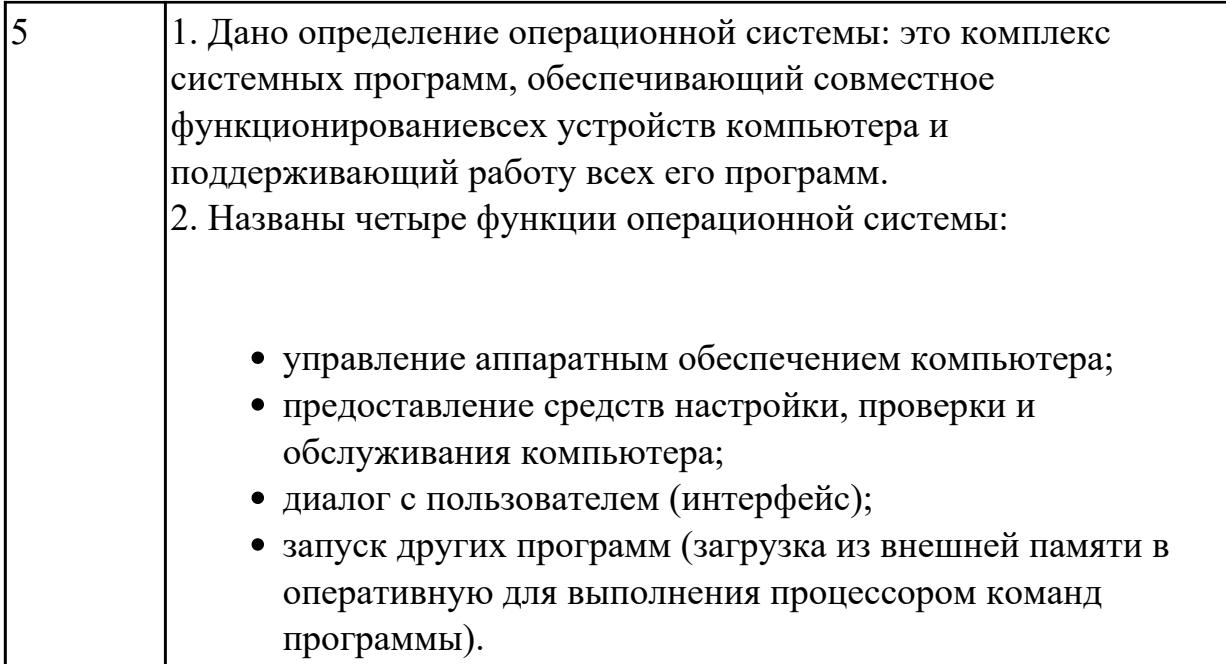

2.1 оценивать достоверность информации, сопоставляя различные источники; Задание №1 (из текущего контроля)

1. Ипользуя Энциклопедию для детей. Комонавтика, оценить достоверность записей в поле Экипаж для кораблей Восток, Восток-2, Восток-3, Восток-4, Восток-5, Восток-6 в базе данных **Kosmos**.

2. Отредактировать соответствующие записи.

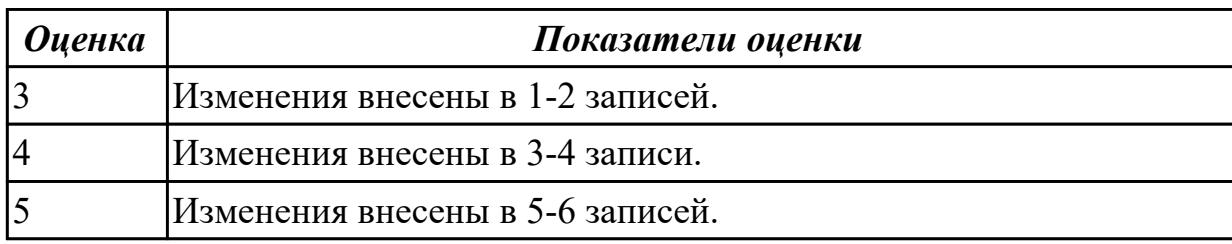

#### Дидактическая единица для контроля:

2.2 распознавать информационные процессы в различных системах;

#### Задание №1

Приведите бытовые примеры получения, хранения, передачи, обработки, использования информации.

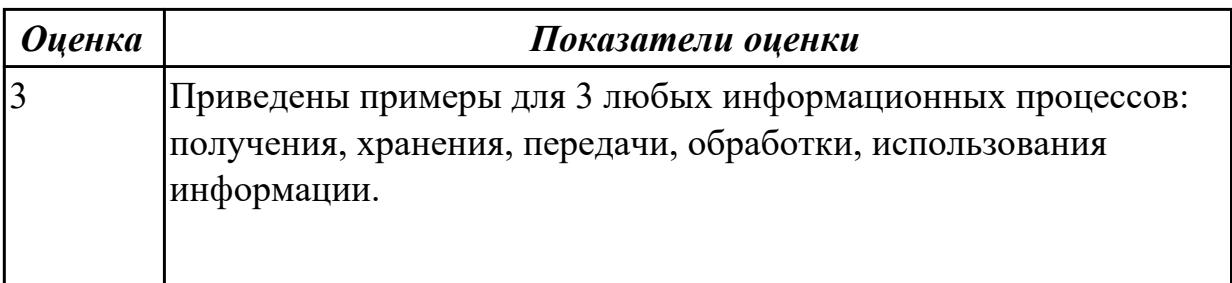

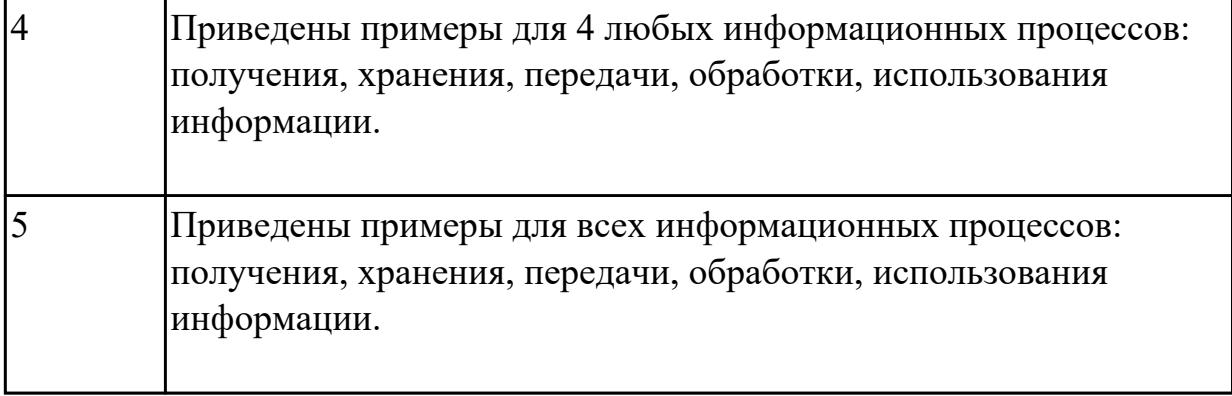

2.3 использовать готовые информационные модели, оценивать их соответствие реальному объекту и целям моделирования;

#### Задание №1 (из текущего контроля)

Пользуясь информационной моделью "Биоритмы человека":

- 1. Выбрать "неблагоприятные" дни для сдачи зачета по физкультуре.
- 2. Выбрать дни, когда ответы на уроках будут наиболее (наименее) удачными.
- 3. Выбрать периоды, когда показатели эмоционального биоритма находятся на спаде или на подъеме.

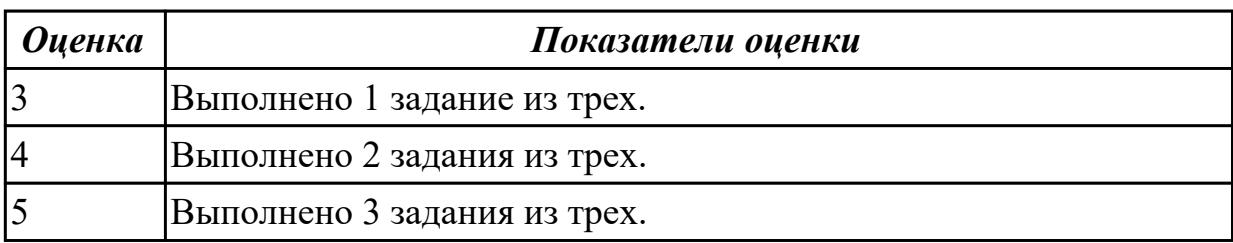

#### Дидактическая единица для контроля:

2.4 осуществлять выбор способа представления информации в соответствии с поставленной задачей;

#### Задание №1 (из текущего контроля)

Переведите числа из одной системы счисления в другую:

- 1.  $29_{10} = X_6$
- 2. 101011<sub>2</sub> $=X_{10}$
- 3. 271<sub>8</sub> $=X_{16}$
- 4. 36,  $12_{10} = X_5$

#### **Оценка**

#### Показатели оценки

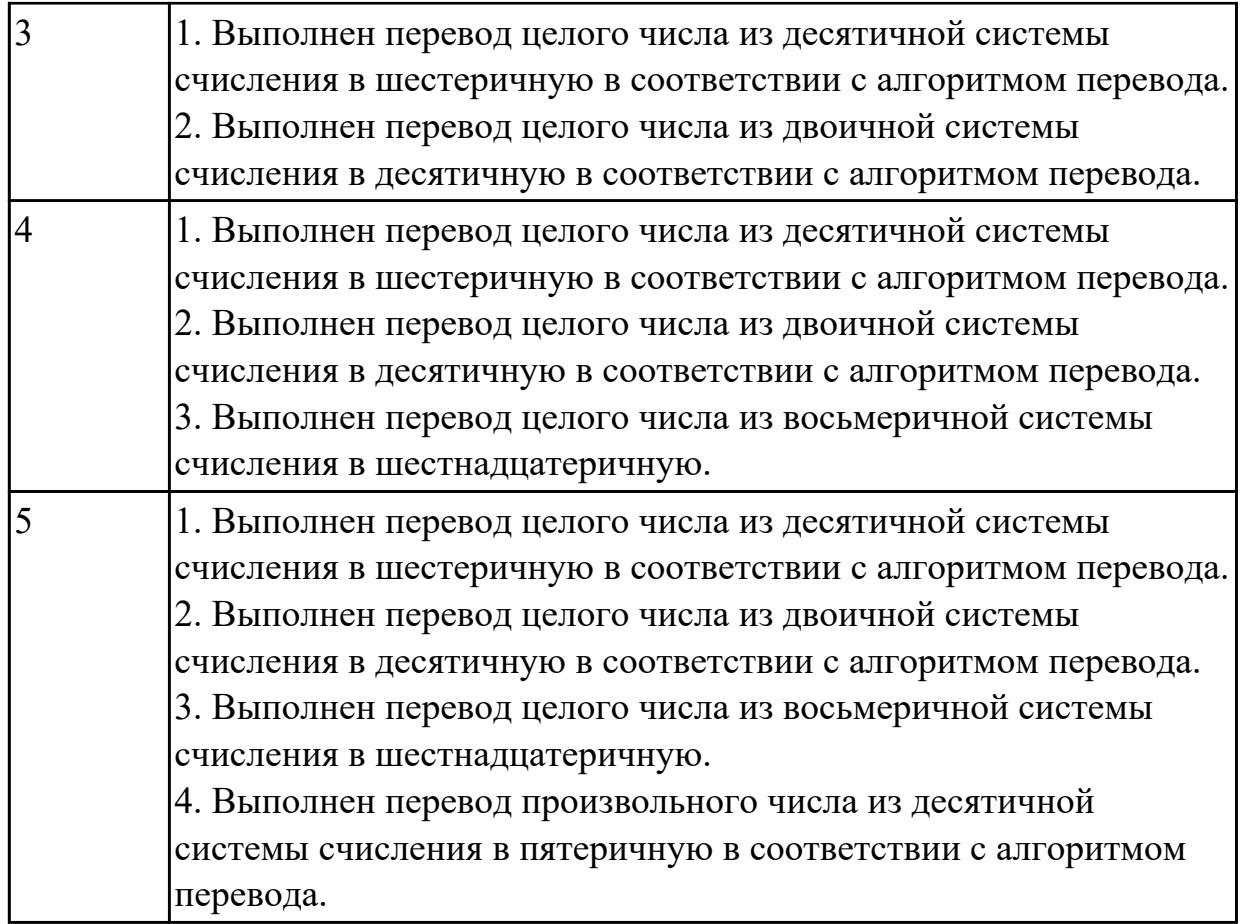

#### **Задание №2 (из текущего контроля)**

Считая, что каждый символ кодируется одним байтом, определите, чему равен информационный объем следующего высказывания *Жан-Жака Руссо*:

# **Тысячи путей ведут к заблуждению, к истине – только один.**

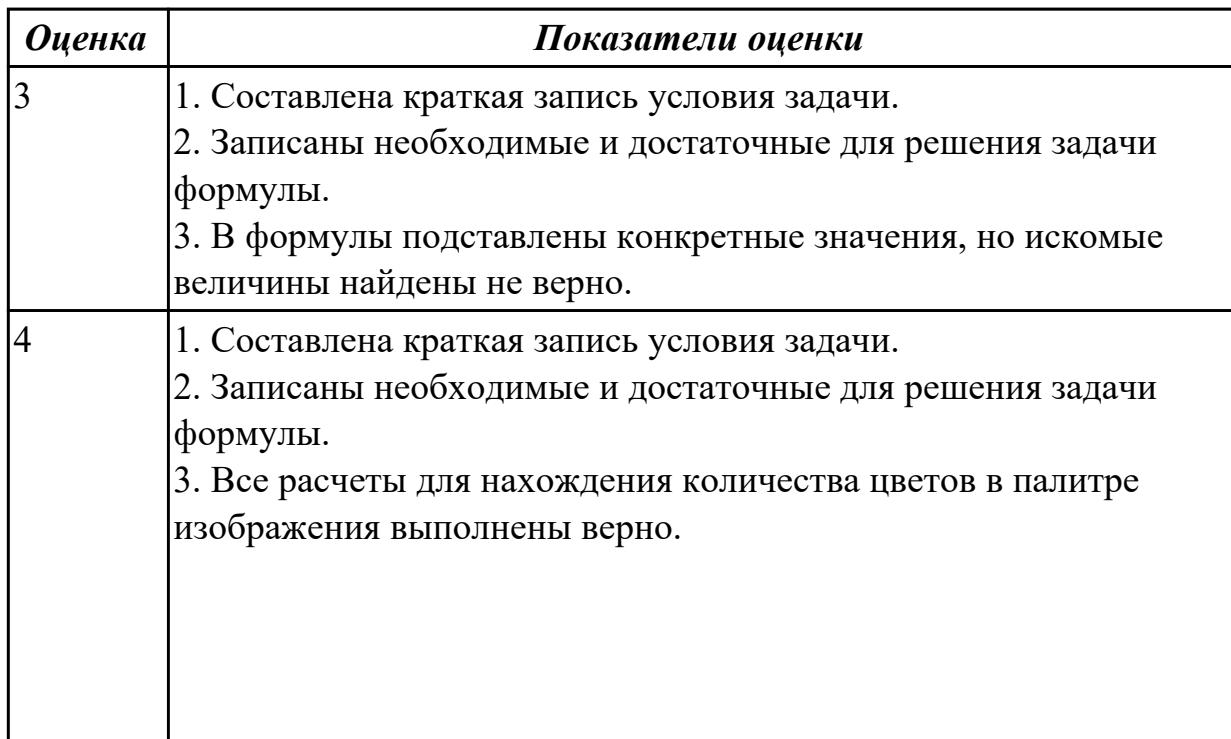

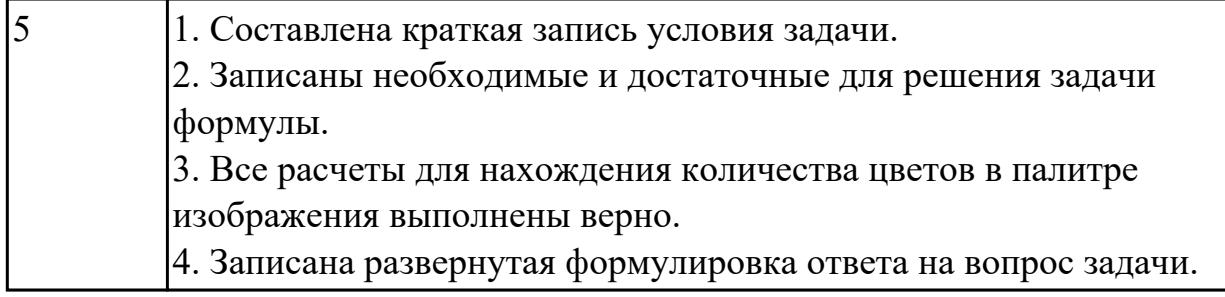

### **Задание №3 (из текущего контроля)**

Для хранения растрового изображения размером 128 x 128 пикселей отвели 4 килобайта памяти. Каково максимально возможное число цветов в палитре изображения?

![](_page_57_Picture_118.jpeg)

#### **Дидактическая единица для контроля:**

2.5 иллюстрировать учебные работы с использованием средств информационных технологий;

#### **Задание №1**

Постройте чертеж в MS Word, иллюстрирующий условие геометрической задачи.

![](_page_58_Figure_0.jpeg)

![](_page_58_Picture_124.jpeg)

2.6 создавать информационные объекты сложной структуры, в том числе

# гипертекстовые;

# **Задание №1**

Составьте программу на языке VBA для вычисления периметра прямоугольника.

![](_page_59_Picture_142.jpeg)

- 1. Открыть файл Робот.docx.
- 2. Расположить абзацы согласно нумерации.
- 3. Вставить вместо (...) подходящие по смуслу предложенные слова.
- 4. Удалить нумерацию абзацев и отредактировать вставленные слова.
- 5. Основной текст выровнять по ширине, заголовок по центру, красная строка.
- 6. Изменить размер шрифта, начертание, цвет, применить стили.
- 7. Изменить межстрочный интервал и расположить текст в две колонки.

8. Сделать таблицу "Робот-помощник", состоящую из трех колонок: "№ п/п", "Имя робота", "Выполняемая работа".

9. Оформить текст, вставив рисунок и (или) рамку вокруг страницы.

![](_page_59_Picture_143.jpeg)

# 5 Выполнены все этапы.

#### **Дидактическая единица для контроля:**

2.7 просматривать, создавать, редактировать, сохранять записи в базах данных; **Задание №1**

Создайте базу данных Водоемы в СУБД MS Access.

1. Создайте таблицу Реки.

![](_page_60_Picture_141.jpeg)

2. Создайте форму Данные о реках. Заголовок формы - Данные о реках.

3. Создайте форму Заставка, содержащую текст Водоемы и кнопку, которая дает возможность перейти на форму Данные о реках.

![](_page_60_Picture_142.jpeg)

![](_page_61_Picture_166.jpeg)

2.8 осуществлять поиск информации в базах данных, компьютерных сетях и пр.; **Задание №1**

В файле базы данных **Notes.accdb** сформировать запросы, с помощью которых из базы будут выбраны:

- 1. друзья, родившиеся в ноябре;
- 2. друзья с именем Андрей;
- 3. друзья, увлекающиеся музыкой или поэзией;
- 4. друзья, фамилии которых начинаются на букву "К";
- 5. друзья, увлекающиеся спортом и родившиеся в 1987 году.

![](_page_61_Picture_167.jpeg)

![](_page_62_Picture_108.jpeg)

2.9 представлять числовую информацию различными способами (таблица, массив, график, диаграмма и пр.);

#### **Задание №1**

Подготовьте в MS Excel таблицу квадратов двузначных чисел. Примените смешанные ссылки, функцию "Степень".

![](_page_62_Picture_109.jpeg)

![](_page_62_Picture_110.jpeg)

#### **Задание №2**

Пользуясь данными, приведенными в таблице, постройте диаграмму в MS Excel, отражающую суточный рацион взрослого человека.

![](_page_62_Picture_111.jpeg)

![](_page_63_Picture_157.jpeg)

![](_page_63_Picture_158.jpeg)

2.10 соблюдать правила техники безопасности и гигиенические рекомендации при

использовании средств ИКТ.

#### **Задание №1 (из текущего контроля)**

Ответить на вопросы.

1. Какие задания может выполнять пользователь на своей рабочей станции и в ЛВС техникума?

2. Что должен сделать пользователь при отсутствии необходимости работы в ЛВС?

3. Имеет ли пользователь право использовать данные других учетных записей?

4. Обязан ли пользователь сохранять пароль в тайне и не сообщать его другому лицу, даже если это должностное лицо?

5. Перечислите что запрещается пользователю ЛВС (не менее трех запретов).

6. Отключение чего производится пользователям, нарушившим установленные требования во время работы в ЛВС?

7. Обязан ли пользователь в случае причинения материального ущерба возместить его?

![](_page_64_Picture_61.jpeg)

![](_page_65_Picture_117.jpeg)

![](_page_66_Picture_117.jpeg)

![](_page_67_Picture_117.jpeg)